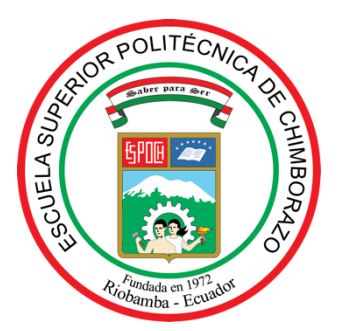

# **ESCUELA SUPERIOR POLITÉCNICA DE CHIMBORAZO FACULTAD DE CIENCIAS CARRERA DE BIOQUÍMICA Y FARMACIA**

# **"VALIDACIÓN DE DOSIS CON EFECTO ANSIOLÍTICO DEL EXTRACTO VEGETAL DE TORONJIL (***Melissa officinalis***) A TRAVÉS DEL EMPLEO DE UN DISPOSITIVO ELECTRÓNICO AUTOMATIZADO"**

**TRABAJO DE TITULACIÓN**

Tipo: Trabajo experimental

Presentado para optar al grado académico de:

## **BIOQUÍMICA FARMACÉUTICA**

## **AUTORA:** CARMEN STEFANIA ZAMBRANO MARCILLO

**DIRECTOR:** BQF. GISELA ALEXANDRA PILCO BONILLA, Ms.C

Riobamba – Ecuador

2021

### **© 2021, Carmen Stefania Zambrano Marcillo**

Se autoriza la reproducción total o parcial, con fines académicos, por cualquier medio o procedimiento, incluyendo la cita bibliográfica del documento, siempre y cuando se reconozca el Derecho de Autor.

Yo, Carmen Stefania Zambrano Marcillo declaro que el presente trabajo de titulación es de mi autoría y los resultados del mismo son auténticos. Los textos en el documento que provienen de otras fuentes están debidamente citados y referenciados.

Como autora asumo la responsabilidad legal y académica de los contenidos de este trabajo de titulación; El patrimonio intelectual pertenece a la Escuela Superior Politécnica de Chimborazo

Riobamba, 31 de marzo 2021.

### **Carmen Stefania Zambrano Marcillo**

**CI: 230069060-5**

## **ESCUELA SUPERIOR POLITÉCNICA DE CHIMBORAZO FACULTAD DE CIENCIAS CARRERA DE BIOQUÍMICA Y FARMACIA**

El Tribunal del trabajo de titulación certifica que: El trabajo de titulación: Tipo: trabajo experimental **"VALIDACIÓN DE DOSIS CON EFECTO ANSIOLÍTICO DEL EXTRACTO VEGETAL DE TORONJIL (***Melissa officinalis***) A TRAVÉS DEL EMPLEO DE UN DISPOSITIVO ELECTRÓNICO AUTOMATIZADO",** realizado por la señorita Carmen Stefania Zambrano Marcillo ha sido minuciosamente revisado por los Miembros del Tribunal del trabajo de titulación, el misino que cumple con los requisitos científicos, técnicos, legales, en tal virtud el Tribunal Autoriza su presentación.

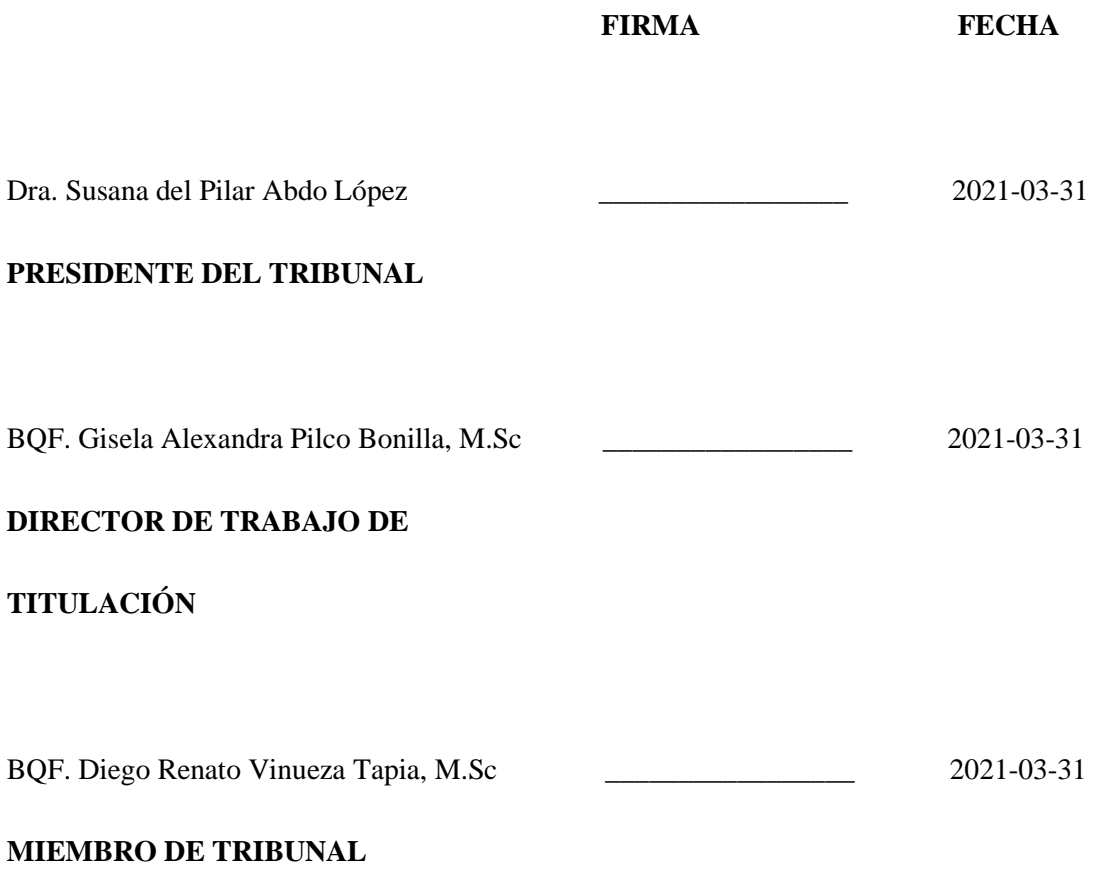

### **DEDICATORIA**

Dedico mi proyecto de titulación de todo corazón a Dios por bendecirme y permitirme llegar a este momento tan importante en mi vida académica

A mi madre María Eugenia Marcillo a mi padre Kleber Zambrano porque son el motivo de mis ganas de superarme y cumplir mis sueños.

A mis hermanos Kathryn, Alisson, Kleber, Leo y mis cuñados Diego y Melina por acompañarme y apoyarme en esta etapa de mi vida.

A mis sobrinos que son mi fuente de inspiración Juan Diego, Danna, Heidy, Camilo, Didier, Franchesca, Diego Enrrique.

A mis amigos que ser convierten en hermanos de corazón y hacen de este proceso toda una aventura, llena de anécdotas y locuras.

A mi novio Luis, quien amo infinitamente y hemos caminado juntos hacia este sueño.

Carmen

### **AGRADECIMIENTO**

Agradezco a Dios, pues sin él nada de esto habría sido posible.

A mi tutora BQF. Gisela Pilco, por guiarme, compartir sus conocimientos, ayudarme en la elaboración de la tesis y preocuparse por mí en momentos de pandemia.

Al BQF. Diego Vinueza, por compartir sus conocimientos y ser un apoyo para lograr culminar el trabajo de titulación.

Al proyecto de investigación desarrollado por la FIE, especialmente al Ing. David Moreno y Dr. Jorge Tuapanta por brindarme los conocimientos necesarios para lograr la investigación.

Al Ing. Jhalmar Espin, por toda la paciencia, dedicación al compartir sus conocimientos.

A mis padres y mi familia que son la fuente inagotable en mi vida y me brindan amor, confianza y apoyo incondicional. Gracias de corazón.

A mi amor Luis, que siempre está conmigo en los momentos felices y aún más en los momentos difíciles.

A mis amigos que llevo en mi corazón, gracias por apoyarme en todo momento.

Y un infinito gracias a todas las personas que Dios las puso en mi camino en su debido momento para brindarme su apoyo.

Carmen

### **TABLA DE CONTENIDO**

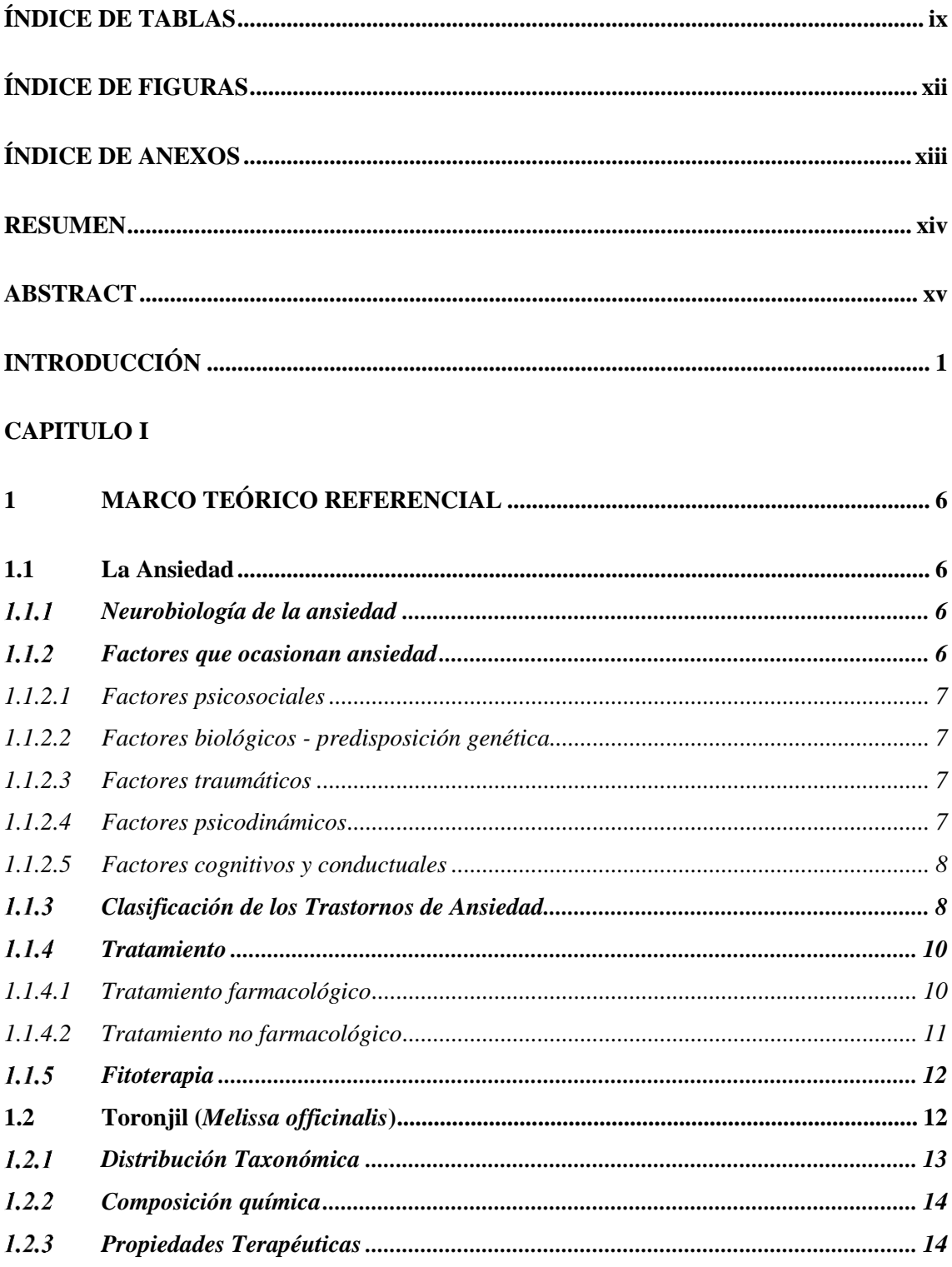

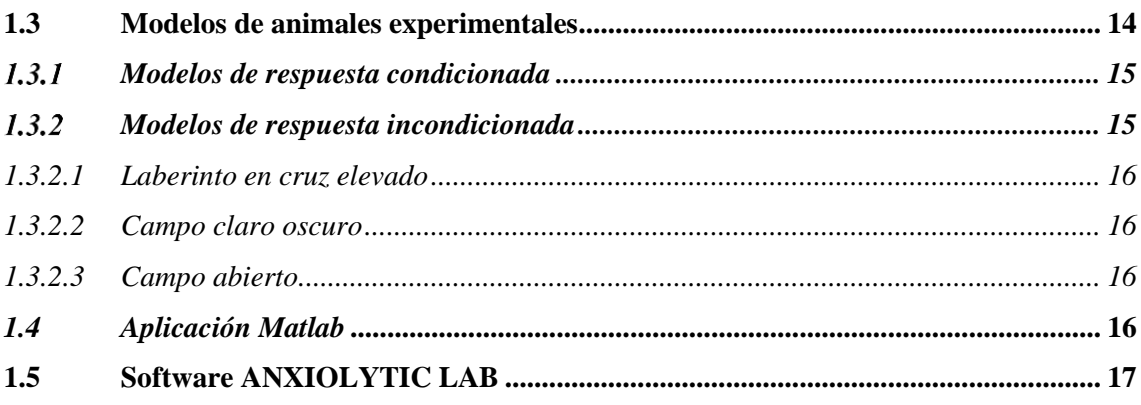

## **CAPITULO II**

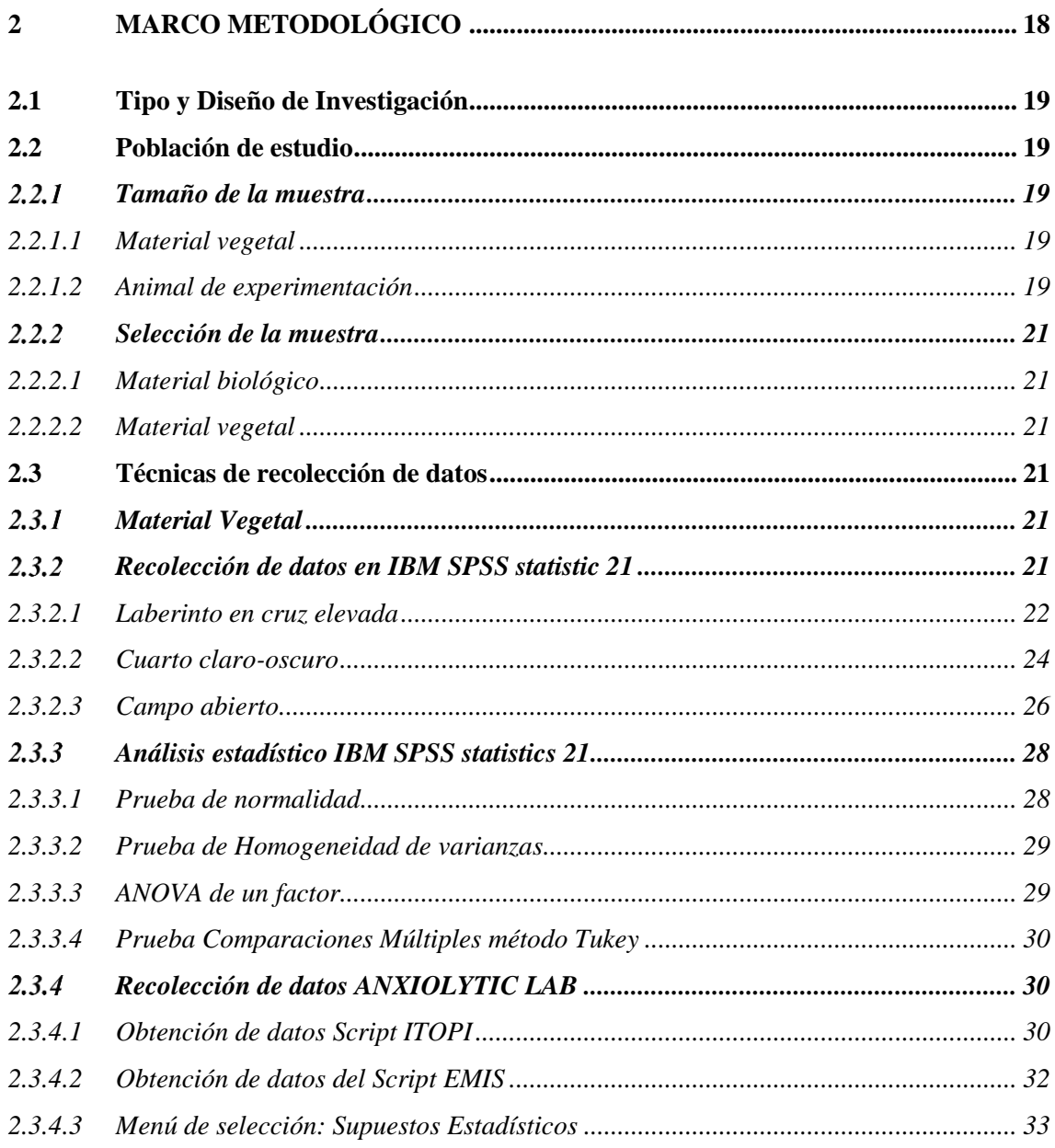

## **[CAPÍTULO III](#page-58-0)**

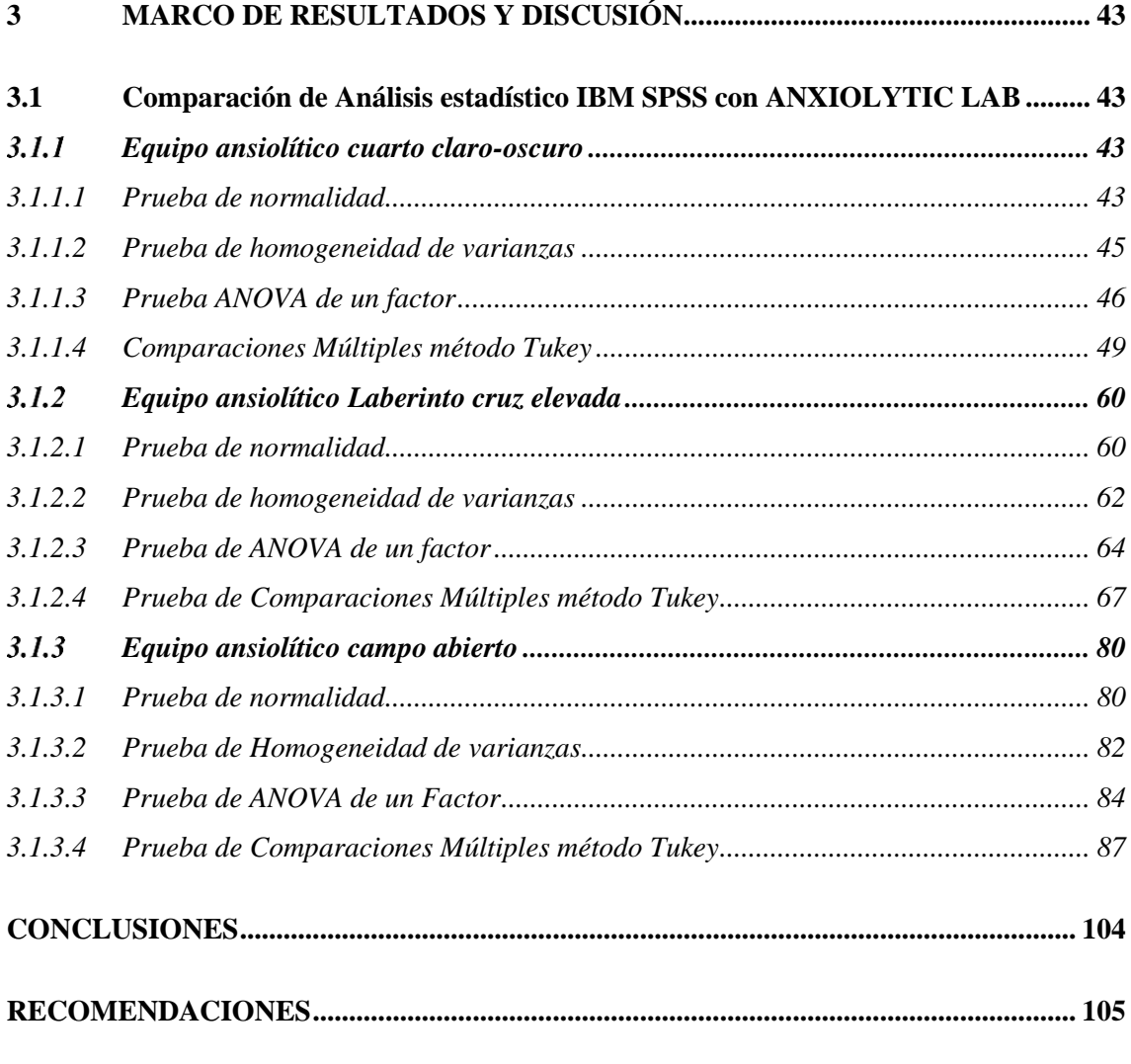

## **[BIBLIOGRAFÍA](#page-121-0)**

**[ANEXOS](#page-126-0)**

## <span id="page-9-0"></span>**ÍNDICE DE TABLAS**

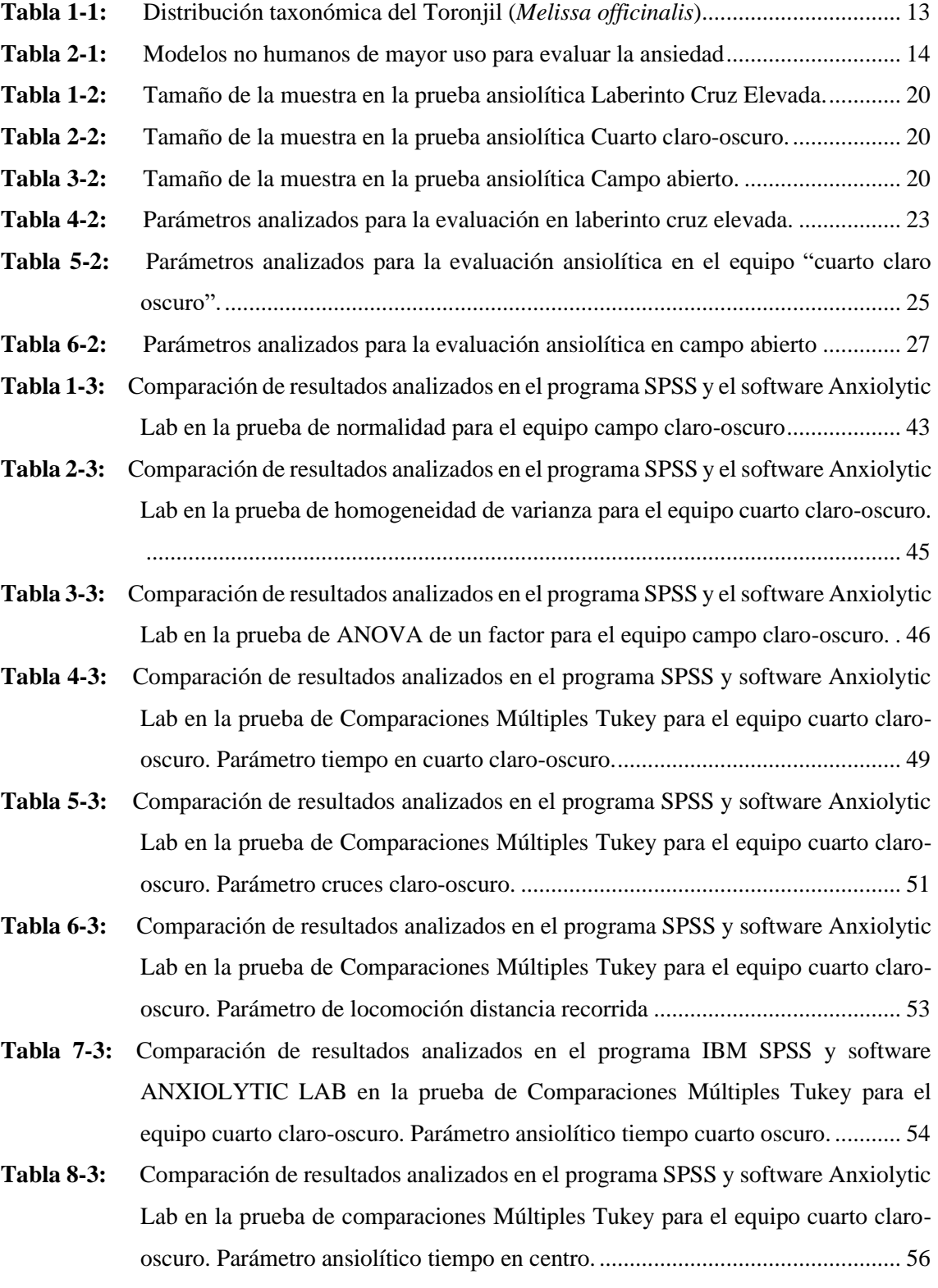

- **Tabla 9-3:** [Comparación de resultados analizados en el programa SPSS y software Anxiolytic](#page-73-0)  [Lab en la prueba de Comparaciones Múltiples Tukey para el equipo cuarto claro](#page-73-0)[oscuro. Parámetro de locomoción velocidad media.............................................](#page-73-0) 58
- **Tabla 10-3:** [Comparación de resultados analizados en el programa SPSS y el software Anxiolytic](#page-75-2)  [Lab en la prueba de normalidad para el equipo laberinto cruz elevada.](#page-75-2) .............. 60
- **Tabla 11-3:** [Comparación de resultados analizados en el programa SPSS y el software](#page-78-0)  [Anxiolytic Lab en la prueba de homogeneidad de varianza para el equipo laberinto](#page-78-0)  cruz elevada. [........................................................................................................](#page-78-0) 63
- **Tabla 12-3:** [Comparación de resultados analizados en el programa SPSS y el software Anxiolytic](#page-79-1)  [Lab en la prueba de ANOVA de un factor para el equipo laberinto cruz elevado.](#page-79-1) [.............................................................................................................................](#page-79-1) 64
- **Tabla 13-3:** [Comparación de resultados analizados en el programa SPSS y software Anxiolytic](#page-82-1)  [Lab en la prueba de comparaciones múltiples método Tukey para el equipo](#page-82-1)  [laberinto cruz elevada. Parámetro ansiolítico tiempo en brazos abiertos.](#page-82-1) ........... 67
- **Tabla 14-3:** [Comparación de resultados analizados en el programa IBM SPSS y software](#page-84-0)  [ANXIOLYTIC LAB en la prueba de comparaciones múltiples Tukey para el](#page-84-0)  [equipo laberinto cruz elevada. Parámetro locomotor entrada en brazos abiertos.](#page-84-0) 69
- **Tabla 15-3:** [Comparación de resultados analizados en el programa SPSS y software Anxiolytic](#page-86-0)  [Lab en la prueba de comparaciones múltiples Tukey para el equipo laberinto cruz](#page-86-0)  [elevada. Parámetro locomotor distancia recorrida.](#page-86-0) .............................................. 71
- **Tabla 16-3:** [Comparación de resultados analizados en el programa SPSS y software Anxiolytic](#page-88-0)  [Lab en la prueba de comparaciones múltiples Tukey para el equipo laberinto cruz](#page-88-0)  [elevada. Parámetro locomotor velocidad media.](#page-88-0) ................................................. 73
- **Tabla 17-3:** [Comparación de resultados analizados en el programa SPSS y software Anxiolytic](#page-90-0)  [Lab en la prueba de comparaciones múltiples Tukey para el equipo laberinto cruz](#page-90-0)  [elevada. Parámetro ansiolítico entrada en brazos cerrados..................................](#page-90-0) 75
- **Tabla 18-3:** [Comparación de resultados analizados en el programa SPSS y software Anxiolytic](#page-92-0)  [Lab en la prueba de comparaciones múltiples Tukey para el equipo laberinto cruz](#page-92-0)  [elevada. Parámetro ansiolítico tiempo en brazos cerrados...................................](#page-92-0) 77
- **Tabla 19-3:** [Comparación de resultados analizados en el programa SPSS y software Anxiolytic](#page-93-0)  [Lab en la prueba de comparaciones múltiples Tukey para el equipo laberinto cruz](#page-93-0)  [elevada. Parámetro ansiolítico tiempo en centro..................................................](#page-93-0) 78
- **Tabla 20-3:** [Comparación de resultados analizados en el programa SPSS y el software Anxiolytic](#page-95-2)  [Lab en la prueba de normalidad para el equipo campo abierto............................](#page-95-2) 80
- **Tabla 21-3:** [Comparación de resultados analizados en el programa SPSS y el software Anxiolytic](#page-98-0)  [Lab en la prueba de homogeneidad de varianza para el equipo campo abierto.](#page-98-0) .. 83
- **Tabla 22-3:** [Comparación de resultados analizados en el programa SPSS y el software Anxiolytic](#page-99-1)  [Lab en la prueba de ANOVA de un factor para el equipo campo abierto.](#page-99-1) .......... 84
- **Tabla 23-3:** [Comparación de resultados analizados en el programa SPSS y software Anxiolytic](#page-102-1)  [Lab en la prueba de comparaciones múltiples Tukey para el equipo campo abierto.](#page-102-1)  [Parámetro número de elevaciones........................................................................](#page-102-1) 87
- **Tabla 24-3:** [Comparación de resultados analizados en el programa SPSS y software Anxiolytic](#page-104-0)  [Lab en la prueba de comparaciones múltiples Tukey para el equipo campo abierto.](#page-104-0)  Parámetro ansiolítico tiempo total en esquina. [....................................................](#page-104-0) 89
- **Tabla 25-3:** [Comparación de resultados analizados en el programa SPSS y software Anxiolytic](#page-106-0)  [Lab en la prueba de comparaciones múltiples Tukey para el equipo campo abierto.](#page-106-0)  [Parámetro ansiolítico tiempo en el interior.](#page-106-0) ......................................................... 91
- **Tabla 26-3:** [Comparación de resultados analizados en el programa IBM SPSS y software](#page-108-0)  [ANXIOLYTIC LAB en la prueba de comparaciones múltiples Tukey para el](#page-108-0)  [equipo campo abierto. Parámetro ansiolítico tiempo en centro.](#page-108-0) .......................... 93
- **Tabla 27-3:** [Comparación de resultados analizados en el programa IBM SPSS y software](#page-110-0)  [ANXIOLYTIC LAB en la prueba de comparaciones múltiples Tukey para el](#page-110-0)  [equipo campo abierto. Parámetro ansiolítico tiempo total en laterales................](#page-110-0) 95
- **Tabla 28-3:** [Comparación de resultados analizados en el programa SPSS y software Anxiolytic](#page-112-0)  [Lab en la prueba de comparaciones múltiples Tukey para el equipo campo abierto.](#page-112-0)  [Parámetro locomotor distancia recorrida.](#page-112-0) ............................................................ 97
- **Tabla 29-3:** [Comparación de resultados analizados en el programa SPSS y software](#page-114-0)  ANXIOLYTIC [LAB en la prueba de comparaciones múltiples Tukey para el](#page-114-0)  [equipo campo abierto. Parámetro locomotor velocidad media............................](#page-114-0) 99
- **Tabla 30-3:** [Comparación de resultados analizados en el programa SPSS y software Anxiolytic](#page-116-0)  [Lab en la prueba de comparaciones múltiples Tukey para el equipo campo abierto.](#page-116-0)  [Parámetro ansiolítico defecaciones....................................................................](#page-116-0) 101

## <span id="page-12-0"></span>**ÍNDICE DE FIGURAS**

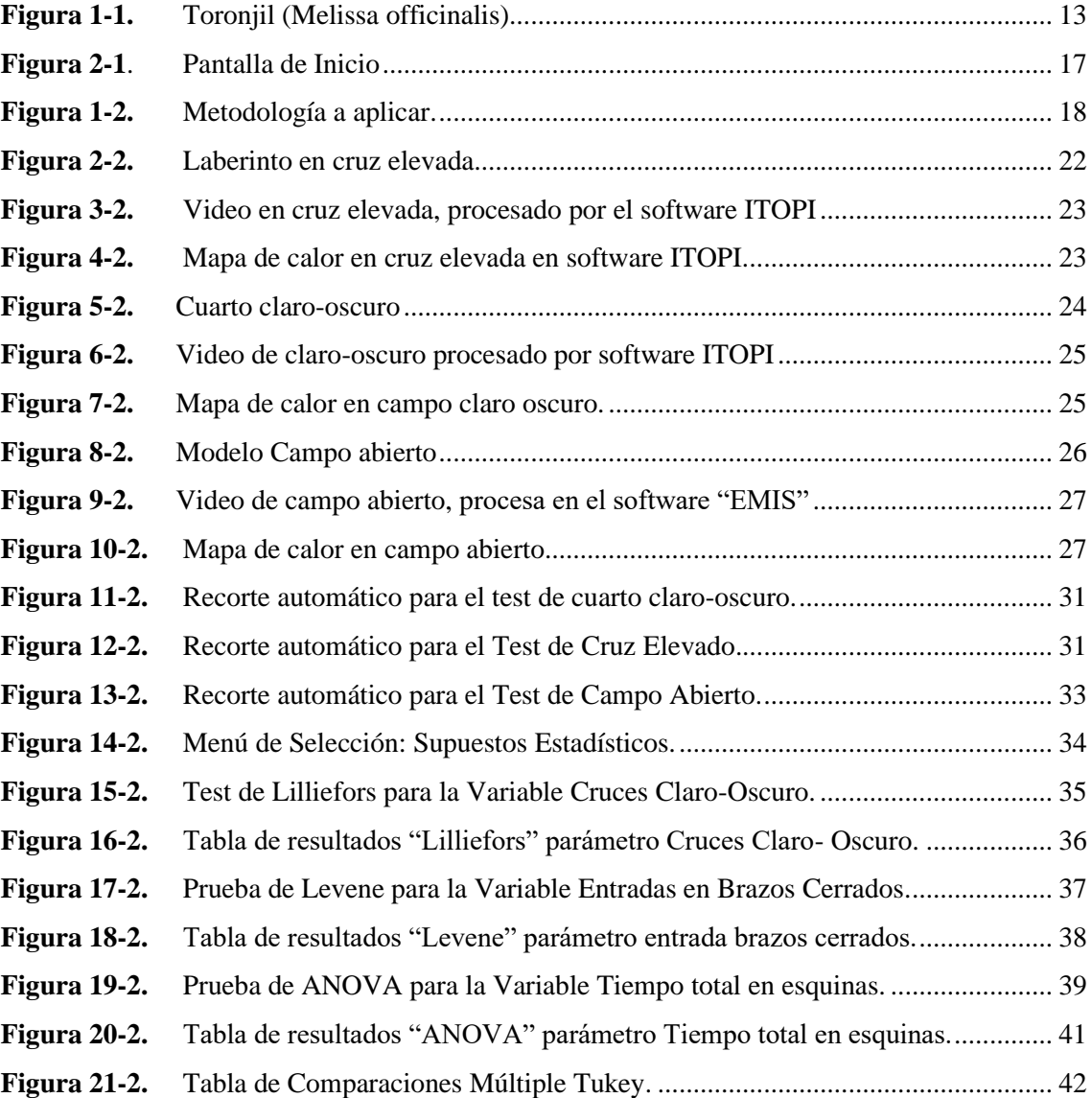

## <span id="page-13-0"></span>**ÍNDICE DE ANEXOS**

## **ANEXO A:** REGISTRO FOTOGRÁFICO

### <span id="page-14-0"></span>**RESUMEN**

El objetivo de esta investigación fue validar un dispositivo electrónico automatizado para la determinación de dosis con efecto ansiolítico del extracto vegetal Toronjil (*Melissa officinalis*) obtenido mediante la recolección, selección, secado y trituración de la materia vegetal, posteriormente se realizó la maceración colocando 50 g de planta en 500ml de etanol al 70% durante tres días y se concentró hasta eliminar el alcohol. Para la evaluación de la actividad ansiolítica se aplicaron treinta ratones macho a los cuales se les administró soluciones de extracto vegetal a concentraciones de 100ppm, 200ppm, 300ppm, propilenglicol 15% (Control negativo), Clonazepam (Control positivo). Se aplicó pruebas neurológicas para la evaluación de la actividad ansiolítica: Cuarto claro-oscuro, Laberinto en cruz elevada y Campo abierto. Los datos se captaron en videos que después fueron procesados por los programas inicialmente utilizados en investigaciones ITOPI para Cuarto claro-oscuro, Laberinto en cruz elevada; EMIS para Campo abierto y por el nuevo software a validar llamado ANXIOLYTIC LAB. Los datos emitidos por ITOPI y EMIS se analizaron estadísticamente en el programa SPSS mientras que los datos expresados por el software ANXIOLYTIC LAB automáticamente ejecutó las pruebas estadísticas. Finalmente, para la validación del dispositivo electrónico automatizado se comparó los resultados estadísticos obtenidos tanto en SPSS como el software ANXIOLYTIC LAB concluyendo que los resultados emitidos por ambos equipos son estadísticamente similares. En cuanto al efecto ansiolítico las dosis de 100ppm, 200ppm, 300ppm presentaron actividad ansiolítica significativa en los tres ensayos, afectando la actividad motora de los ratones la dosis de 300ppm.

**Palabras clave:** <BIOQUÍMICA>, <FARMACIA>, <ACTIVIDAD ANSIOLÍTICA>, <TORONJIL (*Melissa officinalis*)>, <CUARTO CLARO OSCURO>, <LABERINTO EN CRUZ ELEVADA>, <CAMPO ABIERTO>, <ITOPI (SOFTWARE)>, <EMIS (SOFTWARE)>, <ANXIOLYTIC LAB (SOFTWARE)>.

Firmado digitalmente po<br>LUIS ALBERTO CAMINOS LUIS VARGAS **ALBERTO** Nombre de reconoch (DN): C=EC, I=RIOBAMBA. serialNumber=0602766974 **CAMINOS** CR=LUIS ALBERTO CAMINOS **ARGAS** Fecha: 2021.04.19 12:14:10 **VARGAS** osmo

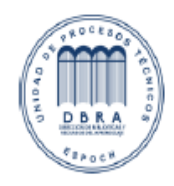

1035-DBRAI-UTP-2021

### <span id="page-15-0"></span>**ABSTRACT**

The objective of this research was to validate an automated electronic device for the determination of doses with anxiolytic effect of the lemon balm plant extract (*Melissa officinalis*) obtained through the collection, selection, drying and crushing of the vegetable matter, later the maceration was carried out by placing 50 g of plant in 500ml of ethanol to 70% during three days and it was concentrated until eliminating the alcohol. For the evaluation of the anxiolytic activity, thirty male mice were applied to which solutions of plant extract were administered at concentrations of 100ppm, 200ppm, 300ppm, Propylene Glycol 15% (Negative Control), Clonazepam (Positive Control). Neurological tests were applied for the evaluation of anxiolytic activity: light-dark room, elevated plus maze and open field. The data were captured in videos that were later processed by the programs initially used in ITOPI investigations for Light-dark room, Elevated plus maze; EMIS for Open Field and for the new software to validate called ANXIOLYTIC LAB. The data issued by ITOPI and EMIS were statistically analyzed in the SPSS program while the data expressed by the ANXIOLYTIC LAB software automatically ran the statistical tests. Finally, for the validation of the automated electronic device, the statistical results obtained both in SPSS and the ANXIOLYTIC LAB software were compared, concluding that the results issued by both teams are statistically similar. Regarding the anxiolytic effect, the doses of 100ppm, 200ppm, 300ppm showed significant anxiolytic activity in the three tests, with the 300ppm dose affecting the motor activity of the mice.

Keywords: <BIOCHEMISTRY>, <PHARMACY>, <ANSIOLYTIC ACTIVITY>, <LEMON BALM (Melissa officinalis)>, <LIGHT-DARK ROOM>, <ELEVATED PLUS MAZE>, <OPEN FIELD>, <ITOPI (SOFTWARE)>, <EMIS (SOFTWARE)>, <ANXIOLYTIC LAB (SOFTWARE)>.

### <span id="page-16-0"></span>**INTRODUCCIÓN**

La ansiedad es una reacción emocional que se manifiesta en la persona cuando se encuentra frente a momentos donde sospecha amenazas o se encuentra en una situación peligrosa (Elizondo, 2005).

Todos los seres vivos se exponen de forma natural a esta emoción, un nivel normal de esta sensación es indispensable para superar situaciones en la vida cotidiana (Sierra & Ortega, 2003). Sin embargo, cuando se experimenta ansiedad de mayor magnitud, descontrolada y frecuente afecta al estado de bienestar del individuo y se estima que es desadaptativa (Medina-Gómez, 2018).

Por esta razón, esta enfermedad emocional es descrita como una alteración mental importante hoy en día, ya que abarca una serie de síntomas característicos como: desorden de personalidad y/o descontrol en la conducta. El cuadro clínico afecta al entorno familiar, social y laboral de la persona que lo padece (Elizondo, 2005).

Las personas que sufren de esta enfermedad, por lo general, se encuentran en constante preocupación, inquietas, inseguras, temerosas y tienen dificultad para concentrarse, dichos sentimientos obstaculizan las actividades diarias e impiden llevar una vida normal (Loaiza, 2019).

En 1769 el psiquiatra Cullen se refiere por primera vez a la ansiedad como una alteración del sistema nervioso, sin fiebre ni infección, pero que afecta los movimientos y emociones. Esta descripción no cambio hasta la aparición de Sigmund Freud, quien introduce el término neurosis, como una patología caracterizada por una intensa y prolongada ansiedad, pánico y elevada sensibilidad táctil acompañada de la incapacidad de tolerarla, además, describió que la persona puede experimentar arritmias, taquicardias, sudoración y temblores (Lázaro, 2014).

Por otro lado, las investigaciones sobre ansiedad han sido evaluadas en modelos biológicos desde hace muchos años, pues permiten identificar diferentes funciones del cuerpo, procesos bioquímicos, comportamientos del ser humano, etc., gracias a las similitudes fisiológicas. De esta forma, se ha logrado entender y comprender las reacciones de los organismos frente al entorno en el que se desenvuelven, estímulos y terapias a las que se ven sometidos (Andrea Mora-Gallegos, 2014).

### **PROBLEMA**

Dentro de las causas más importantes de morbilidad, discapacidad, traumatismo y muerte prematura, se encuentran los trastornos mentales y el uso de sustancias que elevan la probabilidad de sufrir otras enfermedades y desórdenes de salud (Loaiza, 2019).

Actualmente, la humanidad está viviendo una crisis sanitaria causada por una enfermedad respiratoria llamada neumonía por coronavirus (COVID-19) que de forma desmedida y descontrolada provocó contagios y cifras muy altas de muertes en todo el mundo (Ozamiz-Etxebarria et al., 2020). Los más afectados en la pandemia han sido los trabajadores de salud, adultos mayores y personas con problemas mentales, reflejándose en un aumento de las llamadas de emergencia y suicidios, según el informe de la Organización Naciones Unidas (ONU, 2020).

A pesar de que, aún es muy pronto para evaluar con exactitud las consecuencias mentales que está provocando y provocará el COVID-19 en la población, investigaciones generadas a inicios de la pandemia en 194 ciudades de China, sobre el nivel de afectación metal (depresión, ansiedad, estrés) se reportó en la primera etapa: 16,5% casos de depresión; 28,8% síntomas de ansiedad y 8,1% reportó estrés (Ozamiz et al., 2020).

La Organización Mundial de la salud (OMS) informó que por la pandemia por COVID-19 se han visto afectados gravemente los servicio de salud mental en 93% de los países, incrementando el ingreso de casos a este servicio ya que, el aislamiento, el duelo, la pobreza y miedo aumentaron el consumo de narcóticos, alcohol y demás sustancias estupefacientes, desencadenando insomnio, ansiedad e incluso empeorando el COVID-19 (Salud, 2020).

Antes de la pandemia en Ecuador ya existía un inadecuado seguimiento y tratamiento para niños y adolescentes con problemas de salud mental, probablemente por los escasos recursos destinados a los servicios especializados y personal capacitado para este fin. En los hospitales psiquiátricos el 35% de los pacientes ingresados son menores de 17 años y la ansiedad es el diagnóstico de mayor frecuencia en los servicios ambulatorios. Ocho por cada cien mil ecuatorianos es la cantidad de profesionales en el área de salud mental (El Ecuador, 2008).

### **ANTECEDENTES DE LA INVESTIGACIÓN**

La intranquilidad, expectación aprehensiva y aumento de la vigilancia en ausencia de un estímulo desencadenante son síntomas que se presenta cuando se experimenta un estado de ansiedad. Con regularidad también se puede manifestar tensión muscular, sudoración, insomnio, temor, taquicardia, etc..(Gómez, 2002).

En la historia Walter Cannon y Hans Selye. W., son dos científicos que han aportado de manera significativa en el progreso sobre el trastorno de ansiedad. La investigación más destacada es la asociación de las reacciones emocionales con la reactividad psicológica, observando que el comportamiento del ser humano varía de acuerdo al tipo de estímulo que lo provoca (Gómez, 2002).

En el área de investigación científica, cuando se trata de comprobar el efecto biológico de sustancias químicas, se recurre al uso de modelos biológicos que son escenarios que permiten identificar variaciones en su comportamiento al dosificarle compuestos ansiolíticos (Rejón; et al., 2011). Con el tiempo, el número de modelos animales se ha incrementado y existen más de treinta utilizados para estudiar la ansiedad. Los tipos de modelos estudiados pueden enfocarse en aquellos que manifiesten comportamiento natural o comportamiento condicionado (Polanco, 2011).

El tema de la ansiedad se ha investigado en diferentes partes del mundo, así se puede observar el estudio de la Universidad Autónoma de Chiapas (UNACH), en la cual se aplicaron modelos neurológicos en sujetos de investigación de clasificación no condicionadas para determinar el efecto ansiolítico de extractos vegetales (Rejón et al., 2011).

En un importante número de estudios se ha analizado las modificaciones que producen las sustancias fenólicas polifuncionales en la conducta, ansiedad y en el sentido de exploración en animales de experimentación como ratas Wistar en los modelos campo abierto y laberinto en cruz elevada (Gonçalves et al., 2015).

Otro reciente estudio, ha investigado el estrés perinatal en modelos biológicos demostrando que, en el periodo perinatal, la etapa de formación del sistema nervioso, el genoma y el ambiente están conectados. Una excesiva estimulación externa ya sea con estrés físico, hormonal, nutricional, pueden causar desequilibrio tanto a nivel estructural, funcional y conductual hasta la edad adulta, ocasionando desnutrición intrauterina, hipertensión arterial, enfermedades coronarias, diabetes mellitus (Cáceres, 2017).

### **JUSTIFICACIÓN**

En la actualidad, la ansiedad es uno de los desórdenes mentales más frecuentes, manifestándose con síntomas exagerados de forma continua y afectando el estilo de vida saludable (Esparza, 2003).

La ansiedad reporta grandes cifras de afectados, ubicándose únicamente detrás de la depresión, pues afecta a más de 300 millones de seres humanos en todo el mundo, se manifiesta de forma patológica causando varios desordenes a nivel cognitivo, conductual y psicofisiológico (Esparza, 2003). Se observa como la causa número dos de discapacidad (OMS, 2017).

Un dato importante es que los trastornos mentales como la depresión y ansiedad en su mayor parte son causados por factores externos, es decir, el medio ambiente. Es por ello que los tipos de test más aceptados para los estudios de estas patologías, son pruebas en donde el sujeto de experimentación es sometido a situaciones de peligro que le podría suceder diariamente (Contreras, 2003).

Según una investigación dirigida por la OMS, cada dólar invertido en el estudio de terapias para la depresión y ansiedad tiene como ganancia cuatro dólares. Es el primer estudio de esta organización en donde se toma en cuenta las ventajas sanitarias y económicas que tiene apoyar monetariamente al desarrollo de tratamientos para las afecciones mentales más comunes en el mundo (OMS, 2016).

Por otro lado, los equipos electrónicos para evaluar la ansiedad son muy costosos complicando su adquisición. En la Facultad de Ciencias en la carrera de Bioquímica y Farmacia existe el rediseño de un dispositivo electrónico automatizado el cual predice el estado de ansiedad en los animales de experimentación, este equipo es auspiciado por la Facultad de Electrónica, siendo producto de un Proyecto de investigación multidisciplinario.

La presente investigación tuvo la finalidad de validar el software moderno para que en futuros estudios se determine el efecto ansiolítico de nuevas especies vegetales en animales de laboratorios, de forma más rápida, precisa y confiable. Y de esta manera se puedan desarrollar nuevas terapias naturales para la ansiedad libre de efectos secundarios.

### **OBJETIVOS**

### **General**

Realizar la validación de un dispositivo electrónico automatizado para la determinación de dosis con efecto ansiolítico del extracto vegetal de Toronjil (*Melissa officinalis*)

### **Específicos**

- Evaluar el funcionamiento del dispositivo automatizado para cada test ansiolítico (equipo de laberinto cruz elevado, cuarto claro – oscuro y campo abierto) para la determinación de la actividad ansiolítica y locomotora.
- Comparar los resultados obtenidos mediante el software inicial Itopi y Emis con los resultados del dispositivo automatizado a validar llamado Anxiolytic Lab.
- Generar un criterio de funcionalidad respecto a la validación de dosis con actividad ansiolítica.

### **CAPITULO I**

### <span id="page-21-1"></span><span id="page-21-0"></span>**1 MARCO TEÓRICO REFERENCIAL**

### <span id="page-21-2"></span>**1.1 La Ansiedad**

La ansiedad es parte de las emociones naturales del ser humano, es adaptativa a las circunstancias de la vida. Tiene un efecto positivo, pues experimentar ansiedad en las actividades cotidianas, permite a cada individuo preparar, practicar, enfocar su mente y condicionar las medidas oportunas para hacer frente a ciertas situaciones de peligro (López, 2012).

Cuando esta emoción provoca una hiperactivación fisiológica excesiva, prolongada y obstruye la realización de actividades cotidianas se convierte en ansiedad patológica (Rojas, 2014).

#### <span id="page-21-3"></span> $1.1.1$ *Neurobiología de la ansiedad*

El papel fundamental de este sistema neurológico es proteger la vida, creando mecanismos de defensa o escape, satisfacer las necesidades del cuerpo como es la nutrición, el contacto sexual por medio de emociones como enojo, temor, ansiedad y amor (Cedillo, 2017).

Son las partes del cuerpo humano las encargadas de las emociones, el cerebro es el motor de toda función cognitiva y emocional. El sistema límbico, es la zona donde se localizan las emociones, está conectada a otras partes complejas como el cíngulo, la amígdala, el hipotálamo, el hipocampo y todas estas regiones se encuentran ligadas al tallo cerebral- médula oblongata comunicadas con el nervio Vago el cual actúa en la mayoría de los órganos como: estómago, tórax, intestino y corazón (Cedillo, 2017).

#### <span id="page-21-4"></span> $1.1.2$ *Factores que ocasionan ansiedad*

Desde los primeros estudios se pensaba que las enfermedades ansiolíticas estaban asociadas solamente con problemas intrapsíquicos. En la actualidad se reconoce que la etiología de la ansiedad puede darse por factores sociales, biológicos, psicodinámicos, traumáticos y de aprendizaje. También puede desencadenar ansiedad los trastornos neuroquímicos ocasionados por factores genéticos (Orozco et al., 2012).

A continuación, se describe los siguientes factores:

### <span id="page-22-0"></span>*1.1.2.1 Factores psicosociales*

Las actividades sociales son importantes en el estilo de vida de una persona, es por ello que muchas de estas acciones pueden ser estresantes, entre las dificultades más comunes en este ámbito se encuentran: socializar con otras personas, problemas en el estudio, trabajo, privación económica, social, cambio de estilo de vida, etc. (Orozco et al., 2012).

### <span id="page-22-1"></span>*1.1.2.2 Factores biológicos - predisposición genética*

Los familiares de los pacientes que presentan un trastorno por pánico, son más propensos de padecer un desorden mental, es decir heredan genéticamente esta afección cognitiva (Orozco et al., 2012).

### <span id="page-22-2"></span>*1.1.2.3 Factores traumáticos*

Experimentar situaciones traumáticas que no son parte de la vida normal de una persona, como pasar por algún accidente grave, secuestro, desastre natural, violación, etc., experimentar estos eventos pueden producir lesiones cerebrales que se relacionan con trastornos de ansiedad, estrés agudo y postraumático (Orozco et al., 2012).

### <span id="page-22-3"></span>*1.1.2.4 Factores psicodinámicos*

La ansiedad es una alarma de prevención del cuerpo que hace que el individuo tome medidas de defensas. Si la defensa tiene resultado positivo, la ansiedad desaparece, pero si sucede lo contrario puede desencadenar síntomas de pánico, falta de continuidad entre pensamientos, y comportamiento obsesivo-compulsivo (Orozco et al., 2012).

Los pacientes con diagnóstico de ansiedad, antes de sufrir este desorden mental, presentan antecedentes por problemas de amenazas o ruptura amorosa y a la vez han pasado por el divorcio de los padres en la niñez (Orozco et al., 2012).

### <span id="page-23-0"></span>*1.1.2.5 Factores cognitivos y conductuales*

Los factores cognitivos distorsionados, son los pensamientos negativos que se producen a partir de un comportamiento no deseado y daño emocional. Los seres humanos con mente negativa desarrollan crisis de pánico con elevada palpitación cardíaca a punto de sufrir un infarto (Orozco et al., 2012).

Por otro lado, una conducta externa se puede aprender e imitar, es así que se puede aprender los comportamientos ansiosos de alguien más (Orozco et al., 2012).

#### <span id="page-23-1"></span> $1.1.3$ *Clasificación de los Trastornos de Ansiedad*

Los trastornos de ansiedad según el sistema DSM (*Diagnostic and Statistical Manual*) de EEUU, se encuentran clasificados por los síntomas que presenta cada tipo de TA (Macías, 2019).

### • Trastornos de ansiedad por separación

En este tipo de trastorno se identifica en el paciente miedo exagerado y poco frecuente, preocupación prolongada, temor a estar solo, mucho antes de experimentar separación de la persona u objeto importante para él o ella. Para diagnosticar un paciente con este tipo de trastorno debe de padecer mínimo cuatro semanas en niños y adolescentes y seis meses en personas adultas (Macías, 2019).

### • Mutismo selectivo

Son los niños los que principalmente presentan este tipo de trastorno de ansiedad, cuando en ciertas ocasiones sociales se espera que participe y no lo hace. Se asocia con ansiedad social y excesiva timidez. Esta enfermedad no tiene nada que ver con deficiencia intelectual ni lingüística. Para aprobar el diagnóstico el cuadro de síntomas se debe presentar mínimo un mes, sin tomar en cuenta el primer mes que el niño va a la escuela (Macías, 2019).

### • Fobia específica

Este trastorno se caracteriza por tener pánico o mucho temor a cosas, animales, o alguna situación presentando miedo de forma exagerada y prolongada al peligro de ese momento. La mayoría de las personas sufre de fobia específica a animales, ambientes naturales (alturas, agua) objetos punzantes, cortantes también a la sangre y lugares como elevadores, aviones, etc. Si los síntomas se presentan por más de seis meses, se considera el diagnóstico de este TA (Macías, 2019).

### • Trastorno de ansiedad social

Se da cuando el individuo tiene miedo en situaciones sociales y más aún si va a ser criticado, juzgado o calificado su desempeño por el público (Macías, 2019).

### • Trastorno de pánico

La persona manifiesta cambios repentinos de personalidad, donde el temor se presenta intensamente en pocos segundos y viene acompañado de transpiración, paro respiratorio, aumento de la frecuencia cardíaca (Macías, 2019).

### • Agorafobia

Está relacionado con el trastorno de pánico, se presenta frecuentemente en sitios abiertos como supermercados, cines, vías y transportes públicos (Macías, 2019).

### • Trastorno de ansiedad generalizada

Es el desorden mental más frecuente en personas adultas a partir de los treinta años. Existe diagnóstico de esta enfermedad cuando se experimenta por más de seis meses de excesiva intranquilidad, dificultad para dormir, falta de concentración, estrés, tensión muscular asociada a las actividades diarias de la persona (Macías, 2019).

• Trastorno de ansiedad por sustancias/medicamentos

Este tipo de ansiedad se desarrolla a partir del consumo o suspensión de una sustancia química como cafeína, cannabis, cocaína, hormonas, corticosteroides entre otros estimulantes. Aparece con repentina crisis de miedo durante o después de la ingestión (Macías, 2019).

• Trastorno de ansiedad debido a otra afección médica

Este trastorno de ansiedad se produce cuando el paciente muestra otras patologías a causa de ello aparece la ansiedad (Macías, 2019).

• Trastorno de ansiedad especificado

Este TA provoca episodios de temor o preocupación que no son prolongados ni frecuentes en el individuo, pero estos síntomas no entran en el punto de vista para el diagnóstico, el médico a cargo describe la razón (Macías, 2019).

• Trastorno de ansiedad no especificado

Se perciben síntomas de ansiedad o angustia que no son frecuentes, estos síntomas son importantes pero no entra en el cuadro de diagnóstico y el médico a cargo no describe la razón (Macías, 2019).

#### <span id="page-25-0"></span> $1.1.4$ *Tratamiento*

Para tratar el trastorno de ansiedad existen tratamientos de tipo farmacológico y psicoterapéutico aplicados simultáneamente ya que esta enfermedad mental se relaciona con la psiquis, entorno social, salud en general y dolor muscular que impide seguir con la rutina diaria de la persona. Muchas ocasiones este trastorno se relaciona con alta frecuencia de visitas médicas ya que el diagnóstico no es tratado de manera pertinente (ANMM, 2012).

Para obtener resultados positivos en el tratamiento de ansiedad es fundamental explicar al paciente que la ansiedad es una enfermedad que se puede controlar y manejar siempre que haya colaboración con el médico a cargo (ANMM, 2012).

### <span id="page-25-1"></span>*1.1.4.1 Tratamiento farmacológico*

Dentro del grupo de fármacos efectivos para los pacientes que padecen de trastorno de ansiedad, se encuentra:

**Benzodiacepinas:** Grupo de fármacos indicados para tratar la ansiedad y son aplicados a corto plazo. Los efectos secundarios que produce y la falta de efectividad contra la depresión cuando se encuentra en comorbilidad con la ansiedad, hacen que sea el menos ideal en ciertos casos clínicos (Ramirez, 2015).

Los benzodiacepinas tienen una vida media corta (6-8 horas) por lo que no producen adormecimiento en el día y confusión en los adultos mayores. Tienden a causar dependencia y tolerancia por lo que la duración del tratamiento debe ser corto. En cuanto a la terapia es personalizada, es decir, la receta será prescrita según las condiciones de cada paciente tomándose en consideración, resultados de terapias anteriores, alergia a algún tipo de medicamento, edad y otras enfermedades del paciente (ANMM, 2012).

**Buspirona:** Posee efectos ansiolíticos significativos pero al igual que las benzodiacepinas no contrarresta la depresión en caso de comorbilidad (Ramirez, 2015).

**Antidepresivos:** Estos fármacos no solamente son efectivos para la depresión sino que también son buenos ansiolíticos, haciéndolo un fármaco recomendado en los tratamientos de los pacientes con episodios de ansiedad y depresión (Ramirez, 2015).

**Tricíclicos y Tetracíclicos:** Son medicamentos antidepresivos que generan efectos adversos como sequedad en la boca, visión borrosa, problemas al orinar y malestar muscular (Heinze et al., 2010).

**ISRS (Inhibidores selectivos de recaptura de serotonina):** La mayor parte de estos medicamentos inhiben a la isoenzima p-450, son mejor tolerados por el cuerpo que los tricíclicos incluso en altas dosis. Puede producir efectos secundarios si existe descontinuidad o suspensión repentina del tratamiento (Heinze et al., 2010).

### <span id="page-26-0"></span>*1.1.4.2 Tratamiento no farmacológico*

Para tratar un paciente con desorden de ansiedad, antes de aplicar la farmacoterapia, en primera instancia se debe planificar las técnicas del tratamiento psicoterapéutico. Las charlas empáticas, buena orientación, el inicio de una terapia cognitiva- conductual son métodos efectivos para reducir la ansiedad y desvelo. También se puede generar terapias de apoyo no específico y realizar ejercicios de relajación (OPS, 2010).

Para la valoración del desorden de ansiedad, hoy en día existen herramientas con altos índices psicométricos. Entre las que más brindan información al respecto es la escala de nivel de ansiedad y depresión infantil, el cual es un autoinforme de gran importancia, aplicada en el área clínica y de investigación dirigida para la población de niños y adolescentes. Por otro lado, entre las entrevistas más efectivas para determinar el diagnóstico de ansiedad siguiendo los criterios de la Comisión de Expertos de la División 12 de la Asociación Americana de Psicología es el Programa de entrevistas para niños con desorden de ansiedad (Padilla y Padilla, 2014).

#### <span id="page-27-0"></span> $1.1.5$ *Fitoterapia*

El hombre y la medicina natural, tradicional, están vinculados íntimamente desde el origen de las platas y la batalla del ser humano por sobrevivir, siendo la medicina más antigua que existe en la humanidad conocida como medicina herbaria, medicina botánica, fitoterapia, fitomedicina (Igarza, 2019).

En el mundo se ha reconocido aproximadamente 50.000 especies de plantas, la mayoría presenta algún uso medicinal, gracias a la evolución de la ciencia, hoy en día, la sustancia activa de algunas plantas se encuentra sintetizados químicamente, disponibles en farmacias a dosis exactas para la terapia. Por otro lado, los efectos adversos de los tratamientos farmacológicos es el principal problema causando desagrado al consumidor y aumentando la preferencia a la medicina alternativa, natural o complementaria (Maldonado, 2020). Datos de la OMS indican que el 80% de la humanidad utiliza la fitoterapia para alguna enfermedad y en el Plan estratégico 2014-2023 declaró la importancia de la medicina natural y la inclusión de los fitofármacos en los sistemas sanitarios (Salud, 2013).

Un fitofármaco es un medicamento elaborado a partir de las plantas o partes de ellas, compuesto por el principio activo y demás sustancias que conjuntamente ejercen la acción efectiva en el cuerpo (Portalfharma, 2016).

### <span id="page-27-1"></span>**1.2 Toronjil (***Melissa officinalis***)**

El Toronjil proviene de la Región Mediterráneo oriental y Asia occidental. El nombre científico es *Melissa officinalis L*. y forma parte de la familia Lamiáceas, su apariencia es arbustiva perenne. Llega a medir hasta un metro de altura, sus hojas tienen un tamaño de 2 a 8 cm y presentan una particular forma de corazón. Su fragancia y sabor a limón hace que sea reconocida como "Bálsamo de limón" (Moradkhani et al., 2010).

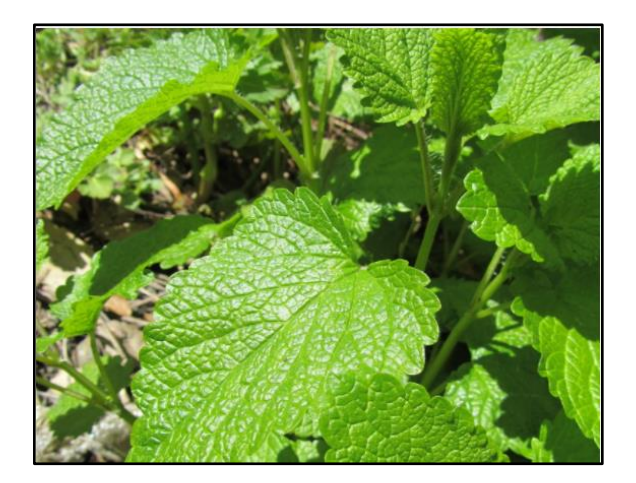

**Figura 1-1.** Toronjil (Melissa officinalis) **Fuente:** (Arevelle, 2017)

#### <span id="page-28-2"></span><span id="page-28-0"></span> $1.2.1$ *Distribución Taxonómica*

<span id="page-28-1"></span>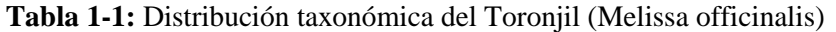

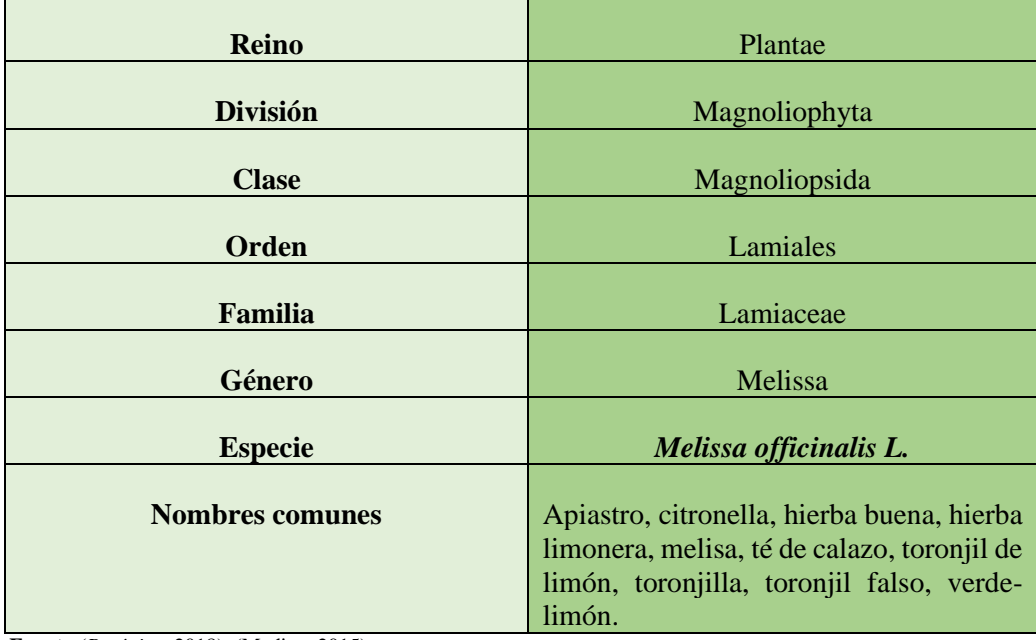

 **Fuente:**(*Botánica*, 2018), (Medina, 2015)

 **Elaborado por:** Zambrano Carmen, 2021

#### <span id="page-29-0"></span> $1, 2, 2$ *Composición química*

El Toronjil es una planta investigada por sus efectos curativos hacia afecciones nerviosas. Las hojas de *Melissa officinalis* presentan ácidos hidroxicinámicos y aceites esenciales, los que se presentan en mayor proporción son los terpenoides llamado citral, citroneal, geraniol, nerol y linalol, también presenta flavonoides y taninos (Acevedo et al., 2013).

#### <span id="page-29-1"></span> $1,2,3$ *Propiedades Terapéuticas*

En la historia de la medicina ancestral, *Melissa officinalis L*. se describe desde los años 50-80 A.C, por sus propiedades ansiolíticas, es utilizada como tranquilizante y sedante-hipnótico lo que significa que produce cambios en el comportamiento de la persona.

Gracias a estos beneficios medicinales, el bálsamo de limón se ha convertido en unas de las plantas más apetecidas para tratar los desórdenes de sueño, afecciones en el sistema nervioso como ansiedad, estrés y exagerada excitación. Se ha detectado que en niños funciona como un tranquilizante suave y disminuye la jaqueca y fiebre (Aldave, 2009).

### <span id="page-29-2"></span>**1.3 Modelos de animales experimentales**

Aplicar los modelos ansiolíticos en animales experimentales para investigaciones sobre trastornos de ansiedad, ha proporcionado un gran desarrollo en los estudios, ya que a través de ello se permite valorar el efecto farmacológico de una especie vegetal (Leiva, 2019).

Para obtener éxito en investigaciones que incluyen modelos animales, es necesario acondicionar el lugar donde va a permanecer todo el tiempo de experimentación y conocer la conducta del animal al estar en peligro. Además, el sitio debe ser parecido al entorno de los humanos, sin que exista maltrato animal en el lugar de trabajo (Leiva, 2019).

La administración más efectiva para ratones es por vía oral, pues produce los mismos cambios en el comportamiento tanto físico como mental que en un individuo. Para continuar con la investigación los ratones son evaluados en test ansiolíticos que permiten medir la intensidad de miedo, estrés y primordialmente la ansiedad (Silva et al., 2017).

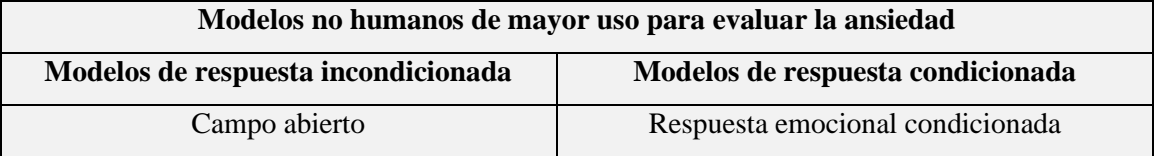

### <span id="page-29-3"></span>**Tabla 2-1:** Modelos no humanos de mayor uso para evaluar la ansiedad

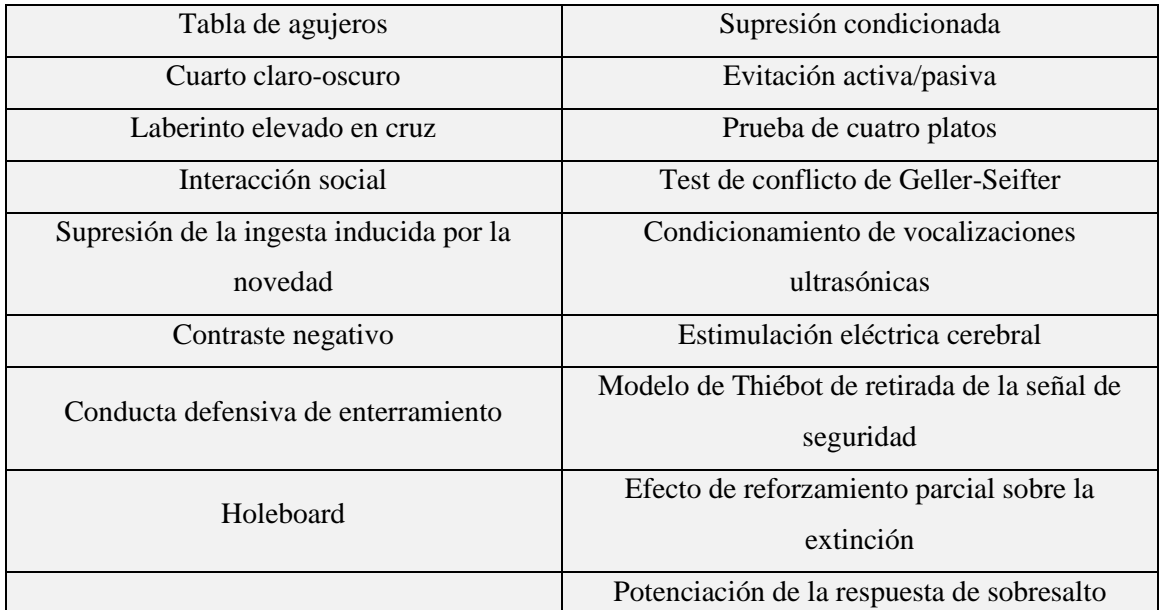

**Fuente:**( Polanco, 2011)

**Realizado por:** Zambrano C, 2021.

#### <span id="page-30-0"></span> $1.3.1$ *Modelos de respuesta condicionada*

Es un tipo de modelo ansiolítico aplicado a animales de experimentación donde se utiliza un estímulo agresivo por lo general es una descarga eléctrica y el roedor emite una respuesta específica. Para esta prueba se requiere que el animal sea entrenado y se incluya varios grupos control para que sea confiable (Polanco, 2011).

#### <span id="page-30-1"></span> $1.3.2$ *Modelos de respuesta incondicionada*

Son pruebas que evalúan el comportamiento del roedor, al momento que se presenta en una situación de peligro donde no hay escapatoria provocando ansiedad. Estos test, permiten valorar el efecto ansiolítico de un fármaco o extracto vegetal sobre el ratón o rata (Mora, 2014).

Este tipo de modelo obtiene respuestas espontáneas ya que no utiliza sistema de entrenamiento para el roedor (Rejón, 2010).

Los evaluadores conductuales más utilizados en las investigaciones son los siguientes: Laberinto cruz elevada, Cuarto claro-oscuro y Campo abierto.

### <span id="page-31-0"></span>*1.3.2.1 Laberinto en cruz elevado*

Es un test para valorar la ansiedad, la forma de su diseño es en cruz, donde consta de dos brazos abiertos y dos brazos cerrados. Esta prueba consiste en exponer al animal en un laberinto estrecho con altitud de aproximadamente 30cm provocándole temor y ansiedad al recorrer un lugar alto. Normalmente estas situaciones también generan emociones similares en las personas (Rejón, 2010).

### <span id="page-31-1"></span>*1.3.2.2 Cuarto claro oscuro*

Es una de las pruebas ansiolíticas más utilizadas para evaluar la conducta de un roedor. Este método aprovecha el comportamiento exploratorio del animal como todos los test ansiolíticos, recorriendo toda el área de equipo, realizando cruces de la parte iluminada hacia el lado oscuro y viceversa. Para obtener un criterio se considera el tiempo de permanencia, a mayor tiempo en la parte clara, el ratón presenta menos ansiedad (Rejón, 2010).

### <span id="page-31-2"></span>*1.3.2.3 Campo abierto*

Este modelo ansiolítico fue inventado para analizar el estado emocional en ratas observando el comportamiento del animal, mostrando la cuantificación de defecaciones y micciones en un lugar cerrado y despejado, de esta manera se observa la actividad del roedor, donde no puede escapar. Este patrón evaluador de la ansiedad es simple, rápido y las conductas a valorar se evidencian con facilidad, por lo que, se produce dos momentos en los que el animal va a estar ansioso. El primero el roedor se encuentra sólo apartado del grupo donde convive y la segunda instancia le ocasiona agorafobia, es decir, va a tener miedo al encontrarse en un ambiente más grande, iluminado y abierto, de esta forma el animal va a estar sujeto a dos situaciones que producen ansiedad ( Polanco, 2011).

### <span id="page-31-3"></span>*1.4 Aplicación Matlab*

Matlab es un instrumento tecnológico matemático que se desarrolla por IDE (entorno de desarrollo integrado) posee programación propia, esta ventaja permite procesar información de diferentes tipos con la representación a través de la aplicación de algoritmos y estableciendo interfaces de usuario (GUI) (Moreno et al., 2018).

Su función es realizar el seguimiento de movimientos en imágenes, el cual, es un método que no viola el bienestar del roedor. El manejo de este software consiste en la grabación de la trayectoria total del ratón en un tiempo determinado, posteriormente esta información será procesada y transformada en imágenes por medio del procesamiento digital de imágenes para su posterior clasificación según el interés de la investigación (Moreno et al., 2018).

### <span id="page-32-0"></span>**1.5 Software ANXIOLYTIC LAB**

Para vincular los scripts y formar un software completo para la investigación, se implementa un menú inicial. En él, se puede observar un logo que consta de tres elementos representativos del análisis ansiolítico, estos son: sujeto de investigación, dosis de extractos naturales y el usuario laboratorista (A.). Por lo cual, tomando las características más importantes de la investigación, se denomina al software con el nombre de Anxiolytic Lab. (B.). En este menú principal teniendo previamente el o los vídeos de evaluación, se puede seleccionar el tipo de prueba utilizando los botones *Claro Oscuro- Cruz Elevada* y *Campo Abierto* para posteriormente procesarlos y contabilizar los parámetros característicos (C.). Una vez que el usuario laboratorista tenga la base de datos final de determinado test de evaluación puede optar por recibir resultados estadísticos de la investigación mediante el botón *Obtener Resultados*. Véase observa el Grafico 1-2 donde se muestra los componentes del menú principal (Espín, 2020).

<span id="page-32-1"></span>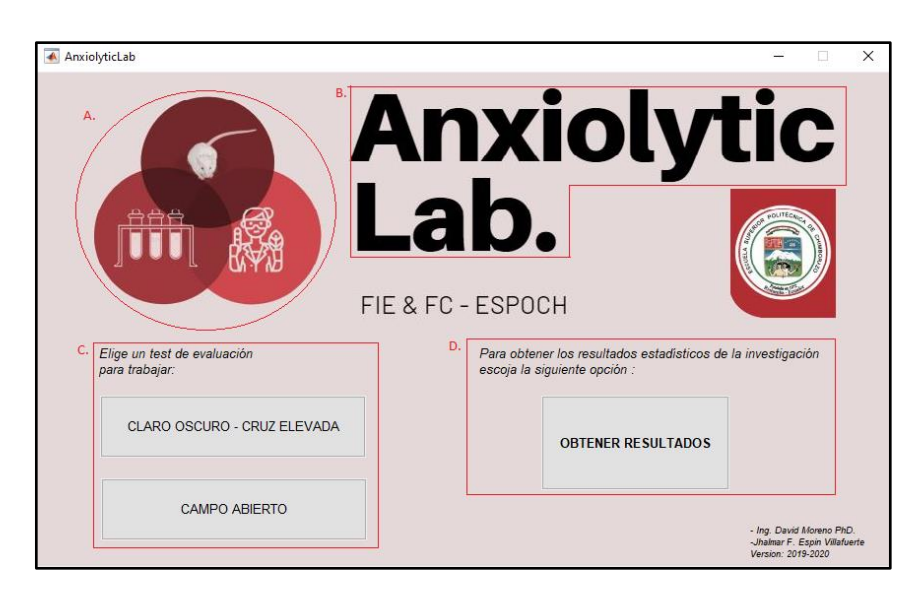

**Figura 2-1**. Pantalla de Inicio  **Fuente:** (Espin, 2020)

### <span id="page-33-1"></span><span id="page-33-0"></span>**2 MARCO METODOLÓGICO**

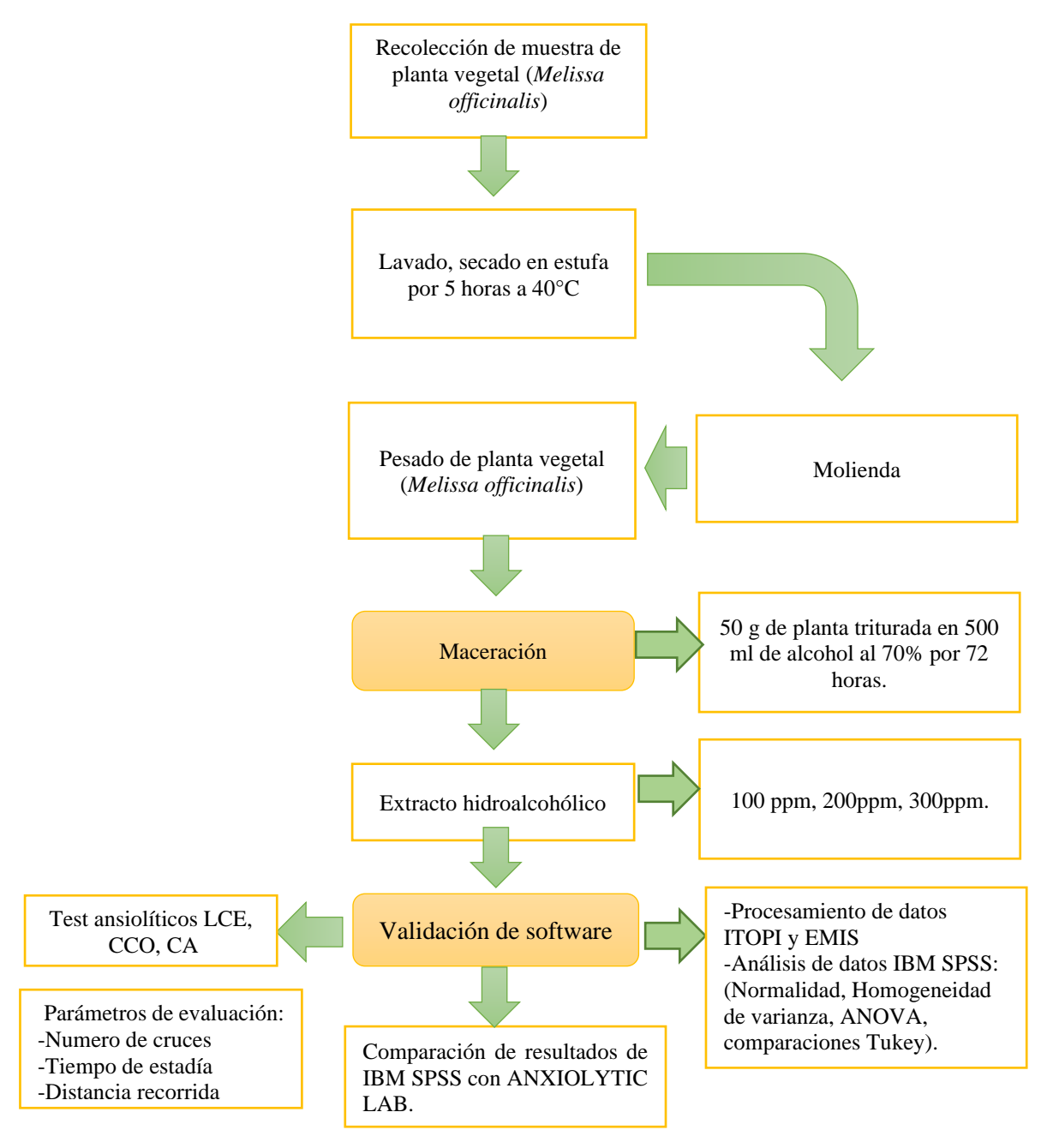

<span id="page-33-2"></span>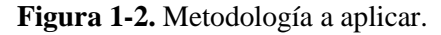

**Realizado por:** Zambrano C, 2021.

### <span id="page-34-0"></span>**2.1 Tipo y Diseño de Investigación**

La presente investigación es de tipo cuantitativa, debido a que se midió el nivel de ansiedad del ratón al administrarle diferentes dosis del extracto hidroalcohólico de Toronjil (100 ppm a 300 ppm); correlacional por el nivel de profundización en el objeto de estudio, porque las variables que están asociadas con la investigación para obtener información son las mismas, tanto para el programa inicial como para el software que se validó.

El trabajo de titulación presenta un diseño de investigación cuasiexperimental, porque se ocupó distintas dosis de extracto vegetal en varios grupos de ratones, midiendo las variables del tiempo, desplazamiento, número de defecaciones, velocidad y distancia recorrida para determinar la actividad ansiolítica en distintos ambientes.

### <span id="page-34-1"></span>**2.2 Población de estudio**

Ratones (*Mus musculus*) adquiridos en el INSPI (Instituto Nacional de Investigación en Salud Pública) de la ciudad de Guayaquil.

#### <span id="page-34-2"></span> $2.2.1$ *Tamaño de la muestra*

### <span id="page-34-3"></span>*2.2.1.1 Material vegetal*

50 g de hojas de Toronjil, empleadas para el control de calidad y obtención de los extractos a diferentes concentraciones de 100 ppm, 200 ppm, 300 ppm.

### <span id="page-34-4"></span>*2.2.1.2 Animal de experimentación*

Se trabajó con 30 reactivos biológicos *Mus musculus*, los cuales fueron clasificados de forma aleatoria en seis grupos de tratamientos que se nombran a continuación: Blanco, Control (+), Control (-), T1 (100 ppm), T2 (200 ppm), T3 (300 ppm).

Cada tratamiento se sometió a las tres pruebas ansiolíticas Laberinto Cruz Elevada, Cuarto clarooscuro, Campo Abierto.

| <b>Tratamiento</b>                | Concentración | <b>Dosis</b> | Número de<br>ratones |
|-----------------------------------|---------------|--------------|----------------------|
| <b>Blanco</b>                     |               |              | 5                    |
| Control $(+)$<br>(clonazepam)     | $2.5$ mg/ml   | 0.03ml       | 5                    |
| Control $(-)$<br>(Propilenglicol) | 15%           | 0.5ml        | 5                    |
|                                   | $100$ ppm     | 0.5ml        | 5                    |
| Extracto Melissa                  | $200$ ppm     | 0.5ml        | 5                    |
| officinalis                       | 300ppm        | 0.5ml        | 5                    |

<span id="page-35-0"></span>**Tabla 1-2:** Tamaño de la muestra en la prueba ansiolítica Laberinto Cruz Elevada.

 **Realizado por:** Zambrano C, 2021.

<span id="page-35-1"></span>**Tabla 2-2:** Tamaño de la muestra en la prueba ansiolítica Cuarto claro-oscuro.

| <b>Tratamiento</b>                | Concentración       | <b>Dosis</b> | Número de<br>ratones |
|-----------------------------------|---------------------|--------------|----------------------|
| <b>Blanco</b>                     |                     |              | 5                    |
| Control $(+)$<br>(clonazepam)     | $2.5 \text{ mg/ml}$ | 0.03ml       | 5                    |
| Control $(-)$<br>(Propilenglicol) | 15%                 | 0.5ml        | 5                    |
| Extracto Melissa<br>officinalis   | 100ppm              | 0.5ml        | 5                    |
|                                   | $200$ ppm           | 0.5ml        | 5                    |
|                                   | 300ppm              | 0.5ml        | 5                    |

 **Realizado por:** Zambrano C, 2021.

<span id="page-35-2"></span>**Tabla 3-2:** Tamaño de la muestra en la prueba ansiolítica Campo abierto.

| <b>Tratamiento</b> | Concentración | <b>Dosis</b> | Número de<br>ratones |
|--------------------|---------------|--------------|----------------------|
| <b>Blanco</b>      |               |              |                      |
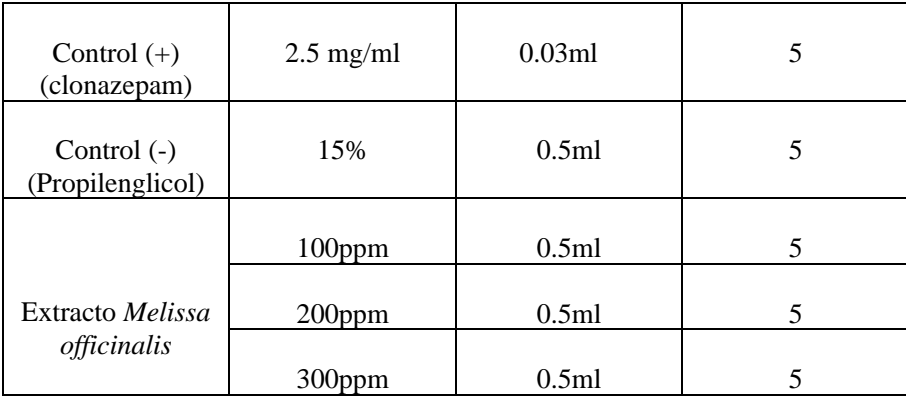

#### $2,2,2$ *Selección de la muestra*

# *2.2.2.1 Material biológico*

Para la selección de la muestra se escogieron ratones macho (*Mus musculus*), de edad entre los dos a tres meses, con un rango de peso de 25 – 30 gramos.

#### *2.2.2.2 Material vegetal*

Se escogió hojas frescas, en buen estado, con ausencia de partículas extrañas de Toronjil (*Melissa officinalis*).

### **2.3 Técnicas de recolección de datos**

#### $2.3.1$ *Material Vegetal*

Después de realizar la identificación, selección, lavado, secado y molienda; se pesó 50 g de Toronjil (*Melissa officinalis*), posteriormente se colocó en un recipiente ámbar junto con 500 ml de alcohol etílico al 70%. Por último, se verificó que el recipiente se encuentre sellado, codificado, y se dejó macerar por 72 horas.

#### $2,3,2$ *Recolección de datos en IBM SPSS statistic 21*

Para obtener los datos en el equipo IBM SPSS, se clasificó los 30 ratones en seis tratamientos: Blanco, Control (+), Control (-), T1 (100 ppm), T2 (200 ppm), T3 (300 ppm). Cada grupo fue sometido a test ansiolíticos no condicionados con la finalidad de asegurar el buen trato a los animales de experimentación. Las pruebas aplicadas fueron: Laberinto Cruz Elevada, Cuarto claro-oscuro, Campo abierto.

Para obtener la evaluación de cada prueba ansiolítica y adquirir los datos, se administró 0.05 ml a cada grupo y se dejó reposar por 30 min al sujeto de estudio. Posteriormente, se grabó cada evento con la ayuda de una cámara D-link instalada en la parte superior del equipo evaluador de la ansiedad.

Los vídeos fueron procesados por la aplicación ITOPI para el modelo laberinto en cruz elevada, cuarto claro oscuro y EMIS para el modelo campo abierto, con la base de datos entregada por los programas, se analizó con IBM SPSS los supuestos de Normalidad, Homogeneidad de varianzas, ANOVA de un factor y Comparaciones Múltiples método Tukey.

Para el proceso de validación del software ANXIOLITYC LAB, se elaboró una comparación entre los resultados obtenidos por el programa IBM SPSS con los resultados del software a validar ANXIOLITYC LAB en los mismos parámetros estadísticos.

A continuación, se detalla cada una de las pruebas:

### *2.3.2.1 Laberinto en cruz elevada*

Este modelo ansiolítico se encuentra elaborado en material acrílico de color negro, posee forma de cruz y está a 38 cm del suelo, el tamaño de los cuatros brazos es de 30 x 10 cm, pero dos de los brazos ubicados uno frente al otro, presentan paredes de 20 cm de altura por lo que se les denomina brazos cerrados. Este equipo está conectado a una cámara D-link en la parte superior (Moreno et al., 2018).

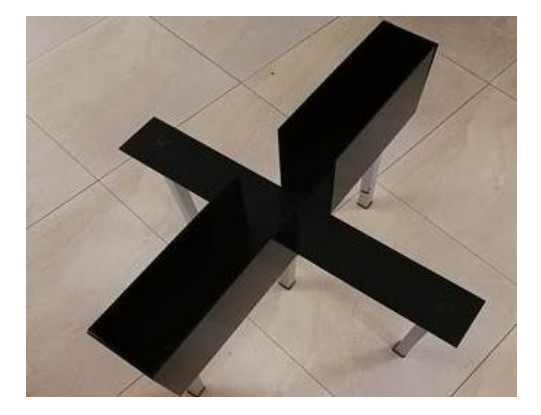

**Figura 2-2.** Laberinto en cruz elevada.  **Fuente:** (Moreno et al., 2018)

Para evaluar la conducta del ratón, la cámara debe estar encendida, se coloca al animal en la parte central de la cruz, se graba el video por cinco minutos. Posteriormente los videos registrados fueron procesados por un software llamado ITOPI. Véase la figura 3-2.

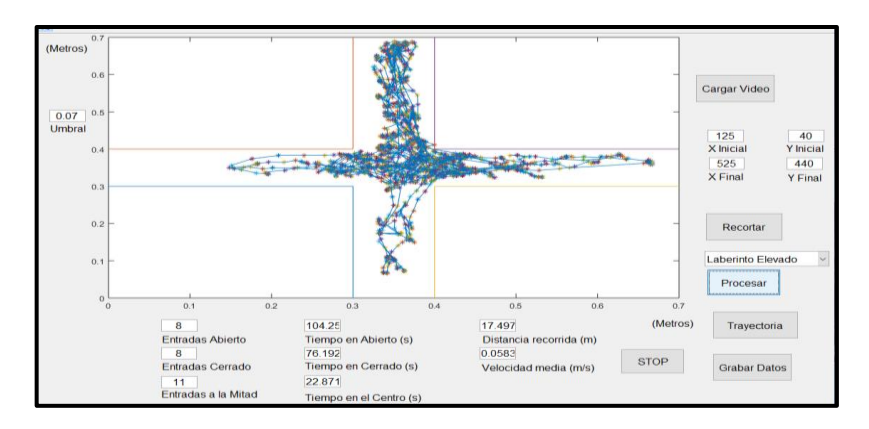

**Figura 3-2.** Video en cruz elevada, procesado por el software ITOPI  **Realizado por:** Zambrano C, 2021.

El software "ITOPI" brinda un mapa de calor, el cual facilita la interpretación del resultado. Véase en la figura 4-2.

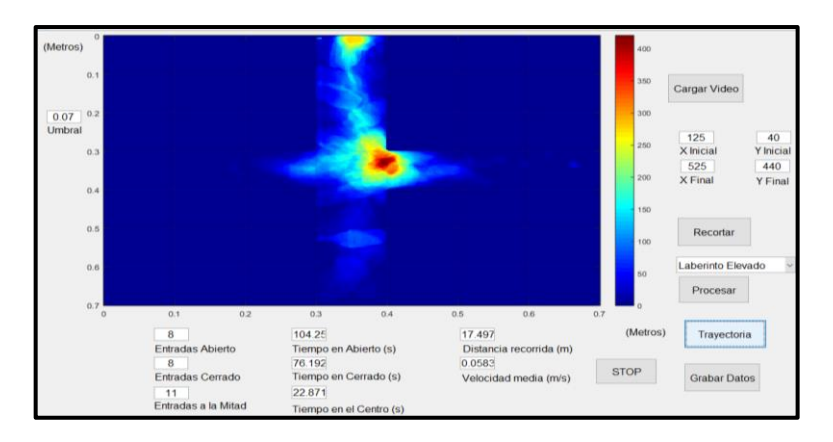

**Figura 4-2.** Mapa de calor en cruz elevada en software ITOPI. **Realizado por:** Zambrano C, 2021.

**Tabla 4-2:** Parámetros analizados para la evaluación en laberinto cruz elevada.

| Tiempo en brazos abiertos | Actividad ansiolítica, el roedor se encuentra<br>relajado.                          |
|---------------------------|-------------------------------------------------------------------------------------|
| Tiempo en brazos cerrados | Determina la actividad ansiolítica, a mayor<br>tiempo más estresado está el animal. |

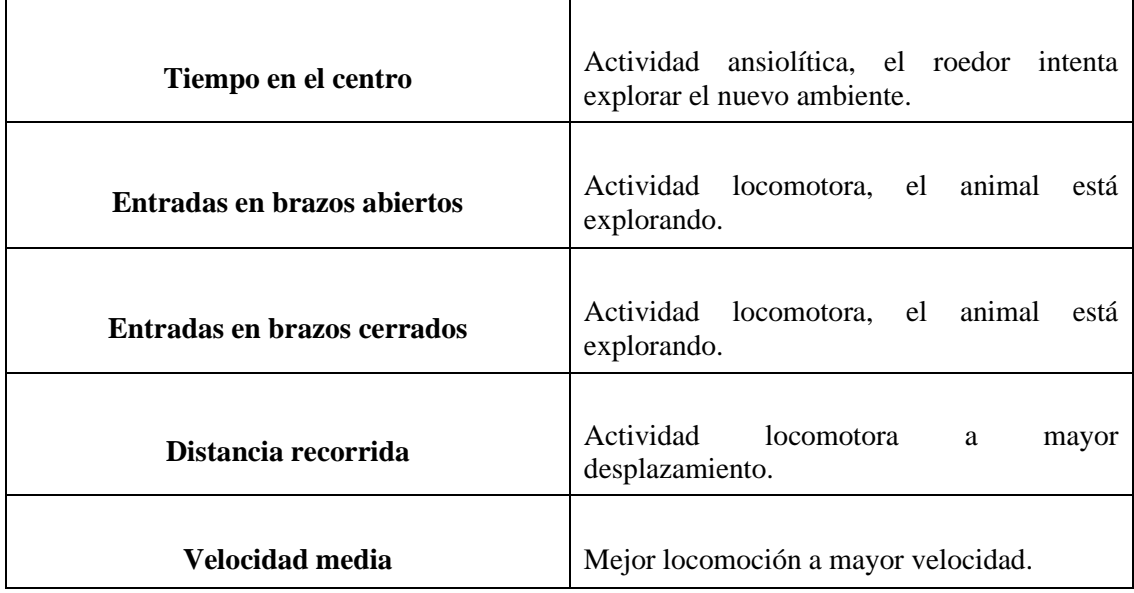

**Fuente:** (Medina, 2019)

**Realizado por:** Zambrano C, 2021.

### *2.3.2.2 Cuarto claro-oscuro*

Este evaluador de la ansiedad está fabricado con material acrílico, el diseño es una caja de tamaño de 44 x 21 cm rodeada con paredes en todo el borde que miden 21 cm de alto. El modelo se caracteriza porque consta de un área negra de 15 x 21 cm y otra transparente que mide 29 x 21cm (Moreno et al., 2018). Véase la figura 5-2.

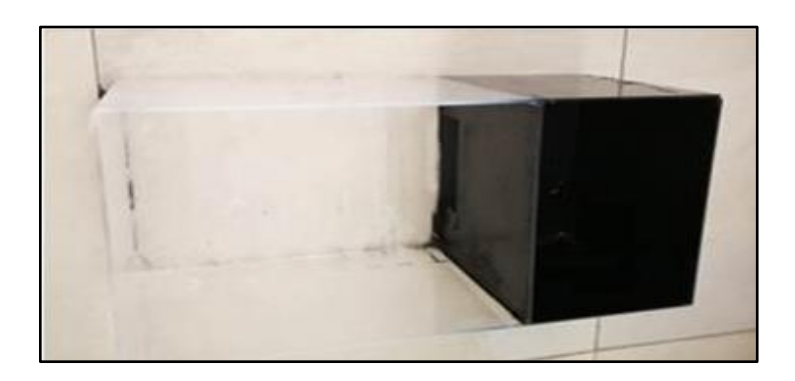

**Figura 5-2.** Cuarto claro-oscuro  **Fuente:**(Moreno et al., 2018).

Inicialmente se verificó que la cámara D-link se encontrara encendida. La valoración del comportamiento del roedor empezó en el momento en que se ubicó en el centro de la parte clara del equipo y el ratón inició la exploración, se dejó correr el video por cinco minutos, posteriormente el video se procesó en el software ITOPI. Véase en la figura 6-2.

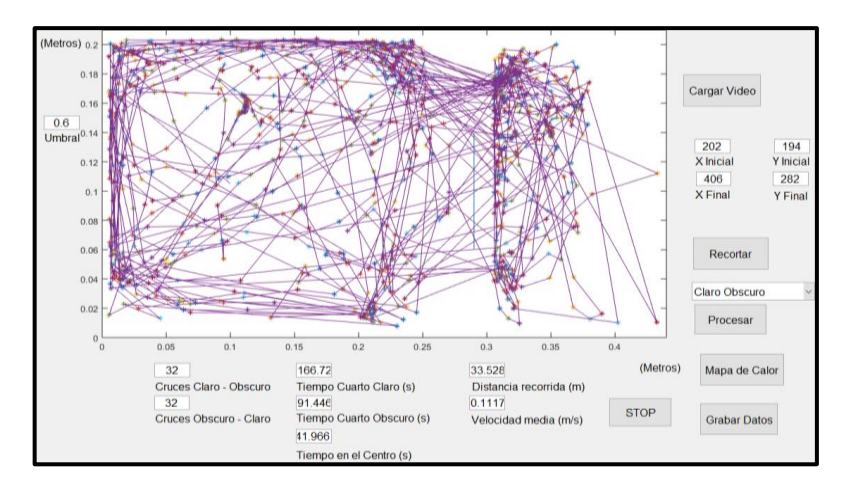

**Figura 6-2.** Video de claro-oscuro procesado por software ITOPI **Realizado por:** Zambrano C, 2021.

El software "ITOPI" presentó un mapa de calor, que ayudó a la interpretación de resultados al investigador. Véase en la figura 7-2.

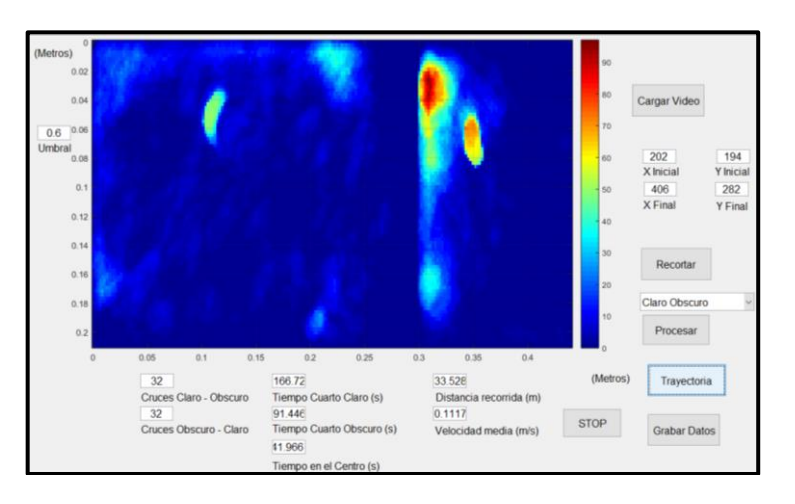

**Figura 7-2.** Mapa de calor en campo claro oscuro.

**Realizado por:** Zambrano C, 2021.

**Tabla 5-2:** Parámetros analizados para la evaluación ansiolítica en el equipo "cuarto clarooscuro".

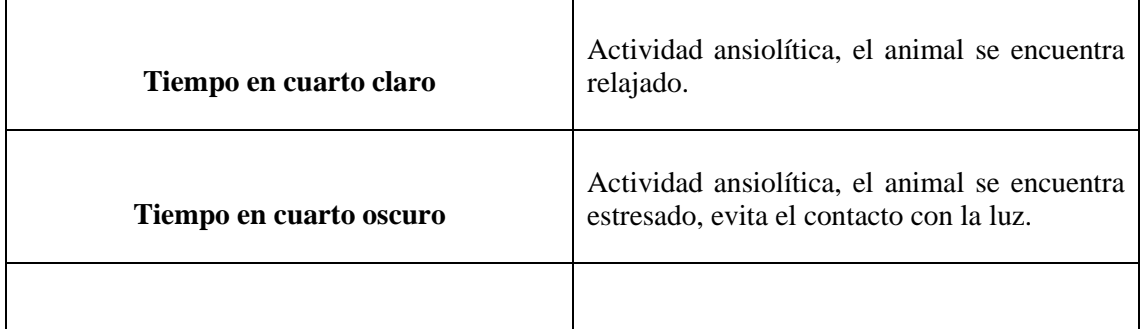

| Número de entradas cuarto claro  | Mayor locomoción, a mayor número de<br>entradas.            |
|----------------------------------|-------------------------------------------------------------|
| Número de entradas cuarto oscuro | Mayor locomoción, a mayor número de<br>entradas.            |
| Distancia recorrida              | Actividad locomotora, desplazamiento en el<br>espacio.      |
| Velocidad media                  | Actividad locomotora, tiempo en que recorre<br>el ambiente. |

**Fuente:** (Medina, 2019, pp 33-36).

# *2.3.2.3 Campo abierto*

El diseño del modelo campo abierto, es una caja de material acrílico completamente transparente con medidas de 68 cm x 68 cm con paredes de 45 cm. Véase en la figura 8-2.

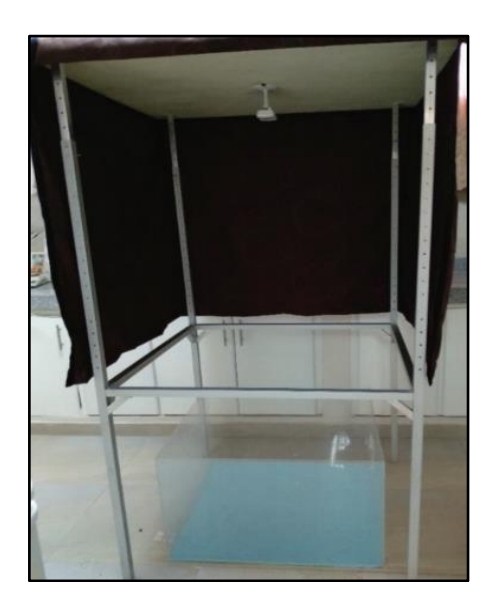

**Figura 8-2.** Modelo Campo abierto **Fuente:** (Pazmiño et al., 2020).

Antes de iniciar la evaluación, se inspeccionó que la cámara D-link se encontrara encendida. Para empezar el experimento se colocó el roedor en el centro de la caja y se dejó correr el video durante quince minutos. Luego el video obtenido fue procesado en el software EMIS. Véase en la figura 9-2.

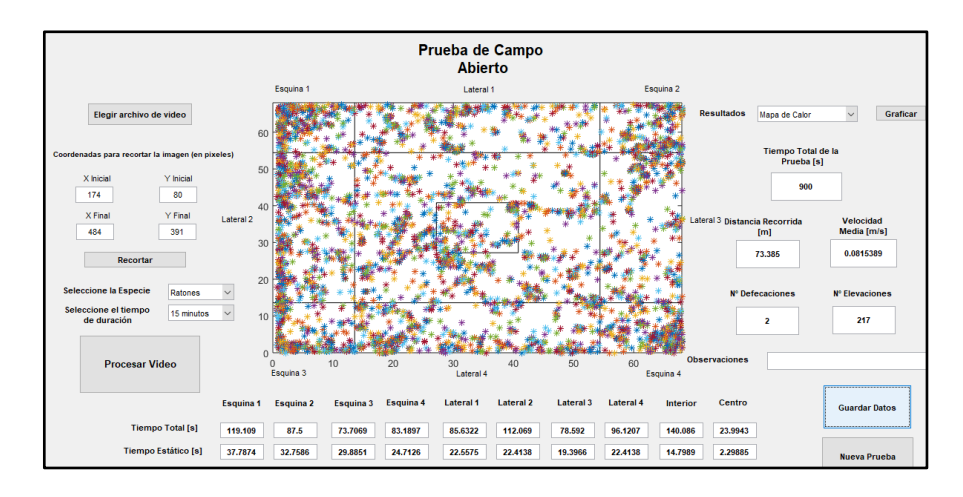

**Figura 9-2.** Video de campo abierto, procesa en el software "EMIS"  **Realizado por:** Zambrano C, 2021.

El software "EMIS" presentó un mapa de calor, que ayudó a la interpretación de resultados al investigador. Véase en el gráfico 10-2.

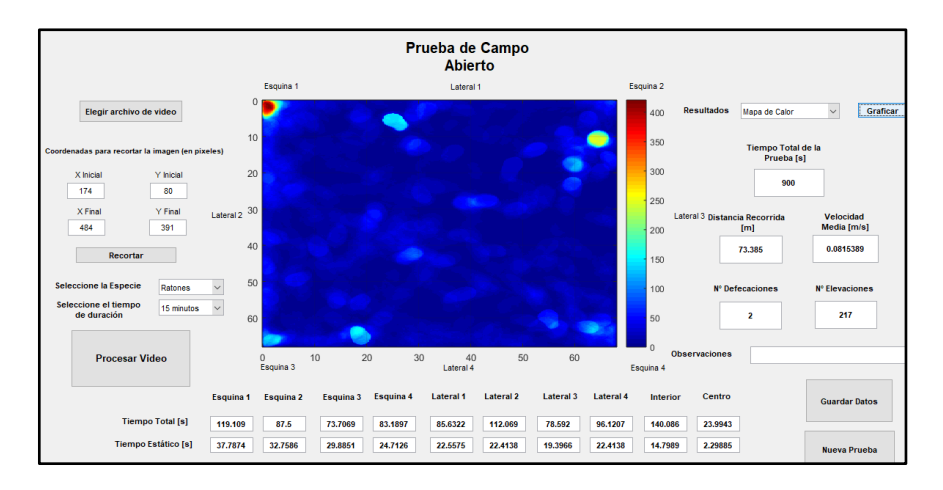

**Figura 10-2.** Mapa de calor en campo abierto.

 **Realizado por:** Zambrano C, 2021.

**Tabla 6-2:** Parámetros analizados para la evaluación ansiolítica en campo abierto

| Tiempo en el interior          | Actividad ansiolítica, el roedor relajado<br>recorre nuevo ambiente abiertos e iluminados. |  |  |  |
|--------------------------------|--------------------------------------------------------------------------------------------|--|--|--|
| Tiempo en el centro            | Actividad ansiolítica, el roedor tranquilo se<br>recorre nuevos ambientes.                 |  |  |  |
| <b>Tiempo en los laterales</b> | Actividad ansiolítica, el roedor busca lugar no<br>expuesto cuando se encuentra ansioso.   |  |  |  |

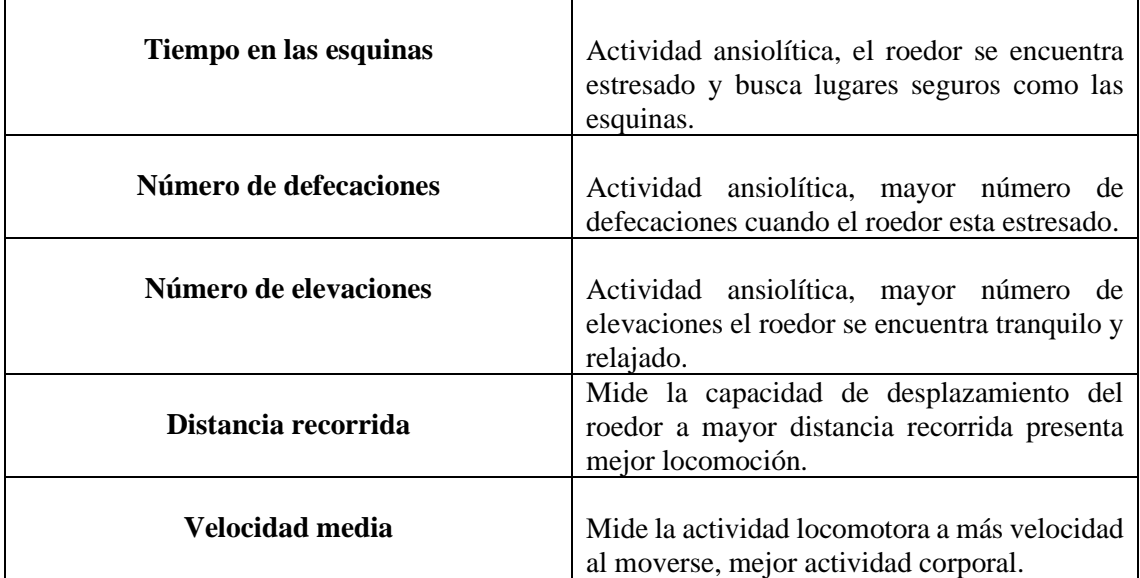

**Fuente:** (Medina, 2019, pp 33-36). **Realizado por:** Zambrano C, 2021.

Para llevar a cabo el procedimiento de valoración de la actividad ansiolítica, primero se analizó la guía de instrucciones para el manejo de cada prueba y software, se identificó el funcionamiento y los puntos críticos. Luego se realizó la limpieza y desinfección con alcohol al 15%, y se procedió a armar el equipo.

Para iniciar la grabación de cada prueba, en la parte superior se encuentra la cámara D-link que se conecta a la computadora, por medio una red wifi, cuando la luz indicativa de la cámara se mostraba de color verde significaba que estaba lista. Luego se colocó el roedor en el equipo y se valoró la actividad por 15 minutos. Los videos obtenidos fueron procesados por el programa EMIS para la recolección de datos.

#### $2.3.3$ *Análisis estadístico IBM SPSS Statistics 21*

Para realizar el análisis estadístico se utilizó el programa IBM SPSS Statistics 21, primero se obtuvo y se ordenó la base de datos en Excel, luego se ingresó en el programa IBM SPSS para analizar los siguientes parámetros estadísticos:

# *2.3.3.1 Prueba de normalidad*

Este análisis estadístico evaluó el cumplimiento de normalidad de los datos, por medio del test de SHAPIRO – WILK.

Se interpretó los resultados, con la ayuda del valor de significancia.

- Si el valor de significancia era menor a 0,05 indicaba que los datos siguen una distribución normal.
- Si el valor de significancia era mayor a 0,05 indicaba que los datos no siguen una distribución normal.

# *2.3.3.2 Prueba de Homogeneidad de varianzas*

Se realizó la prueba de homogeneidad de varianzas con la ayuda de la prueba de Levene. Este test utilizó las hipótesis estadísticas:

- Hipótesis nula (Ho): Existe igualdad de varianzas para los tratamientos.
- Hipótesis alternativa (H1): Existe al menos dos tratamientos que tienen varianzas diferentes.

Para la toma de decisión de la hipótesis estadística se analizó el valor de significancia.

- Sig >  $0.05$  se acepta la Hipótesis nula Ho.
- Sig  $< 0.05$  se acepta la Hipótesis alternativa.

# *2.3.3.3 ANOVA de un factor*

Se realizó esta prueba estadística para saber si entre los tratamientos analizados existía diferencia

Hipótesis estadísticas para la toma de decisión en el test de ANOVA.

- Hipótesis nula (Ho): Hipótesis de igualdad entre tratamientos.
- Hipótesis alternativa H1: Hipótesis de diferencia entre tratamientos.

En la prueba de ANOVA de un factor, si el valor P era mayor al nivel de significancia 0,05 se rechazaba la Hipótesis alternativa (H1) y se aceptaba la Hipótesis nula (Ho) indicando que no existe diferencia entre los tratamientos.

Mientras que, si era P < 0,05 se aceptaba la Hipótesis alternativa, indicando que existía diferencia entre los tratamientos. Y se procedía a realizar a prueba Comparaciones Múltiple método Tukey.

#### *2.3.3.4 Prueba Comparaciones Múltiples método Tukey*

La prueba Comparaciones Múltiple método Tukey, ayuda a identificar cualitativamente los grupos que presentan diferencia, es decir, producen diferente efecto.

#### $2.3.4$ *Recolección de datos ANXIOLYTIC LAB*

#### *2.3.4.1 Obtención de datos Script ITOPI*

El botón *Claro Oscuro – Cruz Elevada* del menú principal dirige hacia el script ITOPI que permite procesar los videos de evaluación del test claro oscuro y laberinto en cruz elevado.

Se ingresa el tipo de test que corresponde al video que se desea cargar, estas opciones se visualizan en el menú *Seleccione el Test de Evaluación* (1.). A continuación, se crea el archivo de Excel con extensión .xlsx en el cual se escribe el nombre de las variables de evaluación que corresponden al test de análisis, para esto se presiona el botón *Crear Excel* enumerado como (2.).

Después, se ingresa el o los archivos de video con formato *.avi* que corresponden al tipo de test seleccionado, se debe considerar si las pruebas incluyen o no Control Negativo. De acuerdo a esta decisión, se ingresan los videos según el orden indicado en el manual. Para cargar el video de evaluación se presiona el botón *Cargar Video* enumerado como (3.). Se obtiene en la parte izquierda el área de evaluación del video con la notificación de que lista para recibir el procesamiento.

Para contabilizar los parámetros se presiona el botón *Procesar* que se encuentra en el grupo de botones enumerados como (4.). Además, se optó por visualizar los resultados gráficos como el mapa de calor y la trayectoria con el botón variable *Trayectoria/Mapa de Calor*. Finalmente se presiona el botón *Grabar Datos* que despliega el explorador de archivos y permite seleccionar el documento Excel que se creará para guardar los datos que aparecieron debajo del área de evaluación y corresponden a los parámetros contabilizados del video. Véase la figura 11-2 donde se mostró el recorte automático efectuado para un determinado video que corresponde al test de evaluación cuarto claro-oscuro.

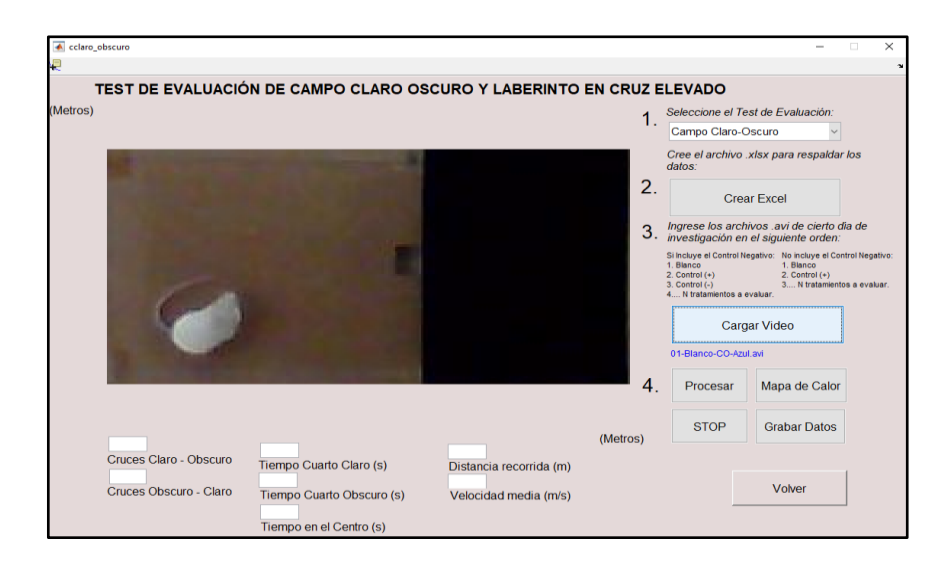

**Figura 11-2.** Recorte automático para el test de cuarto claro-oscuro.  **Fuente: (**Espín, 2020)

En la figura 12-2 se observa el recorte automático para el test de evaluación del Laberinto en Cruz Elevado, con un área totalmente cuadrada y lista para ser procesada. El recorte se obtuvo siguiendo el procedimiento predeterminado en el script ITOPI; difiriendo únicamente con el test de claro oscuro, en el menú de selección, al optar por elegir la opción que pertenece al test del Laberinto en Cruz Elevado. Se obtiene el mismo formato de resultados, pero con una trayectoria consecutiva dentro de la cruz que se eleva con respecto al piso de la estructura de grabación.

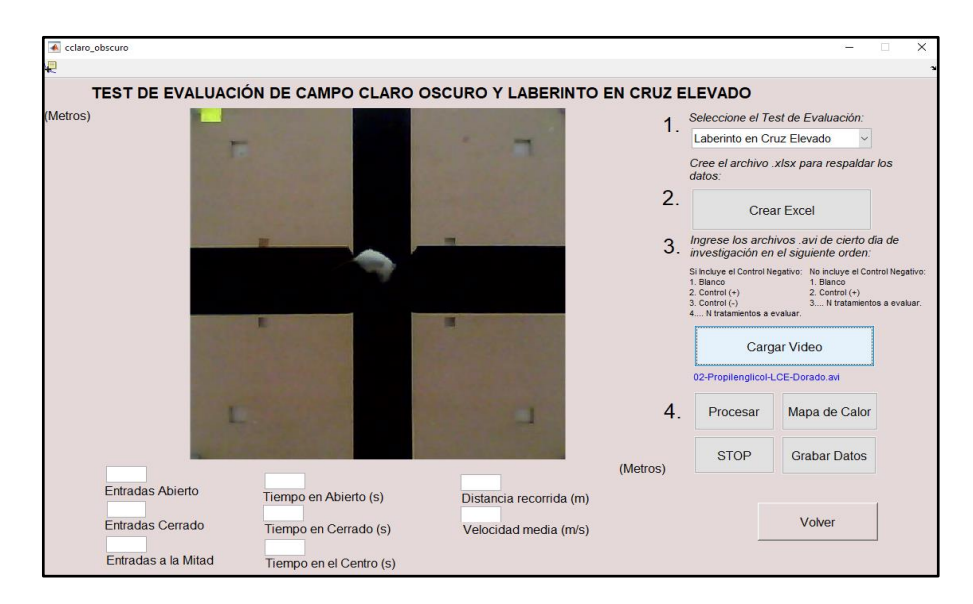

**Figura 12-2.** Recorte automático para el Test de Cruz Elevado.  **Fuente: (**Espín, 2020)

El botón *Campo Abierto* del menú principal dirige hacia el script EMIS que permitió procesar los videos de evaluación del test Campo Abierto. El script fue optimizado, y se ingresó los datos de entrada en un orden específico. Se creó el archivo Excel con extensión .xlsx en el cual se escribió el nombre de las variables de evaluación que correspondieron al test de Campo Abierto, para esto se presionó el botón *Crear Excel* numerado como (1).

Se ingresó el archivo de video con extensión *.avi* que correspondía al test de Campo Abierto. Se encontró numerado como (2.) el botón *Cargar Video* en donde se incluyó una leyenda con el orden a seguir para el ingreso de archivos de video según la metodología que se aplicó. Se presionó el número (2.) se produjo el recorte automático para el área de evaluación y se mostró en la pantalla el primer fotograma.

Después, enumerado como (3.) se encontró un grupo de dos menús de selección donde se podía escoger la especie del sujeto de investigación que puede ser: Ratón o Rata, además del tiempo de duración del video de evaluación que puede ser: 5 min, 10 min o 15 min.

Para contabilizar los parámetros de evaluación se presionó el botón *Procesar Video* que puso en funcionamiento el algoritmo que se encargó de llenar los campos de salida de datos que correspondieron al archivo de video cargado. Además, presentó un menú de selección para posprocesamiento en el cual se obtuvo resultados gráficos como: Mapa de Calor, Trayectoria, Distancia, Velocidad Media, Defecaciones y Elevaciones.

En la esquina inferior derecha antes de seleccionar el botón *Grabar Datos* se mostró un campo de observaciones que se podía incluir texto acerca del desarrollo de cada evento por video y añadirlo al documento Excel junto con los datos contabilizados. Véase la figura 13-2 donde se encontró el recorte automático para un determinado video de evaluación que corresponde al test de campo abierto.

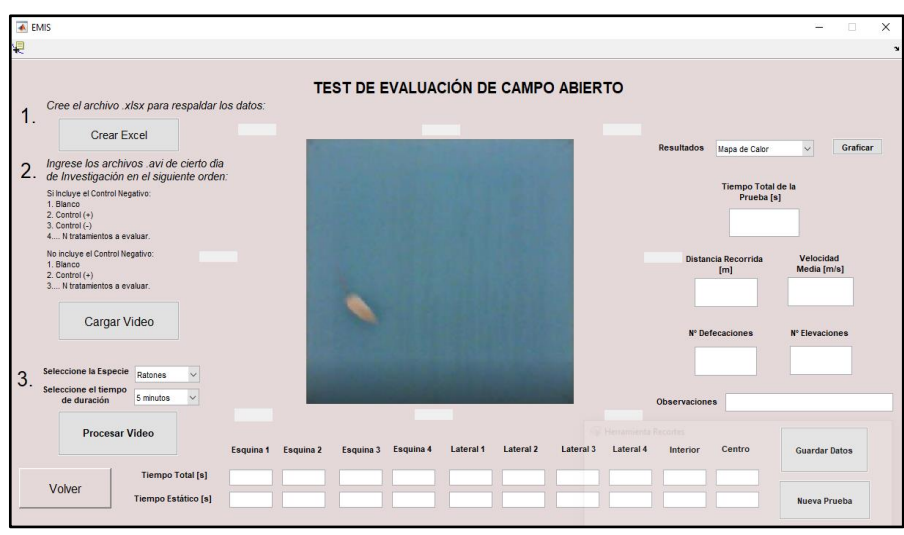

**Figura 13-2.** Recorte automático para el Test de Campo Abierto.  **Fuente: (**Espín, 2020)

### *2.3.4.3 Menú de selección: Supuestos Estadísticos*

El menú de selección de supuestos estadísticos sirvió como nexo entre la pantalla principal y los scripts de las diferentes pruebas. Como primer paso, se aplicó el test de Lilliefors donde se comprobó si los datos siguen una distribución normal. A continuación, se aplicó la Prueba de Levene para determinar si existen varianzas diferentes entre los tratamientos. Finalmente, se analizó las varianzas mediante ANOVA y comparaciones múltiples por el método de Tukey para encontrar las diferencias significativas entre un tratamiento y otro.

El programa presentó un botón *Volver* en la parte inferior derecha de la pantalla que permitió regresar al menú principal para escoger otra función de procesamiento si es que se necesitaría. En la figura 14-2 se puede observar el menú de selección compuesto por tres literales a procesar en orden.

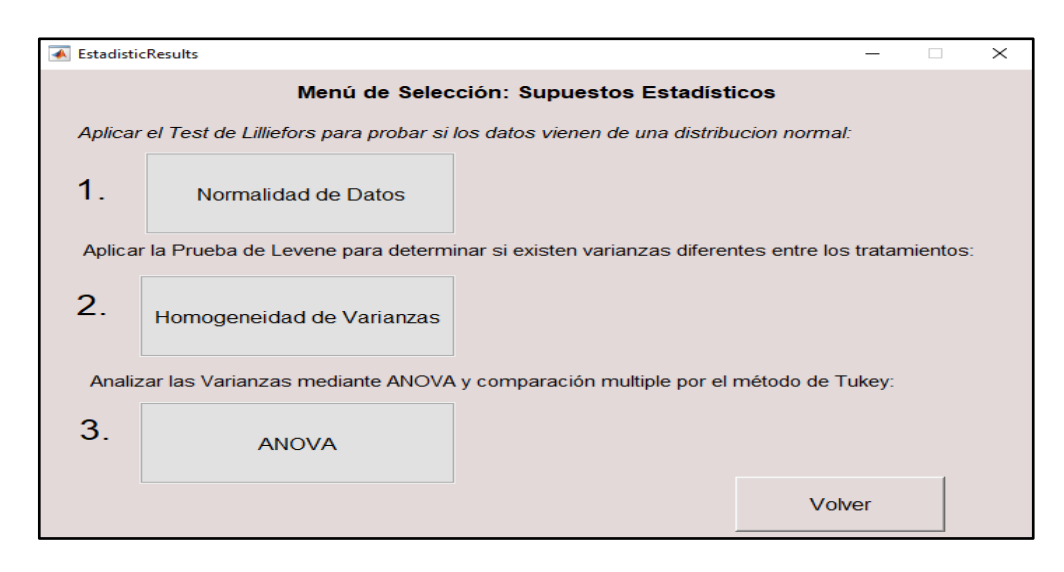

**Figura 14-2.** Menú de Selección: Supuestos Estadísticos.  **Fuente: (**Espín, 2020)

# *2.3.4.3.1 Supuesto de Normalidad mediante el Test de Lilliefors*

Una vez obtenido el archivo de Excel en el literal (5). En el literal (6.) se mostró un menú de selección donde se podía escoger el nivel de significancia, las opciones pueden ser 0.01 y 0.05.

En el literal (7) se realiza el procesamiento estadístico de normalidad, una vez que se hayan completado los literales anteriores. Se empezó por seleccionar cada una de las variables de evaluación que correspondieron al test seleccionado en el literal (1.). Posteriormente, se presionó el botón *Aplicar Test* para obtener la tabla de normalidad correspondiente a determinada variable de evaluación.

En tanto que, en la parte inferior de la tabla se mostró un campo de observaciones para ingresar texto acerca del contenido que se procesa. Una vez realizado este procedimiento se guardó los datos mediante el botón *Guardar Datos;* se repitió este procedimiento para cada una de las tablas de normalidad correspondientes a las variables de evaluación.

En la esquina inferior derecha se encontró el botón *Volver* para que cuando se termine de procesar los datos de Normalidad se prosiga con el siguiente supuesto a evaluar. En la figura 15-2 se observa el Test de Lilliefors para la variable de Cruces Claro Oscuro.

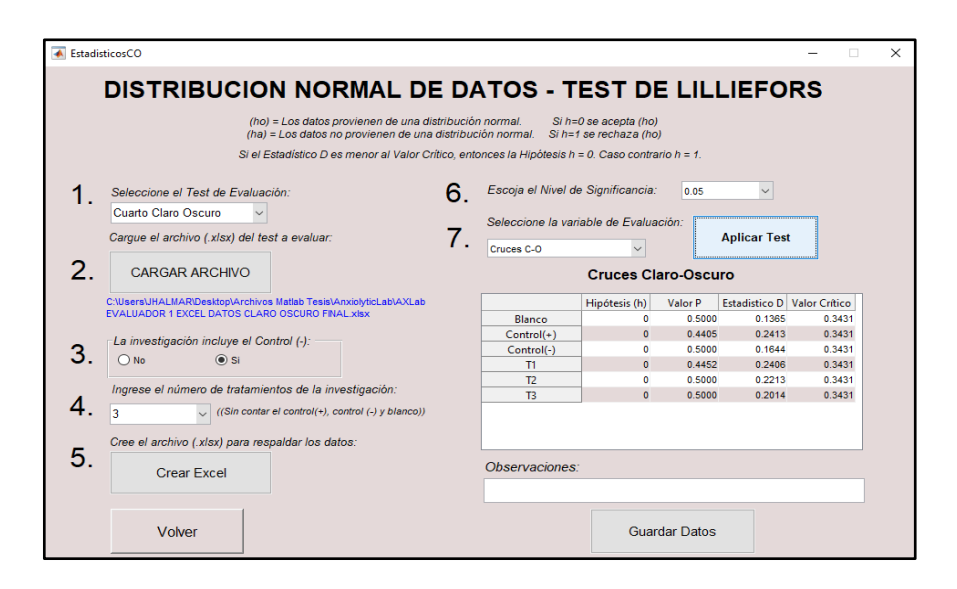

**Figura 15-2.** Test de Lilliefors para la Variable Cruces Claro-Oscuro. **Fuente: (**Espín, 2020)

### *2.3.4.3.1.1 Tabla de Normalidad para una variable de evaluación*

La tabla de normalidad para determinada variable de evaluación presentó cuatro columnas de datos correspondientes a cada tratamiento; brindan información para la toma de decisión de la hipótesis nula. Es decir:

- Ho: Los datos de determinado tratamiento provienen de una distribución normal.
- Ha: Los datos de determinado tratamiento no provienen de una distribución normal.

En la figura 16-2 se muestra el test de Lilliefors para la variable de evaluación de Cruces Claro-Oscuro.

**Hipótesis**. - puede cambiar entre 0 y 1 siendo este el dato que da específicamente la decisión con respecto a la hipótesis nula. Es decir, cuando el valor sea 0 se acepta la hipótesis nula indicando que los datos para cierto tratamiento provienen de una distribución normal a determinado nivel de significancia y caso contrario tomará el valor de 1.

**Valor P**.- Es la probabilidad de observar un estadístico de prueba más extremo que el valor observado bajo la hipótesis nula. Pequeños valores de P ponen en duda la validez de la hipótesis nula. P es un valor escalar en el rango de [0.001, 0.5]. El test de Lilliefors advierte cuando P no se encuentra dentro del rango tabulado y devuelve el valor tabulado más pequeño o muy grande.

**Estadístico D**.- Es el estadístico de prueba del test de Lilliefors, devuelve un valor escalar no negativo.

**Valor Crítico**. - Es el valor crítico para la prueba de hipótesis, devuelto como un valor escalar no negativo.

Para aceptar la hipótesis nula de que los datos de determinado tratamiento provienen de una distribución normal el Estadístico D debe ser menor que el Valor Critico y caso contrario se rechaza la hipótesis nula.

| <b>Cruces Claro-Oscuro</b>                                                      |   |        |        |        |  |  |  |  |  |
|---------------------------------------------------------------------------------|---|--------|--------|--------|--|--|--|--|--|
| <b>Valor P</b><br><b>Valor Critico</b><br><b>Estadístico D</b><br>Hipótesis (h) |   |        |        |        |  |  |  |  |  |
| Blanco                                                                          | ¢ | 0.5000 | 0.1365 | 0.3431 |  |  |  |  |  |
| Control(+)                                                                      | Ŏ | 0.4405 | 0.2413 | 0.3431 |  |  |  |  |  |
| Control(-)                                                                      | ô | 0.5000 | 0.1644 | 0.3431 |  |  |  |  |  |
|                                                                                 | Ø | 0.4452 | 0.2406 | 0.3431 |  |  |  |  |  |
| 12                                                                              | Ô | 0.5000 | 0.2213 | 0.3431 |  |  |  |  |  |
| В                                                                               | Ő | n sam  | 0.2014 | 0.343  |  |  |  |  |  |

**Figura 16-2.** Tabla de resultados "Lilliefors" parámetro Cruces Claro- Oscuro. **Fuente: (**Espín, 2020)

### *2.3.4.3.2 Supuesto de Homogeneidad de Varianzas mediante el Test de Levene*

Mediante el script de Homogeneidad de Varianzas se realizó la prueba de Levene para evaluar si los datos de los tratamientos tienen iguales variaciones, o al menos dos de las muestras de datos de los tratamientos no tengan variaciones iguales. Para lo cual se necesitó de la base de datos obtenida para determinado test de evaluación en el script de ITOPI o EMIS.

Se inició por la selección del tipo de test de evaluación al que pertenecía la base de datos que se quería ingresar, siendo las opciones: Cuarto Claro Oscuro, Laberinto Cruz Elevado y Campo Abierto. Una vez creado el archivo Excel se presionó el botón *Aplicar Prueba* donde se obtuvo la tabla de homogeneidad correspondiente a determinada variable de evaluación.

Finalmente, se guardó los datos para cada una de las variables de evaluación del test mediante el botón *Guardar Datos* para abrir el explorador de archivos y seleccionar el Excel anteriormente creado en el literal (5.). En la esquina inferior derecha se encontró el botón *Volver* para cuando se haya terminado de recopilar la información de homogeneidad y se prosiga con el supuesto de ANOVA y Comparaciones Múltiples. En la figura 16-2 se puede observar el procedimiento realizado para obtener la prueba de Levene para la variable de Entradas en Brazos Cerrados.

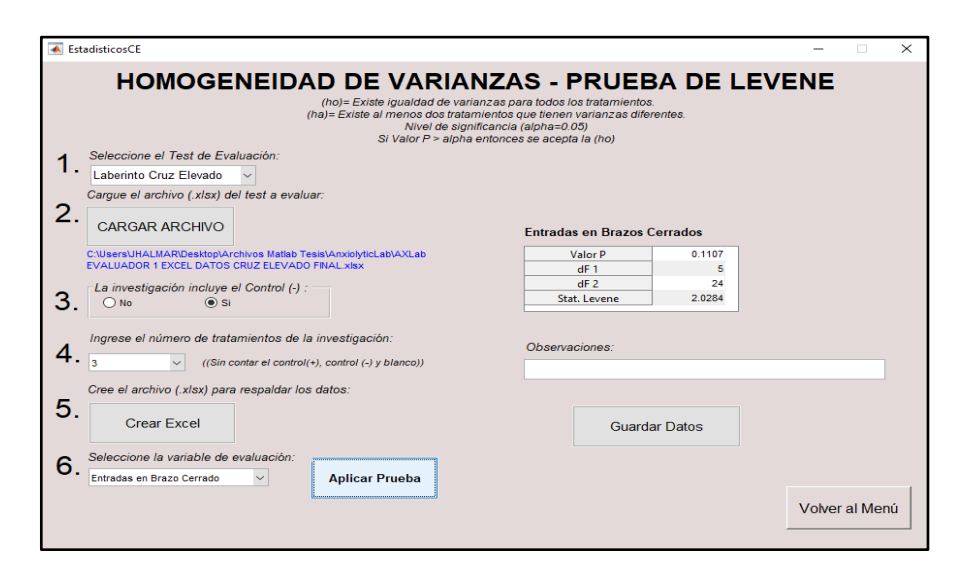

**Figura 17-2.** Prueba de Levene para la Variable Entradas en Brazos Cerrados. **Fuente: (**Espín, 2020)

*2.3.4.3.2.1 Tabla de Homogeneidad de Varianzas para una variable de evaluación* 

La tabla de homogeneidad de varianzas está compuesta por 4 valores de datos que brindan información para la toma de decisión de la hipótesis nula. Es decir:

- Ho: Existe igualdad de varianzas para los tratamientos.
- Ha: Existe al menos dos tratamientos que tienen varianzas diferentes.

En la figura 18-2 se muestra los valores obtenidos mediante la prueba de Levene para el parámetro entrada en brazos cerrados.

**Valor P**.- Es la probabilidad de observar un estadístico de prueba más extremo que el valor observado bajo la hipótesis nula. Si el valor P es mayor que el nivel de significancia de 0,05 se acepta a hipótesis nula.

**Grados de Libertad 1**.- Es la variabilidad entre grupos debido a las diferencias entre las medias grupales. Se obtiene mediante *k-1* donde *k* es el número de grupos en la investigación. En la tabla 1-21 se tiene 6 tratamientos por lo cual dF1 es 5.

$$
dF1 = k - 1 \tag{1}
$$

**Grados de Libertad 2**.- Es la variabilidad dentro de los grupos debido a las diferencias entre los datos en cada grupo y la media del grupo. Se obtiene mediante *N* – *k;* donde *N* es el número total de observaciones y *k* es el número de grupos en la investigación. En la tabla 1-21 se tienen en total 30 muestras de los seis grupos constituidos por cinco muestras, por lo cual se tiene que dF2 es 24:

$$
dF2 = N - k \tag{2}
$$

**Estadístico de Levene**. – Es el estadístico de resultado para la prueba de Levene en determinada variable de evaluación.

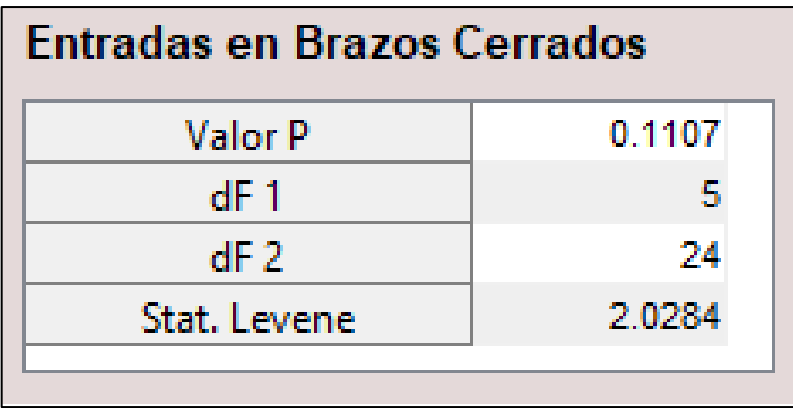

**Figura 18-2.** Tabla de resultados "Levene" parámetro entrada brazos cerrados. **Fuente: (**Espín, 2020)

*2.3.4.3.3 Supuesto de ANOVA y Comparaciones Múltiples mediante el Test de Tukey* 

Mediante el script de ANOVA y Comparaciones Múltiples se realizó un análisis de varianza unidireccional para determinar si los datos de varios tratamientos de una determinada variable de evaluación tienen diferentes efectos en la variable de respuesta, es decir, si la concentración de los extractos influye en la actividad ansiolítica y locomoción.

Sin embargo, esta respuesta puede ser demasiado general, por lo cual, la comparación múltiple por el método de Tukey brinda información sobre que pares de tratamientos son significativamente diferentes y cuáles no. Para lo cual, se empleó la base de datos obtenida para determinado test de evaluación procesada en los scripts de ITOPI o EMIS.

Una vez obtenido el archivo de Excel deseado en el literal (1.). Mediante el menú de selección se escogió una opción y se presionó en el botón *ANOVA* donde se obtuvo los resultados para determinada variable de evaluación. El literal (8.) marcó las comparaciones entre los pares de tratamientos que tuvieron diferencias significativas y se guardó en una matriz interna de datos. Finalmente, en el literal (9.) se guardó los resultados para cada una de las variables de evaluación que se procesaron utilizando el botón *Guardar Datos*.

|    | <b>A</b> EstadísticosCA                                                |                  |                                  |                                                                                                    |                            |                           |                                                                                                    |                                 | $\times$                              |
|----|------------------------------------------------------------------------|------------------|----------------------------------|----------------------------------------------------------------------------------------------------|----------------------------|---------------------------|----------------------------------------------------------------------------------------------------|---------------------------------|---------------------------------------|
|    |                                                                        |                  |                                  |                                                                                                    |                            |                           | <b>ANOVA - ANÁLISIS DE VARIANZA</b>                                                                                                    |                                 |                                       |
|    |                                                                        |                  |                                  | (ho)= Existe iqualdad de medias para todos los tratamientos.<br>(ha)= Existe al menos dos tratamientos que tienen medias diferentes.<br>Si: Valor P < Nivel de Significancia se acepta la Hipótesis Alternativa (ha). |                            |                           |                                                                                                    |                                 |                                       |
|    | Seleccione el Test de Evaluación:                                      |                  |                                  | Tabla ANOVA - Tiempo total en las Esquinas                                                                                                    |                            |                           |                                                                                                    |                                 | Marque las Diferencias Significativas |
|    | <b>Campo Abierto</b>                                                   | Source           | SS                               | df                                                                                                    | <b>MS</b>                  | F                         | <b>ProbaE</b>                                                                                                    | 8.                              | <b>Marcar Diferencias</b>             |
|    | Cargue el archivo (.xlsx) del test a evaluar:                          | Columns          |                                  | $1.8480e+05$                                                                                                    | 5.                         | 3.6960e+04                | 1.4478e-12<br>57.4007                                                                                                    |                                 |                                       |
| 2. |                                                                        | Error            |                                  | 1.5454e+04                                                                                                    | 24                         | 643.8998                  |                                                                                                    |                                 |                                       |
|    | <b>CARGAR ARCHIVO</b>                                                  | Total            |                                  | $2.0026e + 05$                                                                                                    | 29                         |                           |                                                                                                    | 9.                              |                                       |
|    | C:\Users\JHALMAR\Desktop\Archivos Matlab Tesis\AnxiolvticLab\AXLab     |                  |                                  | Comparación Múltiple por Método de Tukey                                                                                                    |                            |                           |                                                                                                    |                                 | <b>Guardar Datos</b>                  |
| 3. | La investigación incluye el Control (-).<br>$\circ$ si<br>$\bigcap$ No | Blanco<br>Blanco | Control(<br>Control(-)           |                                                                                                    | $-123.3439$<br>$-308.8518$ | $-73.7225$<br>$-259.2304$ | Si : Valor P < Nivel de Significancia, existen diferencias significativas entre los respectivos dos tratamientos.<br>Grupo A Grupo B Intervalo de confianza Inf. Estimación Intervalo de confianza Sup.<br>$-24.1011$<br>$-209.6090$ | Valor P<br>0.0015<br>2.0688e-08 |                                       |
| 4  | Ingrese el número de Tratamientos de la investigación:                 | Blanco           | T1                               |                                                                                                    | $-147.3604$                | $-97.7390$                | $-48.1176$                                                                                                    | 3.6734e-05                      |                                       |
|    | з<br>$\vee$ ((Sin contar el control(+), control (-) y blanco))         | Blanco<br>Blanco | T <sub>2</sub><br>T <sub>3</sub> |                                                                                                    | $-143.2154$<br>$-120.0586$ | $-93.5940$<br>$-70.4372$  | $-43.9726$<br>$-20.8158$                                                                                                    | 6.8779e-05<br>0.0024            |                                       |
|    |                                                                        |                  | Control( Control(-)              |                                                                                                    | $-235.1293$                | $-185.5079$               | $-1358865$                                                                                                    | $2.1072e-08$                    |                                       |
|    | Cree el archivo (xlsx) para respaldar los datos:                       | Control(T1       |                                  |                                                                                                    | $-73.6379$                 | $-24.0165$                | 25.6049                                                                                                    | 0.6696                          |                                       |
| 5. | <b>Crear Excel</b>                                                     | Control( T2      |                                  |                                                                                                    | 894928                     | $-19.8714$                | 29,7500                                                                                                    | 0.8140                          |                                       |
|    |                                                                        | Control(T3       |                                  |                                                                                                    | $-463361$                  | 3.2853                    | 52,9067                                                                                                    | 0.9999                          |                                       |
|    |                                                                        | Control(-) T1    |                                  |                                                                                                    | 111.8699                   | 161.4913                  | 211.1127                                                                                                    | 2.6860e-08                      |                                       |
| 6. | Escoja el Nivel de Significancia:<br>$\checkmark$<br>0.05              | Control(-) T2    |                                  |                                                                                                    | 116,0150                   | 165 6364                  | 215.2578                                                                                                    | 2.4442e-08                      |                                       |
|    |                                                                        | Control(-) T3    |                                  |                                                                                                    | 139 1718                   | 188 7932                  | 238 4146                                                                                                    | 2.0956e-08                      |                                       |
|    |                                                                        |                  | T <sub>2</sub>                   |                                                                                                    | $-45.4763$                 | 4.1451                    | 53.7665                                                                                                    | 0.9998                          |                                       |
|    | Seleccione la variable de evaluación:                                  | T1               | T <sub>3</sub>                   |                                                                                                    | $-22.3196$                 | 27.3018                   | 76.9232                                                                                                    | 0.5441                          |                                       |
|    | <b>ANOVA</b><br><b>Tiempo Total en Esquinas</b><br>$\checkmark$        | T <sub>2</sub>   | T <sub>3</sub>                   |                                                                                                    | $-26.4647$                 | 23.1567                   | 72.7781                                                                                                    | 0.7016                          | Volver al Menú                        |
|    |                                                                        |                  |                                  |                                                                                                    |                            |                           |                                                                                                    |                                 |                                       |

**Figura 19-2.** Prueba de ANOVA para la Variable Tiempo total en esquinas. **Fuente: (**Espín, 2020)

#### *2.3.4.3.3.1 Tabla ANOVA para una variable de evaluación*

La tabla ANOVA da a conocer la variabilidad en el modelo por fuente, el estadístico F sirve para probar el significado de esta variabilidad y el valor P para decidir sobre el significado de esta variabilidad. Las hipótesis que se desean probar son las siguientes:

- Ho: Existe igualdad de medias para todos los tratamientos.
- Ha: Existe al menos dos tratamientos que tienen medias diferentes.

Si el Valor P es menor al nivel de significancia se acepta la hipótesis alternativa. La tabla ANOVA tiene la forma que se muestra en el Gráfico 1-23 compuesta por seis columnas de datos que se detallan a continuación:

**Source**. - Es la fuente de Variabilidad

**SS**.- Se denomina con estas siglas a la suma de cuadrados debido a cada fuente.

**df.** - Son los grados de libertad asociados a cada fuente de variabilidad. Sabiendo que N es el número total de observaciones y k es el número de grupos o tratamientos. Entonces, N – k y el grado de libertad dentro de los grupos (Error). Mientras que,  $k - 1$  es el grado de libertad entre grupos (Columns). Y N- 1 es el grado de libertad total.

**MS**.- Son los cuadrados medios para cada fuente. Es decir, es la razón entre SS / df.

**F**.- Es el estadístico F de prueba para determinada variable de evaluación. Resulta de la razón entre los cuadrados medios.

**Prob > F**.- Es el Valor P, que es la probabilidad de que el estadístico F pueda tomar un valor mayor que el valor estadístico de prueba calculado.

Las filas de la tabla ANOVA muestran la variabilidad en los datos según la fuente:

**Columns**. - Es la variabilidad debido a las diferencias entre las medias grupales, es decir la variabilidad entre grupos.

**Error**. - Es la variabilidad debido a las diferencias entre los datos en cada grupo y la media del grupo, es decir la variabilidad dentro de los grupos.

**Total**. - Es la variabilidad total.

| Tabla ANOVA - Tiempo total en las Esquinas |                  |    |                |         |            |  |  |  |
|--------------------------------------------|------------------|----|----------------|---------|------------|--|--|--|
| Source                                     | SS               | df | мs             |         | Prob>F     |  |  |  |
| <b>Columns</b>                             | $1.8480e+05$     | 5  | $3.6960e + 04$ | 57.4007 | 1.4478e-12 |  |  |  |
| Error                                      | $1.5454e+04$     | 24 | 643.8998       |         |            |  |  |  |
| Total                                      | 2.0026e+05<br>29 |    |                |         |            |  |  |  |

**Figura 20-2.** Tabla de resultados "ANOVA" parámetro Tiempo total en esquinas. **Fuente: (**Espín, 2020)

#### *2.3.4.3.3.2 Tabla Comparaciones Múltiples para una variable de evaluación*

La tabla de comparaciones múltiples permitió conocer que par de tratamientos posee diferencias significativas y cuáles no. Cada fila de la tabla contiene el resultado de una prueba de comparación emparejada. Es decir, se realizó una comparación todos contra todos los tratamientos. Las columnas 1 y 2 que corresponden al Grupo A y Grupo B contienen los índices de los dos tratamientos que se compararon.

La columna 3 contiene el intervalo de confianza inferior, la columna 4 contiene la estimación de la media para determinado par de tratamientos, la columna 5 contiene el intervalo de confianza superior y por último la columna 6 contiene el valor P para la prueba de hipótesis. Las Hipótesis que se desean probar son las siguientes:

- Ho: No existe diferencia significativa entre el par de tratamientos.
- Ha: Existe diferencia significativa entre el par de tratamientos.

Si el Valor P es menor al nivel de significancia se acepta la hipótesis alternativa, de que existe diferencia significativa entre determinado par de tratamientos. Véase observa la figura 21-2 en donde se muestran las comparaciones múltiples para la variable de evaluación: Tiempo total en las Esquinas.

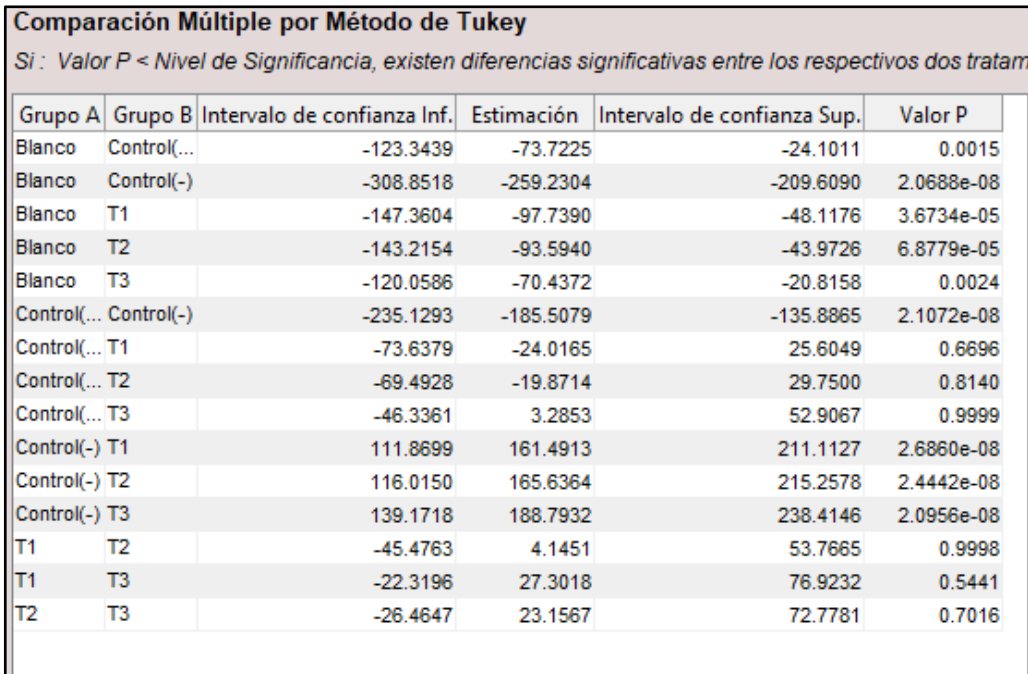

**Figura 21-2.** Tabla de Comparaciones Múltiple Tukey.

 **Fuente: (**Espín, 2020)

# **CAPÍTULO III**

# **3 MARCO DE RESULTADOS Y DISCUSIÓN**

En este capítulo se detallan los resultados obtenidos a partir de la investigación realizada.

# **3.1 Comparación de Análisis estadístico IBM SPSS con ANXIOLYTIC LAB**

#### $3.1.1$ *Equipo ansiolítico cuarto claro-oscuro*

### *3.1.1.1 Prueba de normalidad*

Análisis de la prueba de normalidad en el equipo ansiolítico cuarto claro-oscuro, mediante la comparación del test estadístico Shapiro-Wilk y Lilliefors, que se observa a continuación:

**Tabla 1-3.** Comparación de resultados analizados en el programa SPSS y el software Anxiolytic Lab en la prueba de normalidad para el equipo campo claro-oscuro

|                                         |                    | <b>DATOS EXPRESADOS</b><br>POR SPSS | <b>DATOS EXPRESADOS</b><br>POR ANXIOLYTIC<br>LAB |
|-----------------------------------------|--------------------|-------------------------------------|--------------------------------------------------|
|                                         |                    | <b>TEST DE SHAPIRO-</b><br>WILK     | <b>TEST DE</b><br><b>LILLIEFORS</b>              |
| Parámetro                               | <b>Tratamiento</b> | Significancia                       | Hipótesis                                        |
|                                         | <b>Blanco</b>      | 0,672                               | $\Omega$                                         |
| <b>TIEMPO EN CUARTO</b><br><b>CLARO</b> | Control $(+)$      | 0,076                               | $\overline{0}$                                   |
|                                         | Control $(-)$      | 0,748                               | $\overline{0}$                                   |
|                                         | T1 (100ppm)        | 0,966                               | $\overline{0}$                                   |
|                                         | T2 (200 ppm)       | 0,728                               | $\boldsymbol{0}$                                 |
|                                         | T3 (300 ppm)       | 0,311                               | $\boldsymbol{0}$                                 |
|                                         | <b>Blanco</b>      | 0,468                               | $\overline{0}$                                   |
|                                         | Control $(+)$      | 0,119                               | $\Omega$                                         |
| <b>CRUCES CLARO-</b>                    | Control (-)        | 0,984                               | $\overline{0}$                                   |
| <b>OSCURO</b>                           | T1 (100ppm)        | 0,899                               | $\Omega$                                         |
|                                         | T2 (200 ppm)       | 0,814                               | $\overline{0}$                                   |
|                                         | T3 (300 ppm)       | 0,201                               | $\theta$                                         |
|                                         | <b>Blanco</b>      | 0,766                               | $\Omega$                                         |

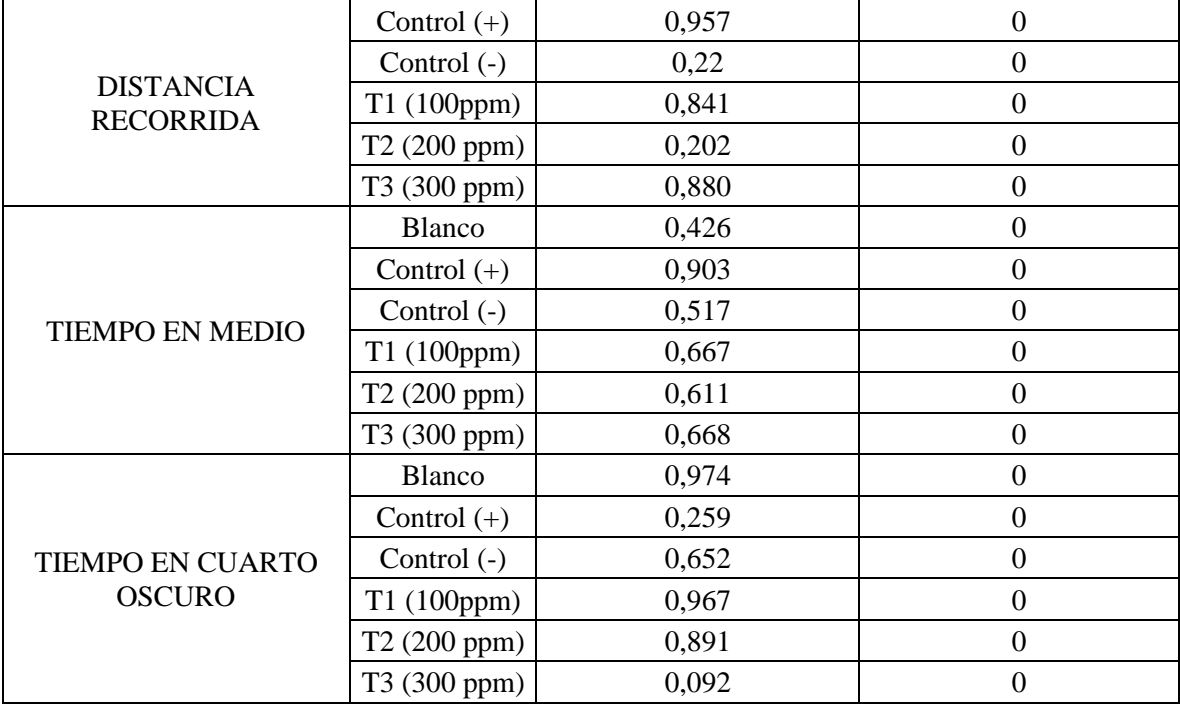

Para conocer si la distribución de datos en la investigación es normal o anormal se realiza la prueba de NORMALIDAD, en donde el programa estadístico SPSS reproduce el análisis por medio de la prueba estadística Shapiro-Wilk.

Análisis de estimación del valor de Significancia (Sig)

- Si, Sig > 0,05 la distribución de los resultados es normal
- Si, Sig < 0,05 la distribución de los resultados es no normal.

El software innovado Anxiolytic Lab, analiza los valores a través de la prueba de Lilliefors, también llamada corrección de Kolmogórov-Smirnov, esta prueba inicialmente evaluaba la distribución, la media y desviación estándar lo que en la práctica no sucede, provocando que K-S acepte la distribución normal en la mayoría de las situaciones. Es por ello, que se generó una versión mejorada, llamada Lilliefors dedicada a analizar exclusivamente la distribución de datos (Romero, 2016).

Prueba de Hipótesis estadísticas

Hipótesis nula (Ho): La distribución de resultados es normal Hipótesis alternativa (H1): La distribución de resultados es no normal. En base a la tabla 1-3 en donde se observa la comparación de resultados obtenidos por el programa estadístico SPSS y el software Anxiolytic Lab para cada parámetro del equipo cuarto clarooscuro. El test Shapiro Wilk presentó un valor de P mayor al nivel de significancia 0,05 indicando una distribución normal de resultados. En el análisis de datos de la prueba Lilliefors para cada parámetro del equipo aceptó la Ho (Hipótesis nula), demostrando una trayectoria de distribución normal.

En cuanto al análisis estadístico, se puede concluir que los resultados evaluados tanto por el programa inicial SPSS como el software Anxiolytic Lab muestran que la distribución de la base de datos es normal, es decir los resultados emitidos por ambos equipos son estadísticamente similares.

### *3.1.1.2 Prueba de homogeneidad de varianzas*

Para la valoración de la prueba estadística de homogeneidad de varianzas en el equipo cuarto claro-oscuro, se observa los resultados expresados por el programa estadístico SPSS y software ANSIOLYTIC LAB por medio de la prueba de Levene, que se ilustra a continuación:

| TIEMPO CUARTO CLARO              |                            |                                                      |       |  |  |  |
|----------------------------------|----------------------------|------------------------------------------------------|-------|--|--|--|
| <b>DATOS EXPRESADOS POR SPSS</b> |                            | <b>DATOS EXPRESADOS POR</b><br><b>ANXIOLYTIC LAB</b> |       |  |  |  |
| <b>Sig</b>                       | 0,456                      | <b>Valor P</b>                                       | 0,439 |  |  |  |
| gl1                              | 5                          | Df1                                                  | 5     |  |  |  |
| gl2                              | 24                         | Df <sub>2</sub>                                      | 24    |  |  |  |
| <b>Stat.Levene</b>               | 0,97                       | <b>Stat. Levene</b><br>1                             |       |  |  |  |
|                                  | <b>CRUCES CLARO-OSCURO</b> |                                                      |       |  |  |  |
| <b>Sig</b>                       | 0,168                      | Valor P                                              | 0,119 |  |  |  |
| gl1                              | 5                          | Df1                                                  | 5     |  |  |  |
| gl2                              | 24                         | Df <sub>2</sub>                                      | 24    |  |  |  |
| <b>Stat.Levene</b>               | 1,719                      | <b>Stat. Levene</b>                                  | 1,974 |  |  |  |
|                                  |                            | TIEMPO CUARTO OSCURO                                 |       |  |  |  |
| <b>Sig</b>                       | 0,744                      | <b>Valor P</b>                                       | 0,744 |  |  |  |
| gl1                              | 5                          | Df1                                                  | 5     |  |  |  |
| gl2                              | 24                         | Df <sub>2</sub>                                      | 24    |  |  |  |
| <b>Stat.Levene</b>               | 0,539                      | <b>Stat. Levene</b>                                  | 0,539 |  |  |  |

**Tabla 2-3.** Comparación de resultados analizados en el programa SPSS y el software Anxiolytic Lab en la prueba de homogeneidad de varianza para el equipo cuarto claro-oscuro.

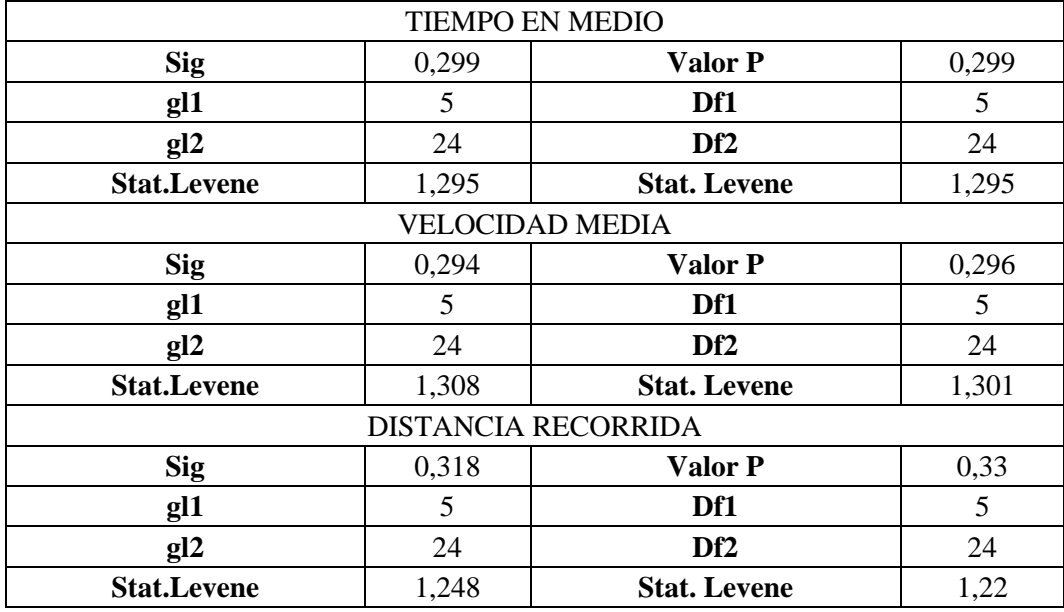

En la tabla 2-3 se muestra la comparación de datos generados por el programa estadístico SPSS y el software Anxiolytic Lab mediante la prueba de Levene para cada parámetro que conforma el equipo claro-oscuro con el fin de conocer si existe variabilidad de tamaño entre grupos, mediante el análisis del valor de significancia emitido por el programa SPSS y el valor de P que reflejó el software Anxiolytic Lab, los cuales son mayores al nivel de significancia 0,05 indicando que la base de datos no presenta variación de tamaño entre grupos.

Del análisis estadístico, se puede concluir que las aplicaciones tecnológicas SPSS y Anxiolytic Lab indican en la prueba de Levene (prueba de Homogeneidad de varianzas), que no existe variabilidad de tamaño entre grupos, es decir ambos resultados emitidos son estadísticamente similares.

# *3.1.1.3 Prueba ANOVA de un factor*

Para la valoración de la prueba ANOVA de un factor en el equipo cuarto claro-oscuro, se observa los resultados emitidos por el programa estadístico SPSS y software Anxiolytic Lab, que se ilustra a continuación:

**Tabla 3-3.** Comparación de resultados analizados en el programa SPSS y el software Anxiolytic Lab en la prueba de ANOVA de un factor para el equipo campo claro-oscuro.

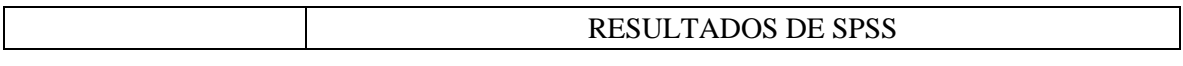

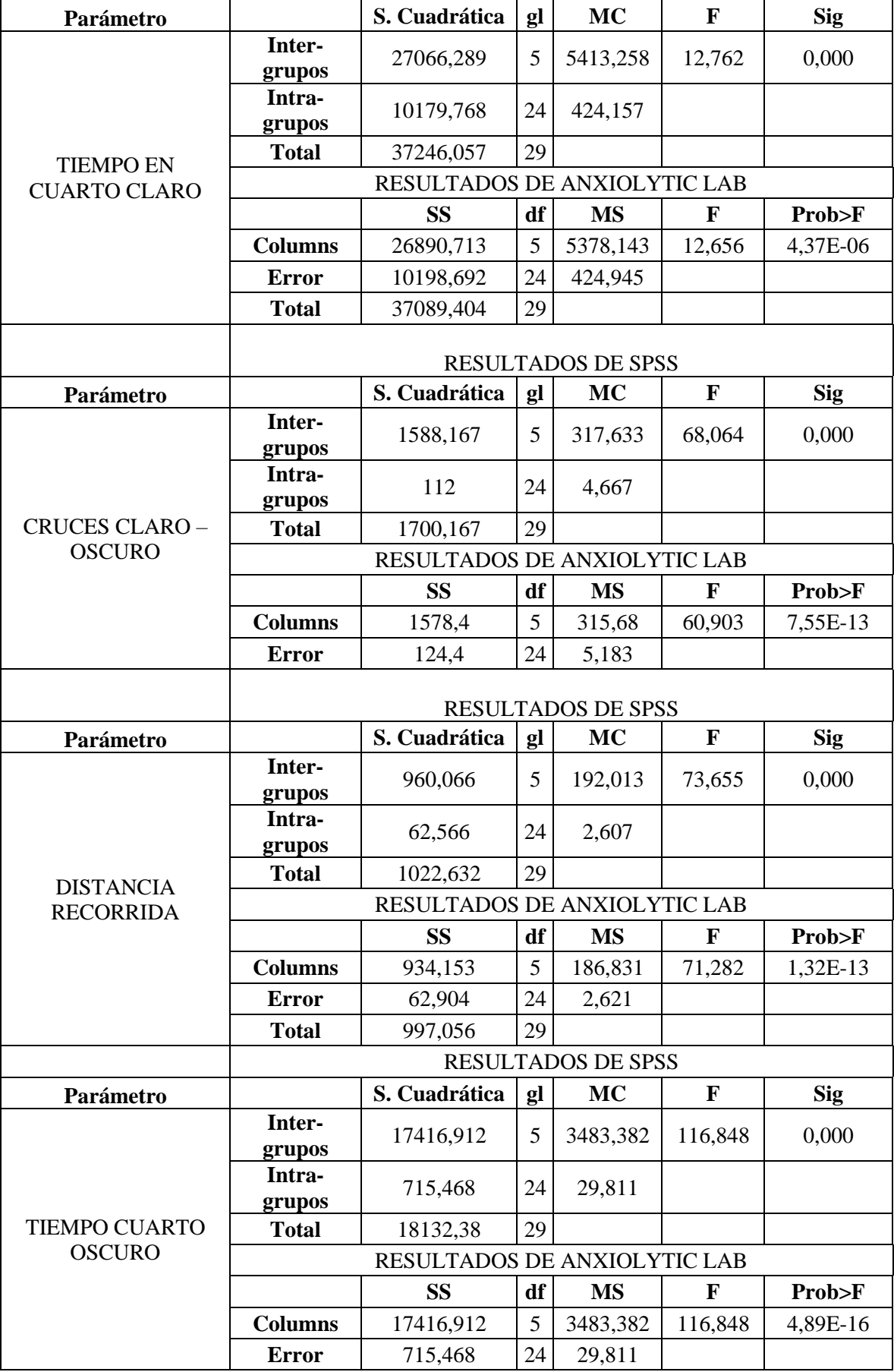

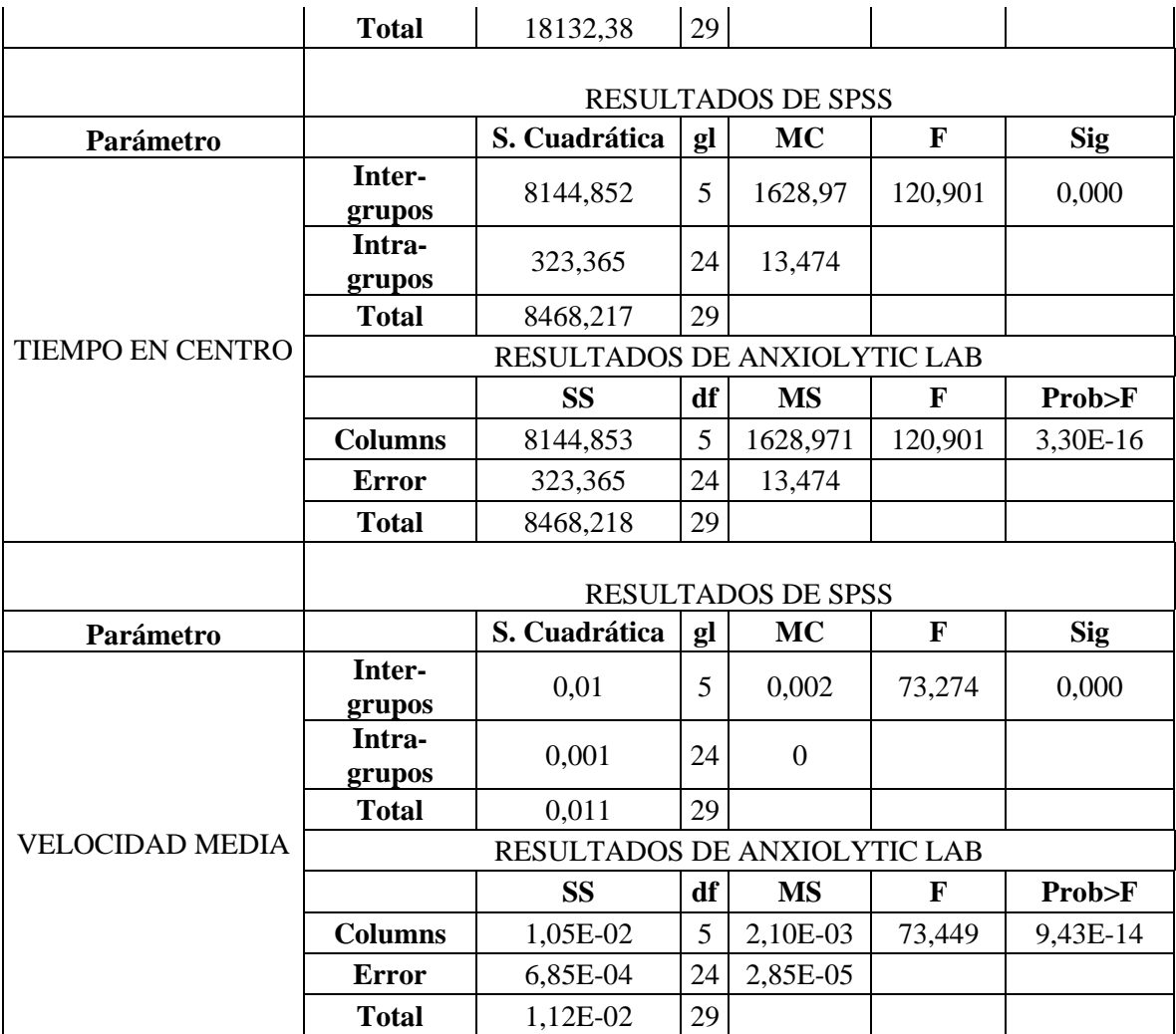

En la Tabla 3-3 se observa los resultados de la prueba ANOVA de un factor procesados por el programa estadístico SPSS el mismo que expresa en cada parámetro del equipo claro-oscuro el valor de significancia menor a 0,05 indicando que existe diferencia en los tratamientos.

Por otro lado, el software innovado Anxiolytic Lab, ejecutó el análisis de ANOVA, expresando valores de Prob>F inferiores al nivel de significancia 0,05 por lo que se entiende que existe diferencia entre los tratamientos. Esta aplicación expresa valores exponencialmente elevados ya que son cantidades sumamente pequeñas, lo que el programa SPSS no lo realiza, brindando de esta forma un beneficio al investigador.

De la prueba estadística ANOVA de un factor, se puede concluir que los resultados emitidos por los dispositivos electrónicos SPSS y Anxiolytic Lab en cada parámetro, muestra que existe diferencia entre los tratamientos indicando que los resultados emitidos por ambos equipos son estadísticamente similares.

**Tabla 4-3.** Comparación de resultados analizados en el programa SPSS y software Anxiolytic Lab en la prueba de Comparaciones Múltiples Tukey para el equipo cuarto claro-oscuro. Parámetro tiempo en cuarto claro-oscuro.

| <b>DATOS EXPRESADOS POR SPSS</b> |               |                     | <b>DATOS EXPRESADOS POR</b><br><b>ANXIOLYTIC LAB</b> |               |             |  |
|----------------------------------|---------------|---------------------|------------------------------------------------------|---------------|-------------|--|
| Parámetro                        | Grupo A       | Grupo B             | Parámetro                                            | Grupo A       | Grupo B     |  |
|                                  |               | Control $(+)$       |                                                      | Blanco        | Control (-) |  |
|                                  |               | Control $(-)$ *     | <b>TIEMPO</b>                                        | Control $(+)$ | Control (-) |  |
|                                  | Blanco        | T1(100ppm)          | $\mathbf{EN}$<br><b>CUARTO</b><br><b>CLARO</b>       | Control (-)   | T1 (100ppm) |  |
|                                  |               | T2 (200ppm)         |                                                      | Control (-)   | T2 (200ppm) |  |
|                                  |               | T3(300ppm)          |                                                      | Control (-)   | T3 (300ppm) |  |
|                                  |               | Blanco              |                                                      |               |             |  |
|                                  |               | Control $(-)$ *     |                                                      |               |             |  |
|                                  | Control $(+)$ | T1(100ppm)          |                                                      |               |             |  |
|                                  |               | T2 (200ppm)         |                                                      |               |             |  |
|                                  |               | T3(300ppm)          |                                                      |               |             |  |
|                                  | Control (-)   | Blanco <sup>*</sup> |                                                      |               |             |  |
|                                  |               | Control $(+)$ *     |                                                      |               |             |  |
|                                  |               | $T1(100ppm)$ *      |                                                      |               |             |  |
| <b>TIEMPO</b>                    |               | T2 (200ppm) *       |                                                      |               |             |  |
| EN                               |               | T3(300ppm) *        |                                                      |               |             |  |
| <b>CUARTO</b><br><b>CLARO</b>    |               | <b>Blanco</b>       |                                                      |               |             |  |
|                                  |               | Control $(+)$       |                                                      |               |             |  |
|                                  | T1 (100ppm)   | Control $(-)$ *     |                                                      |               |             |  |
|                                  |               | T2 (200ppm)         |                                                      |               |             |  |
|                                  |               | T3(300ppm)          |                                                      |               |             |  |
|                                  |               | Blanco              |                                                      |               |             |  |
|                                  |               | Control $(+)$       |                                                      |               |             |  |
|                                  | T2(200ppm)    | Control $(-)$ *     |                                                      |               |             |  |
|                                  |               | T1 (100ppm)         |                                                      |               |             |  |
|                                  |               | T3 (300ppm)         |                                                      |               |             |  |
|                                  |               | Blanco              |                                                      |               |             |  |
|                                  |               | Control $(+)$       |                                                      |               |             |  |
|                                  | T3(300ppm)    | Control $(-)$ *     |                                                      |               |             |  |
|                                  |               | T1(100ppm)          |                                                      |               |             |  |
|                                  |               | T2(200ppm)          |                                                      |               |             |  |

En la tabla 4-3 se observa los resultados de la prueba Comparaciones Múltiple Método Tukey procesados por el programa estadístico SPSS, se evidencia una comparación entre todos los tratamientos efectuados en el cuarto claro, identificando con un asterisco los tratamientos estadísticamente diferentes al tratamiento comparado.

Por otra parte, el software Anxiolytic Lab, procesó y comparó cada tratamiento con los demás tratamientos aplicados en la investigación, sin embargo, el software únicamente expone los pares de tratamientos estadísticamente diferentes.

Del análisis de resultados obtenidos por el programa SPSS y Anxiolytic Lab, se puede concluir que los pares de tratamientos diferentes que presentan ambos sistemas electrónicos son estadisticamente similares, siendo el diseño de presentación de resultados del software Anxiolytic Lab, más sencillo y fácil para el análisis del investigador ya que, la gran cantidad de datos que emite SPSS podría dificultar el estudio.

#### *3.1.1.4.1 Discusión de resultados de la actividad ansiolítica*

Se puede observar en la Tabla 4-3, los pares de tratamientos diferentes obtenidos en la prueba Comparaciones múltiples de Tukey en el tiempo en cuarto claro. Este parámetro evalúa la ansiedad a través del tiempo de permanencia del ratón en esta zona, entre más tiempo permanezca el roedor en el área, significa que el sujeto de experimento se siente relajado.

A los diferentes grupos de ratones se les administró el extracto vegetal a concentraciones de 100 ppm, 200 ppm, 300 ppm. En los resultados se presentó que los tiempos de permanencia con los extractos diferían significativamente respecto al grupo Control (-) (ratones estresados con la administración de propilenglicol).

Del análisis ansiolítico, se puede concluir que el tiempo de permanencia de ratones de los grupos T1(100ppm), T2(200ppm), T3(300ppm) en el cuarto claro del equipo, son estadísticamente diferente al tiempo de estancia del grupo Control (-) indicando que el extracto vegetal a concentraciones de 100ppm, 200ppm, 300ppm podrían presentar actividad ansiolítica reflejando comportamiento diferente a un ratón ansioso.

**Tabla 5-3:** Comparación de resultados analizados en el programa SPSS y software Anxiolytic Lab en la prueba de Comparaciones Múltiples Tukey para el equipo cuarto claro-oscuro. Parámetro cruces claro-oscuro.

| <b>DATOS EXPRESADOS POR IBM SPSS</b> |               | <b>DATOS EXPRESADOS POR</b> |               |                       |               |  |
|--------------------------------------|---------------|-----------------------------|---------------|-----------------------|---------------|--|
|                                      |               |                             |               | <b>ANXIOLYTIC LAB</b> |               |  |
| Parámetro                            | Grupo A       | Grupo B                     | Parámetro     | Grupo A               | Grupo B       |  |
|                                      |               | Control $(+)$ *             |               | Blanco                | Control $(+)$ |  |
|                                      |               | Control (-)                 |               | Blanco                | T1(100ppm)    |  |
|                                      | Blanco        | $T1(100ppm)$ *              |               | Blanco                | T2 (200ppm)   |  |
|                                      |               | T2 (200ppm) *               | <b>CRUCES</b> | Blanco                | T3(300ppm)    |  |
|                                      |               | T3(300ppm) *                | CLARO-        | Control $(+)$         | Control (-)   |  |
|                                      |               | Blanco <sup>*</sup>         | <b>OSCURO</b> | Control $(+)$         | T1(100ppm)    |  |
|                                      |               | Control $(-)$ *             |               | Control $(+)$         | T2 (200ppm)   |  |
|                                      | Control $(+)$ | $T1(100ppm)$ *              |               | Control (-)           | T3(300ppm)    |  |
|                                      |               | T2 (200ppm) *               |               | T1(100ppm)            | T3(300ppm)    |  |
|                                      |               | T3(300ppm)                  |               |                       |               |  |
|                                      |               | <b>Blanco</b>               |               |                       |               |  |
|                                      | Control (-)   | Control $(+)$ *             |               |                       |               |  |
| <b>CRUCES</b>                        |               | T1(100ppm)                  |               |                       |               |  |
|                                      |               | T2 (200ppm)                 |               |                       |               |  |
| CLARO-                               |               | T3(300ppm) *                |               |                       |               |  |
| <b>OSCURO</b>                        |               | Blanco*                     |               |                       |               |  |
|                                      | T1 (100ppm)   | Control $(+)$ *             |               |                       |               |  |
|                                      |               | Control (-)                 |               |                       |               |  |
|                                      |               | T2 (200ppm)                 |               |                       |               |  |
|                                      |               | T3(300ppm) *                |               |                       |               |  |
|                                      |               | Blanco <sup>*</sup>         |               |                       |               |  |
|                                      |               | Control $(+)$ *             |               |                       |               |  |
|                                      | T2(200ppm)    | Control (-)                 |               |                       |               |  |
|                                      |               | T1 (100ppm)                 |               |                       |               |  |
|                                      |               | T3 (300ppm)                 |               |                       |               |  |
|                                      |               | Blanco <sup>*</sup>         |               |                       |               |  |
|                                      |               | Control $(+)$               |               |                       |               |  |
|                                      | T3(300ppm)    | Control $(\text{-})$ *      |               |                       |               |  |
|                                      |               | $T1(100ppm)$ *              |               |                       |               |  |
|                                      |               | T2(200ppm)                  |               |                       |               |  |

En la tabla 5-3 Se observa los resultados de la prueba de Comparaciones Múltiples por Método Tukey para el parámetro Cruces claro-oscuro emitidos por el programa SPSS y el software Anxiolytic Lab.

El programa estadístico SPSS, comparó cada tratamiento con todos los tratamientos aplicados en la investigación, presentando las comparaciones de cada uno de ellos y señalando con el signo de asterisco el tratamiento estadísticamente diferente, formando una extensa comparación entre tratamientos.

Por otro lado, el software Anxiolytic Lab procesó y comparó cada tratamiento con los demás tratamientos que pertenecen a la investigación mostrando exclusivamente los grupos estadísticamente diferentes.

Por lo que, se puede concluir, que los pares de tratamientos diferentes que presentan ambas aplicaciones tecnológicas son estadísticamente similares, siendo el estilo de presentación de resultados del software Anxiolytic Lab más sencillo y rápido para el investigador ya que, la cantidad de datos que expresa SPSS puede causar confusión al analizar los resultados.

#### *3.1.1.4.2 Discusión de resultados de la actividad ansiolítica*

Se observa en la Tabla 5-3, los pares de tratamientos diferentes obtenidos de la prueba Comparaciones múltiples de Tukey en el parámetro cruces claro-oscuro, que evalúa la actividad locomotora contabilizando el número de cruces que realiza el roedor de un cuarto a otro, entre mayor sea el número de cruces mejor capacidad de movilización del roedor.

Los tratamientos T1(100ppm), T2(200ppm), T3(300ppm) son los grupos de ratones a los cuales se les administró el extracto vegetal a concentraciones de 100ppm, 200ppm, 300ppm identificando que el tratamiento T3(300ppm) es estadísticamente diferente al grupo Control (-) (grupo de roedores sometidos a estrés por la administración de propilenglicol).

Por lo que se puede concluir que la actividad locomotora que expresaron los ratones administrados con extracto vegetal 300ppm, es distinta a la motricidad que presentaron los roedores del grupo Control (-) indicando que la concentración 300ppm posiblemente altera la locomoción innata del roedor.

La diferencia entre los grupos T1 (100ppm) y T3 (300ppm) indica posiblemente el grado de influencia sobre la movilidad, es decir, la concentración de 300ppm posiblemente presenta mayor afectación sobre el sistema locomotor.

**Tabla 6-3:** Comparación de resultados analizados en el programa SPSS y software Anxiolytic Lab en la prueba de Comparaciones Múltiples Tukey para el equipo cuarto claro-oscuro. Parámetro de locomoción distancia recorrida

| <b>DATOS EXPRESADOS POR SPSS</b> |               |                     | <b>DATOS EXPRESADOS POR</b><br><b>ANXIOLYTIC LAB</b> |               |               |  |
|----------------------------------|---------------|---------------------|------------------------------------------------------|---------------|---------------|--|
|                                  |               |                     |                                                      |               |               |  |
| Parámetro                        | Grupo A       | Grupo B             | Parámetro                                            | Grupo A       | Grupo B       |  |
|                                  |               | Control $(+)$ *     |                                                      | <b>Blanco</b> | Control $(+)$ |  |
|                                  |               | Control $(-)$ *     |                                                      | <b>Blanco</b> | Control (-)   |  |
|                                  | Blanco        | $T1(100ppm)$ *      |                                                      | Blanco        | T1(100ppm)    |  |
|                                  |               | T2 $(200ppm)$ *     |                                                      | Blanco        | T2(200ppm)    |  |
|                                  |               | T3(300ppm) *        | <b>DISTANCIA</b>                                     | Blanco        | T3 (300ppm)   |  |
|                                  |               | Blanco*             | <b>RECORRIDA</b>                                     | Control $(+)$ | Control (-)   |  |
|                                  |               | Control $(-)$ *     |                                                      | Control $(+)$ | T1(100ppm)    |  |
|                                  | Control $(+)$ | $T1(100ppm)$ *      |                                                      | Control $(+)$ | T2(200ppm)    |  |
|                                  |               | T2 (200ppm) *       |                                                      | Control (-)   | T3 (300ppm)   |  |
|                                  |               | T3(300ppm)          |                                                      | T1(100ppm)    | T3 (300ppm)   |  |
|                                  | Control (-)   | Blanco <sup>*</sup> |                                                      |               |               |  |
|                                  |               | Control $(+)$ *     |                                                      |               |               |  |
|                                  |               | T1(100ppm)          |                                                      |               |               |  |
|                                  |               | T2 (200ppm)         |                                                      |               |               |  |
| <b>DISTANCIA</b>                 |               | $T3(300ppm)$ *      |                                                      |               |               |  |
| <b>RECORRIDA</b>                 | T1 (100ppm)   | Blanco <sup>*</sup> |                                                      |               |               |  |
|                                  |               | Control $(+)$ *     |                                                      |               |               |  |
|                                  |               | Control (-)         |                                                      |               |               |  |
|                                  |               | T2 (200ppm)         |                                                      |               |               |  |
|                                  |               | T3(300ppm) *        |                                                      |               |               |  |
|                                  |               | Blanco <sup>*</sup> |                                                      |               |               |  |
|                                  |               | Control $(+)$ *     |                                                      |               |               |  |
|                                  | T2(200ppm)    | Control (-)         |                                                      |               |               |  |
|                                  |               | T1 (100ppm)         |                                                      |               |               |  |
|                                  |               | T3 (300ppm)         |                                                      |               |               |  |
|                                  |               | Blanco <sup>*</sup> |                                                      |               |               |  |
|                                  |               | Control $(+)$       |                                                      |               |               |  |
|                                  | T3(300ppm)    | Control $(-)$ *     |                                                      |               |               |  |
|                                  |               | $T1(100ppm)$ *      |                                                      |               |               |  |
|                                  |               | T2(200ppm)          |                                                      |               |               |  |

En la tabla 6-3 se muestra la comparación de resultados obtenidos por el programa estadístico SPSS y el software Anxiolytic Lab para el parámetro distancia recorrida.

El programa estadístico SPSS, cotejó cada tratamiento con todos tratamientos pertinentes a la investigación, mostrando al final, las comparaciones con cada uno de ellos y marcando con un asterisco el grupo o grupos estadísticamente diferentes al tratamiento comparado.

Por otro lado, el software Anxiolytic Lab analizó el test de Comparaciones múltiples de Tukey, comparando cada tratamiento con los demás tratamientos aplicados en la investigación mostrando únicamente los grupos diferentes.

Por lo que, se puede concluir que los pares de tratamientos diferentes son estadísticamente similares en ambos sistemas electrónicos, siendo la forma de presentación de resultados del software Anxiolytic Lab más sencillo y fácil para el análisis de resultados ya que, la extensa comparación de SPSS podría causar confusión al momento de analizar.

# *3.1.1.4.3 Discusión de resultados de la actividad ansiolítica*

Se aprecia en la Tabla 6-3, los pares de tratamientos estadísticamente diferentes de la prueba Comparaciones múltiples de Tukey en el parámetro de distancia recorrida, el cual da una idea de la motricidad, debido a que mide el espacio que recorre el roedor en el equipo. De esta forma, entre mayor sea la distancia de recorrida, indica mejor locomoción del roedor.

A los diferentes grupos de ratones se les administró el extracto vegetal a concentraciones de 100ppm, 200ppm, 300ppm, presentando el grupo T3 (300ppm) diferencias significativas con el grupo Control (-) (grupo de roedores sometidos a estrés con la administración de propilenglicol).

Por lo que, se puede concluir, que la actividad locomotora de los ratones administrados con extracto vegetal a 300ppm es diferente a la movilización de los roedores del grupo Control (-) es decir, posiblemente la dosis de 300ppm afecta a la motricidad innata de roedor.

De igual forma, se apreció diferencias entre los grupos T1 (100ppm) y T3 (300ppm), lo que indicaría posiblemente que la concentración a 300ppm presenta una influencia negativa sobre la locomoción, es decir, reduce los movimientos de desplazamiento del animal.

**Tabla 7-3:** Comparación de resultados analizados en el programa SPSS y software ANXIOLYTIC LAB en la prueba de Comparaciones Múltiples Tukey para el equipo cuarto clarooscuro. Parámetro ansiolítico tiempo cuarto oscuro.

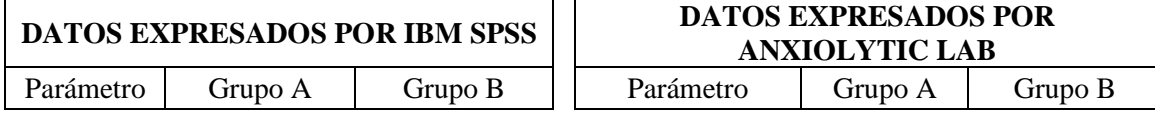

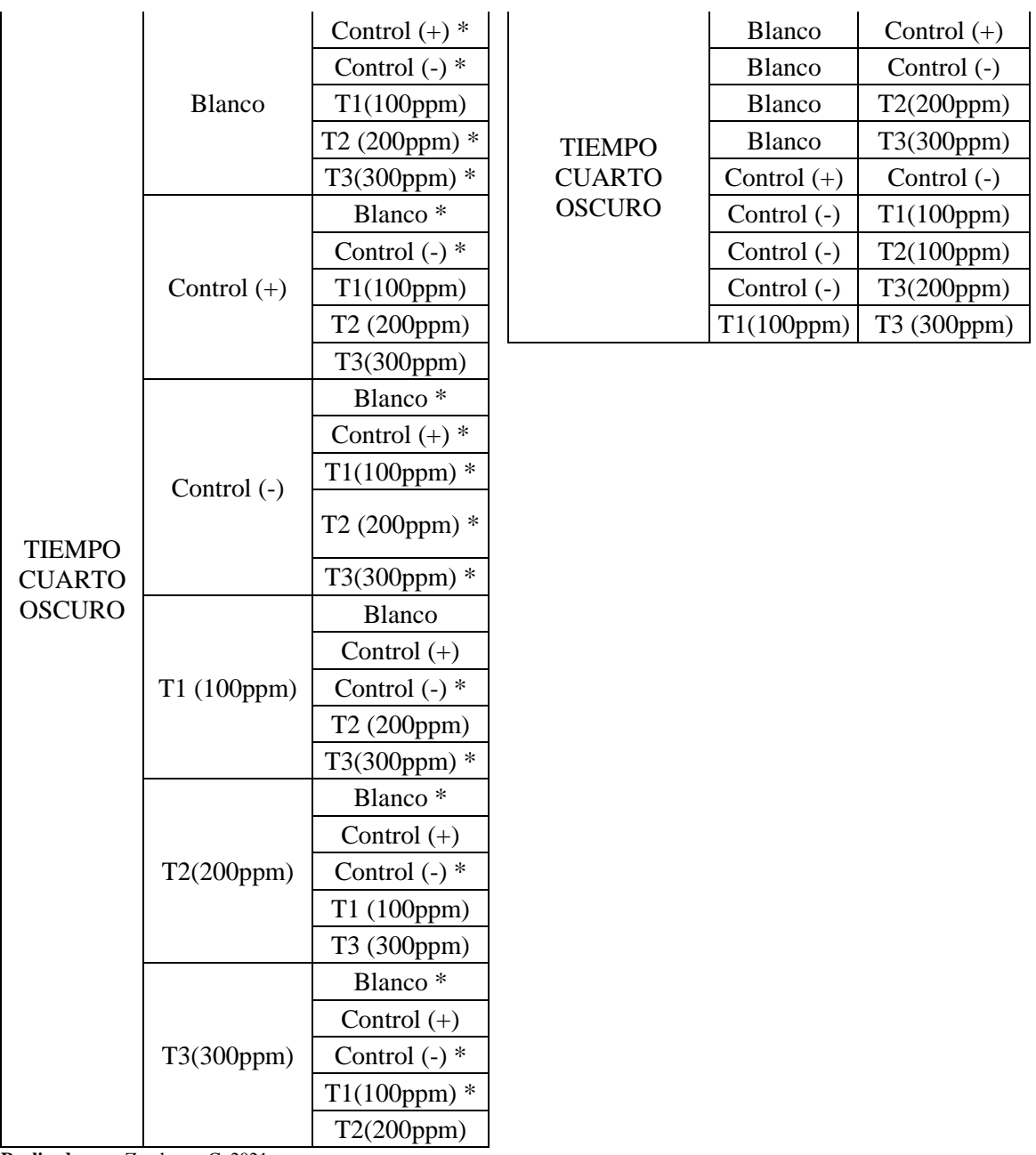

En la tabla 7-3 se evidencia la comparación de resultados procesados por el programa estadístico SPSS y el software Anxiolytic Lab en el parámetro tiempo cuarto oscuro.

SPSS, comparó cada tratamiento con todos tratamientos pertinentes en la investigación, evidenciando con el signo asterisco los tratamientos diferentes al tratamiento comparado.

Respecto al software Anxiolytic Lab realizó el test de Comparaciones múltiples de Tukey, mediante la comparación de cada tratamiento con todos los tratamientos utilizados en el estudio, presentando exclusivamente los tratamientos diferentes al tratamiento comparado.

De los resultados estadísticos, se puede concluir, que ambos sistemas electrónicos presentan los mismos pares de tratamientos estadísticamente diferentes, siendo el diseño de presentación de los resultados Anxiolytic Lab, sencillo y fácil para la evaluación del investigador ya que, SPSS muestra una extensa lista de comparaciones de tratamientos, lo que podría complicar el análisis.

### 3.1.1.4.4 Discusión de resultados de la actividad ansiolítica

Se registra en la Tabla 7-3, los resultados estadísticamente diferentes obtenidos en la prueba Comparaciones múltiples de Tukey en el parámetro tiempo en cuarto oscuro. El parámetro evalúa la ansiedad del sujeto a través del tiempo de estancia del ratón en esta zona, entre más tiempo se encuentre el roedor en el área, significa que el sujeto de experimentación se siente ansioso, y se presenta con tendencia a dirigirse hacia lugares oscuros.

A los diferentes grupos de ratones se les administró el extracto vegetal a concentraciones de 100ppm, 200ppm, 300ppm, se evidenció diferencia en el tiempo de todos los extractos respecto al grupo Control (-) (grupo de roedores sometidos a estrés por administración de propilenglicol).

Por lo que, se puede concluir, que el extracto vegetal a concentraciones de 100ppm, 200ppm, 300ppm posiblemente presenta actividad ansiolítica provocando un comportamiento distinto a un roedor ansioso.

En cuanto a las diferencias estadísticas entre los grupos T1 (100ppm) y T3 (300ppm), indicaría que existe variación en el tiempo de permanencia en el cuarto oscuro del equipo, la concentración de 300ppm probablemente presente mayor efecto ansiolítico por ser la concentración más alta.

**Tabla 8-3:** Comparación de resultados analizados en el programa SPSS y software Anxiolytic Lab en la prueba de comparaciones Múltiples Tukey para el equipo cuarto claro-oscuro. Parámetro ansiolítico tiempo en centro.

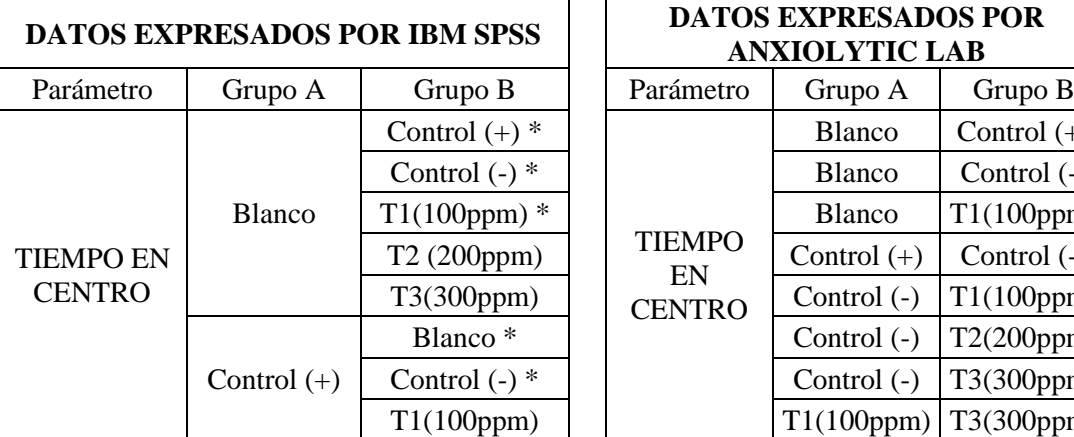

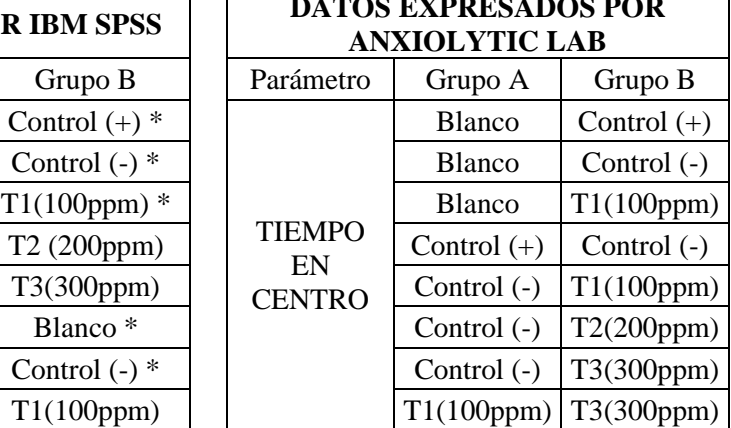
|  |                | T2 (200ppm)         |
|--|----------------|---------------------|
|  |                | T3(300ppm)          |
|  |                | Blanco <sup>*</sup> |
|  |                | Control $(+)$ *     |
|  | Control (-)    | $T1(100ppm)$ *      |
|  |                | T2 (200ppm) *       |
|  | T1<br>(100ppm) | T3(300ppm) *        |
|  |                | Blanco <sup>*</sup> |
|  |                | Control $(+)$       |
|  |                | Control $(-)$ *     |
|  |                | T2 (200ppm)         |
|  |                | T3(300ppm) *        |
|  |                | Blanco              |
|  |                | Control (+)         |
|  | T2(200ppm)     | Control $(-)$ *     |
|  |                | T1 (100ppm)         |
|  |                | T3 (300ppm)         |
|  | T3(300ppm)     | <b>Blanco</b>       |
|  |                | Control $(+)$       |
|  |                | Control (-) *       |
|  |                | $T1(100ppm)$ *      |
|  |                | T2(200ppm)          |

**Realizado por:** Zambrano C, 2021.

En la tabla 8-3 se evidencia la comparación de resultados obtenidos por el programa estadístico SPSS y el software Anxiolytic Lab en el parámetro tiempo en el centro.

El programa estadístico SPSS, comparó cada tratamiento con todos tratamientos que conforman la investigación, delimitando con el signo asterisco los tratamientos que presentan diferencia al tratamiento comparado.

Por otra parte, el software Anxiolytic Lab, empleó el test de Comparaciones múltiples de Tukey, y obtuvo la comparación de cada tratamiento con los tratamientos utilizados en el estudio y presentó únicamente los tratamientos con diferencias estadísticamente relevantes

De lo mencionado anteriormente, se puede concluir que los sistemas tecnológicos SPSS y Anxiolytic Lab presentan los mismos pares de tratamientos estadísticamente diferentes, siendo el estilo de presentación de resultados del software Anxiolytic Lab más simple y rápido para el observador ya que, SPSS presenta una amplia comparación de datos, lo que podría complicar el análisis.

## *3.1.1.4.5 Discusión de resultado de la actividad ansiolítica*

Se observa en la Tabla 8-3, los resultados estadísticamente diferentes obtenidos en la prueba Comparaciones Múltiple método Tukey en el parámetro tiempo en el centro que analiza la ansiedad a través del tiempo de estancia del ratón en esta zona, entre más tiempo se encuentre el roedor en el área, indica que el animal experimental se siente relajado, buscando explorar el lugar.

A los diferentes grupos de ratones se les administró el extracto vegetal a concentraciones de 100ppm, 200ppm, 300ppm los cuales presentaron diferencia estadística con el Control (-) que es el grupo de roedores estresados con la administración de propilenglicol.

De lo mencionado anteriormente, se puede concluir, que el tiempo de permanencia de los grupos T1 (100ppm), T2 (200ppm), T3 (300ppm) en el centro del equipo son estadísticamente diferentes al tiempo de estancia del Control (-) indicando que los extractos a las 3 diferentes dosis podrían presentan posiblemente efecto ansiolítico ya que, muestran un tiempo de permanencia en el centro del equipo diferente a un ratón de ansioso.

En cuanto a la diferencia estadística entre los grupos T1 (100ppm) y T3 (300ppm) indica que existe diferencia de tiempos de estancia en el centro del equipo, por lo que probablemente la concentración de 300ppm presenta mayor actividad ansiolítica por ser la concentración más alta.

**Tabla 9-3:** Comparación de resultados analizados en el programa SPSS y software Anxiolytic Lab en la prueba de Comparaciones Múltiples Tukey para el equipo cuarto claro-oscuro. Parámetro de locomoción velocidad media.

| <b>DATOS EXPRESADOS POR IBM SPSS</b> |               |                     |  |                                  | <b>DATOS EXPRESADOS POR</b><br><b>ANXIOLYTIC LAB</b> |            |
|--------------------------------------|---------------|---------------------|--|----------------------------------|------------------------------------------------------|------------|
| Parámetro                            | Grupo A       | Grupo B             |  | Parámetro                        | Grupo A                                              | Grupo B    |
|                                      |               | Control $(+)$ *     |  |                                  | Blanco                                               | Control (+ |
|                                      |               | Control $(-)$ *     |  |                                  | Blanco                                               | Control (- |
|                                      | <b>Blanco</b> | $T1(100ppm)$ *      |  |                                  | Blanco                                               | T1(100ppr  |
|                                      |               | $T2(200ppm)*$       |  | <b>VELOCIDAD</b><br><b>MEDIA</b> | Blanco                                               | T2(200ppr) |
|                                      |               | $T3(300ppm)$ *      |  |                                  | Blanco                                               | T3 (300pp  |
|                                      | Control $(+)$ | Blanco <sup>*</sup> |  |                                  | Control $(+)$                                        | Control (- |
| <b>VELOCIDAD</b><br><b>MEDIA</b>     |               | Control $(-)$ *     |  |                                  | Control $(+)$                                        | T1(100ppr  |
|                                      |               | $T1(100ppm)$ *      |  |                                  | Control $(+)$                                        | T2(200ppr) |
|                                      |               | $T2(200ppm)*$       |  |                                  | Control $(-)$                                        | T3 (300pp) |
|                                      |               | T3(300ppm)          |  |                                  | T1(100ppm)                                           | T3 (300pp) |
|                                      | Control $(-)$ | Blanco <sup>*</sup> |  |                                  |                                                      |            |
|                                      |               | Control $(+)$ *     |  |                                  |                                                      |            |
|                                      |               | T1(100ppm)          |  |                                  |                                                      |            |

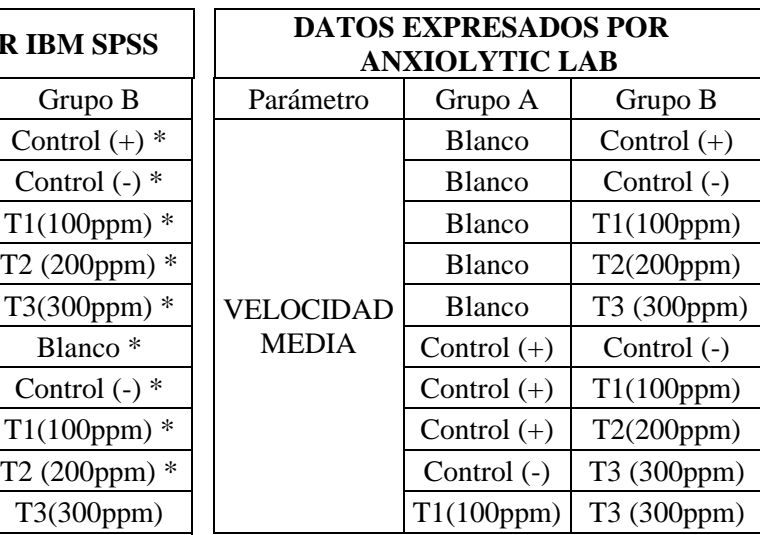

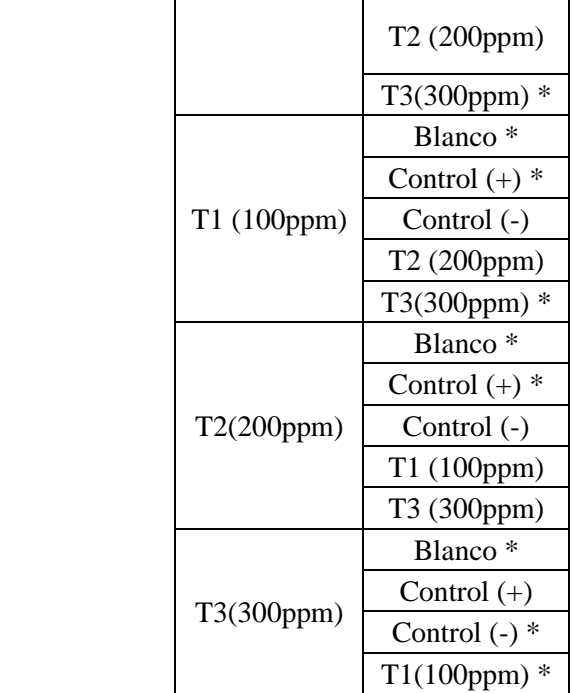

La tabla 9-3 Muestra la comparación de resultados procesados por el programa estadístico SPSS y el software Anxiolytic Lab en el parámetro velocidad media.

El programa estadístico SPSS, comparó cada tratamiento con todos los tratamientos pertinentes a la investigación, identificando con el signo asterisco los tratamientos diferentes al tratamiento comparado.

Por otra parte, el software Anxiolytic Lab ejecutó el test de Comparaciones Tukey, comparando cada tratamiento con todos los tratamientos que conforman al estudio, presentando exclusivamente los tratamientos diferentes al tratamiento comparado.

Por lo que, se puede concluir que las aplicaciones tecnológicas SPSS y Anxiolytic Lab presentan iguales pares de tratamientos estadísticamente diferentes, siendo el diseño de presentación de resultados del software Anxiolytic Lab más sencillo y rápido para la evaluación del investigador ya que, los resultados expuestos por SPSS son extensos y podrían confundir al analista.

#### *3.1.1.4.6 Discusión de resultados de la actividad ansiolítica*

Se evidencia en la Tabla 9-3, los pares de tratamientos obtenidos en la prueba Comparaciones Múltiple método Tukey en el parámetro de locomoción: velocidad media, el cual evalúa la motricidad a través de la rapidez con la que recorre el ratón el equipo, entre más veloz sea el roedor, indicará mejor motricidad para trasladarse.

A los diferentes grupos de ratones se administró el extracto vegetal a concentraciones de 100ppm, 200ppm, 300ppm respectivamente, T3 (300ppm) obtuvo resultados estadísticamente diferente al grupo Control (-) (roedores sometidos a estrés con la administración de propilenglicol).

Por lo que, se puede concluir que la velocidad media que presentó el grupo T3 (300ppm) en el equipo, es estadísticamente diferente a la velocidad media del grupo Control (-), indicando que los ratones administrados a concentración de 300ppm tuvieron una locomoción diferente a los ratones del grupo Control (-), es decir, el extracto vegetal a concentración de 300ppm probablemente provoque modificación en la motricidad del roedor.

En cuanto a la comparación entre los grupos T1 (100ppm) y T3 (300ppm), a pesar de que ambas concentraciones presentan efecto ansiolítico, demuestran ser estadísticamente diferentes en la velocidad con la que recorrieron el equipo, indicando que la concentración de 300ppm posiblemente presenta mayor influencia sobre la motricidad, por ser la dosis más alta.

#### $3.1.2$ *Equipo ansiolítico Laberinto cruz elevada*

## *3.1.2.1 Prueba de normalidad*

Análisis de prueba de normalidad en el equipo laberinto cruz elevada, mediante la comparación de test estadísticos Shapiro-Wilk y Lilliefors, que se ilustra a continuación:

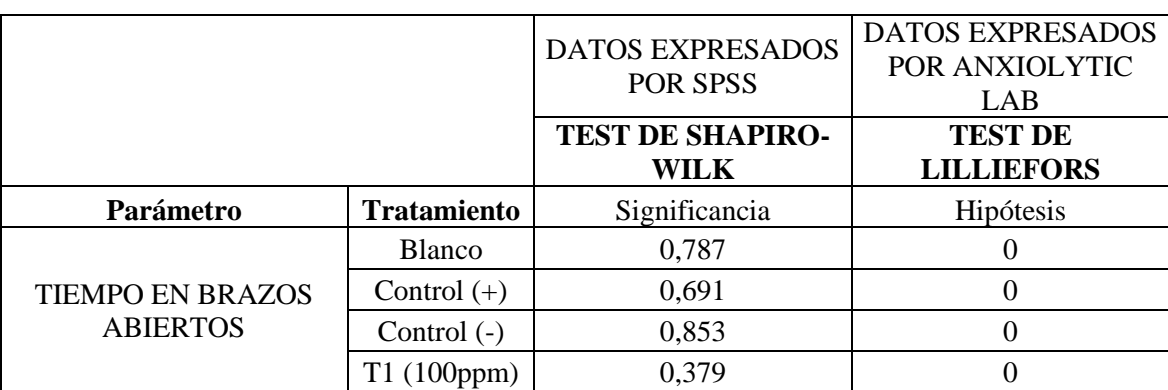

**Tabla 10-3:** Comparación de resultados analizados en el programa SPSS y el software Anxiolytic Lab en la prueba de normalidad para el equipo laberinto cruz elevada.

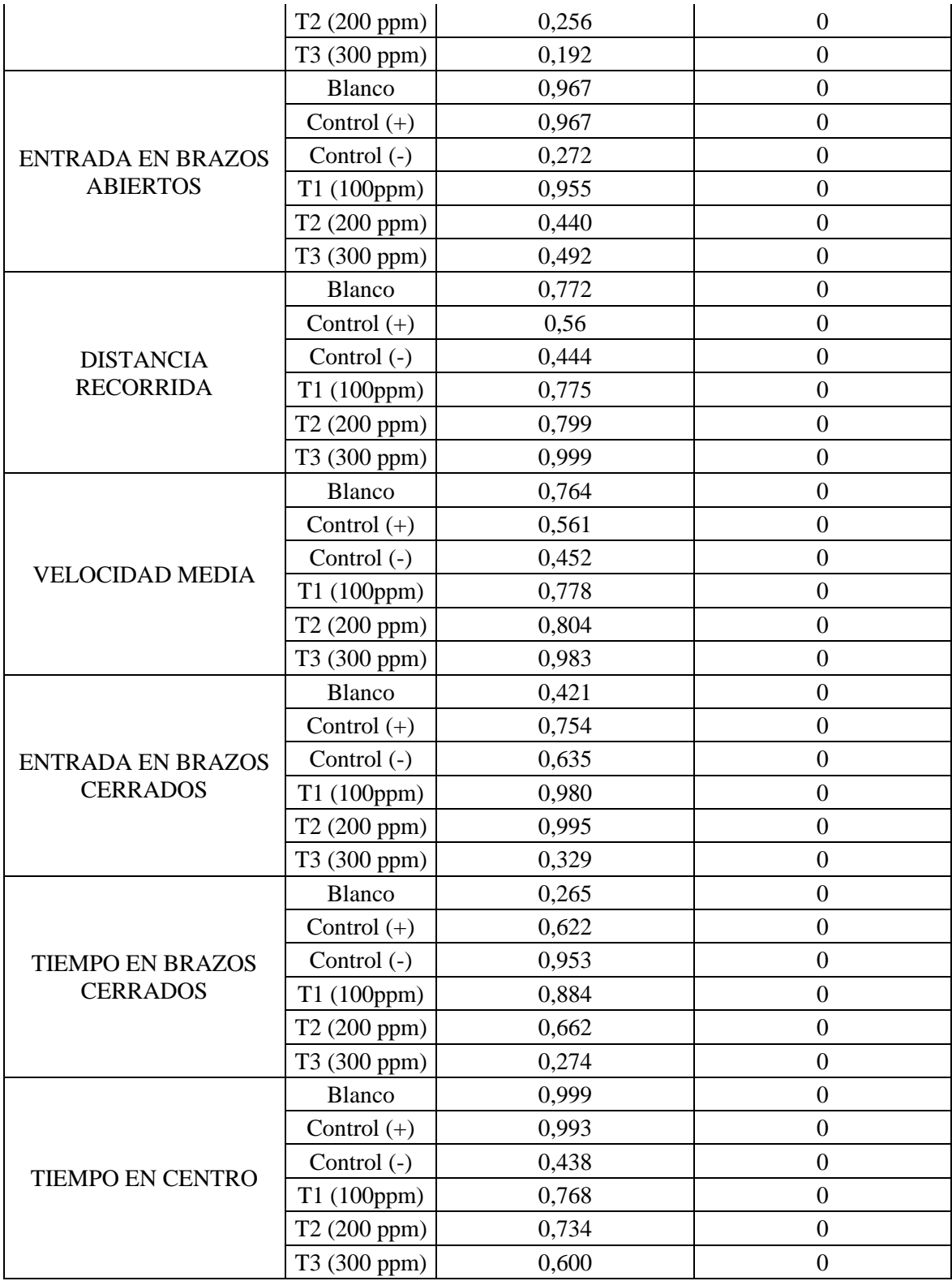

La prueba estadística de Normalidad permite conocer el estado de distribución de los datos, el cual, puede ser normal o anormal. El programa estadístico SPSS, analiza la base de datos a través de la prueba de Shapiro-Wilk y estima el valor de Sig para la toma de decisión.

Análisis de estimación del valor de Significancia (Sig)

Si el valor de Sig es mayor a 0,05 el estado de distribución es normal Si el valor de Sig es menor a 0,05 el estado de distribución es no normal.

El software Anxiolytic Lab evalúa los datos por medio del test Lilliefors (versión mejorada de Kolmogórov-Smirnov).

Kolmogórov-Smirnov analiza distribución, media y desviación estándar lo que en la práctica no sucede, provocando que acepte la distribución normal en la mayoría situaciones. Es por ello, que Lilliefors, es una corrección, dedicada a analizar únicamente la distribución de datos (Romero, 2016).

Prueba de Hipótesis estadísticas

Hipótesis nula (Ho): Distribución de datos es normal. Hipótesis alternativa (H1): Distribución de datos es no normal.

Se observa la comparación de resultados en la Tabla 10-3, del programa estadístico SPSS y Anxiolytic Lab para cada parámetro del equipo cuarto claro-oscuro. El test Shapiro Wilk presentó el valor de Sig mayor al nivel de significancia 0,05 indicando una distribución normal de resultados. En cuanto al análisis de datos por la prueba Lilliefors, aceptó Ho (Hipótesis nula), demostrando una trayectoria de distribución normal.

Del análisis estadístico, se puede concluir que los resultados analizados por las aplicaciones tecnológicas SPSS y Anxiolytic Lab presenta una distribución normal indicando que los resultados emitidos por ambos equipos son estadísticamente similares.

#### *3.1.2.2 Prueba de homogeneidad de varianzas*

Para la valoración de la prueba de homogeneidad de varianzas en el equipo laberinto cruz elevada, se observan los resultados emitidos por el programa estadístico SPSS y software Anxiolytic Lab mediante la prueba de Levene, que se ilustra a continuación:

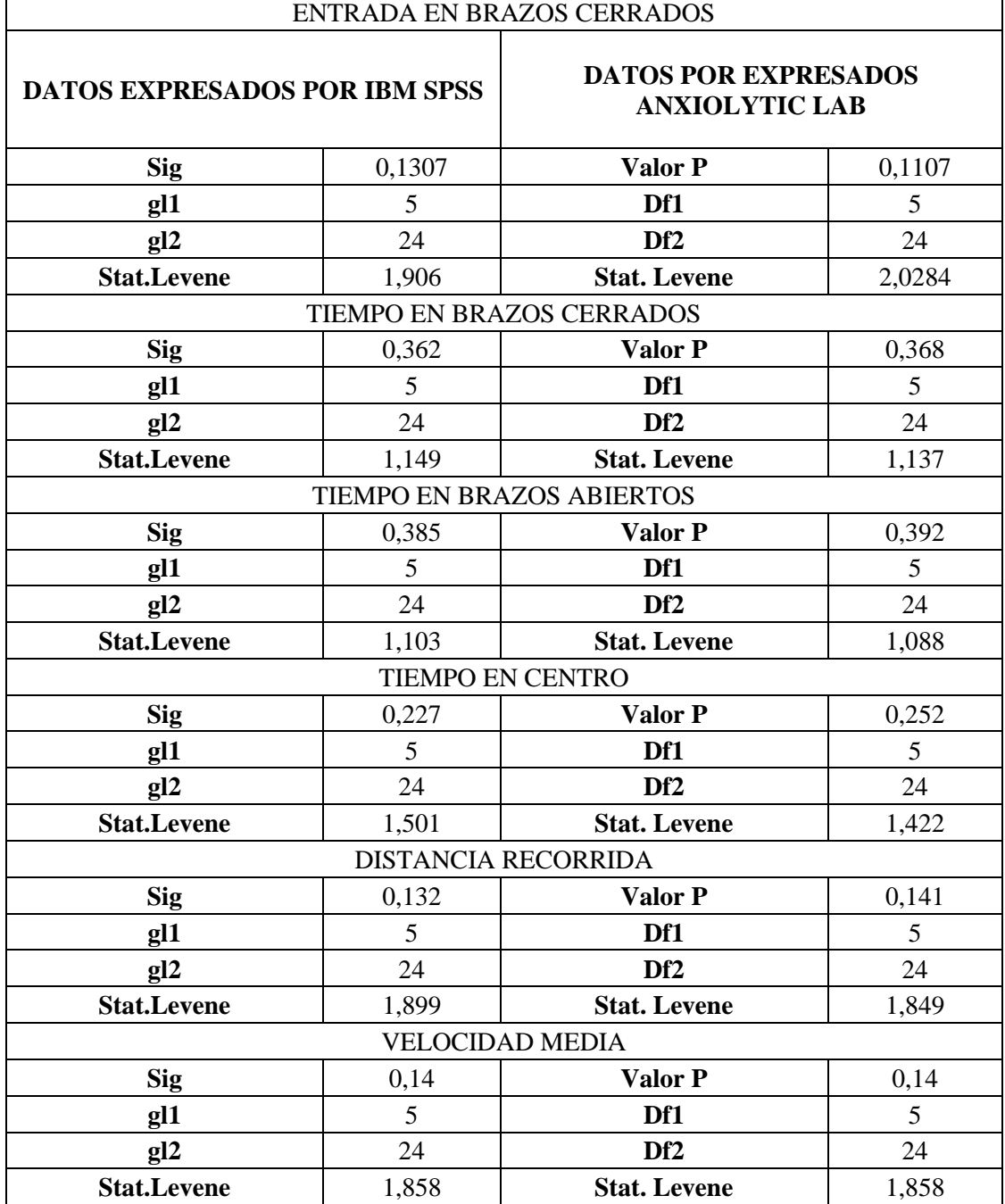

**Tabla 11-3:** Comparación de resultados analizados en el programa SPSS y el software Anxiolytic Lab en la prueba de homogeneidad de varianza para el equipo laberinto cruz elevada.

**Realizado por:** Zambrano C, 2021.

En la tabla 11-3 se observa el análisis de homogeneidad de varianza realizado por ambos programas SPSS y Anxiolytic Lab. Esta prueba estadística sirve para conocer la igualad o diferencia de tamaños entre grupos en cada parámetro del equipo laberinto cruz elevada, a través de la consideración del valor de P o nivel de significancia (Sig).

Análisis de estimación del valor P o Significancia (Sig)

Si valor P o Sig > 0,05 existe igualdad de tamaños de grupos. Si valor P o Sig < 0,05 existe diferencia de tamaños de grupos.

De la comparación de resultados, se puede concluir que tanto el programa SPSS y Anxiolytic Lab, muestran valor P y Sig mayor a 0,05 en la prueba de Levene indicando que ambos equipos deducen que la base de datos analizada presenta igualdad de tamaño entre grupos, es decir, los resultados emitidos por ambos dispositivos electrónicos son estadísticamente similares.

### *3.1.2.3 Prueba de ANOVA de un factor*

Para la valoración de la prueba estadística ANOVA de un factor en el equipo ansiolítico laberinto cruz elevada, se observa los resultados expresados por el programa estadístico SPSS y software Anxiolytic Lab.

|                                            | <b>RESULTADOS DE IBM SPSS</b> |                  |    |           |        |            |  |
|--------------------------------------------|-------------------------------|------------------|----|-----------|--------|------------|--|
| Parámetro                                  |                               | S.<br>Cuadrática | gl | MC        | F      | <b>Sig</b> |  |
| <b>TIEMPO EN BRAZOS</b><br><b>ABIERTOS</b> | Inter-<br>grupos              | 11985,177        | 5  | 2397,035  | 76,431 | 0,000      |  |
|                                            | Intra-<br>grupos              | 752,687          | 24 | 31,362    |        |            |  |
|                                            | <b>Total</b>                  | 12737,864        | 29 |           |        |            |  |
|                                            | RESULTADOS DE ANXIOLYTIC LAB  |                  |    |           |        |            |  |
|                                            |                               | <b>SS</b>        | df | <b>MS</b> | F      | Prob>F     |  |
|                                            | <b>Columns</b>                | 11966,361        | 5  | 2393,272  | 75,36  | 7,08E-14   |  |

**Tabla 12-3:** Comparación de resultados analizados en el programa SPSS y el software Anxiolytic Lab en la prueba de ANOVA de un factor para el equipo laberinto cruz elevado.

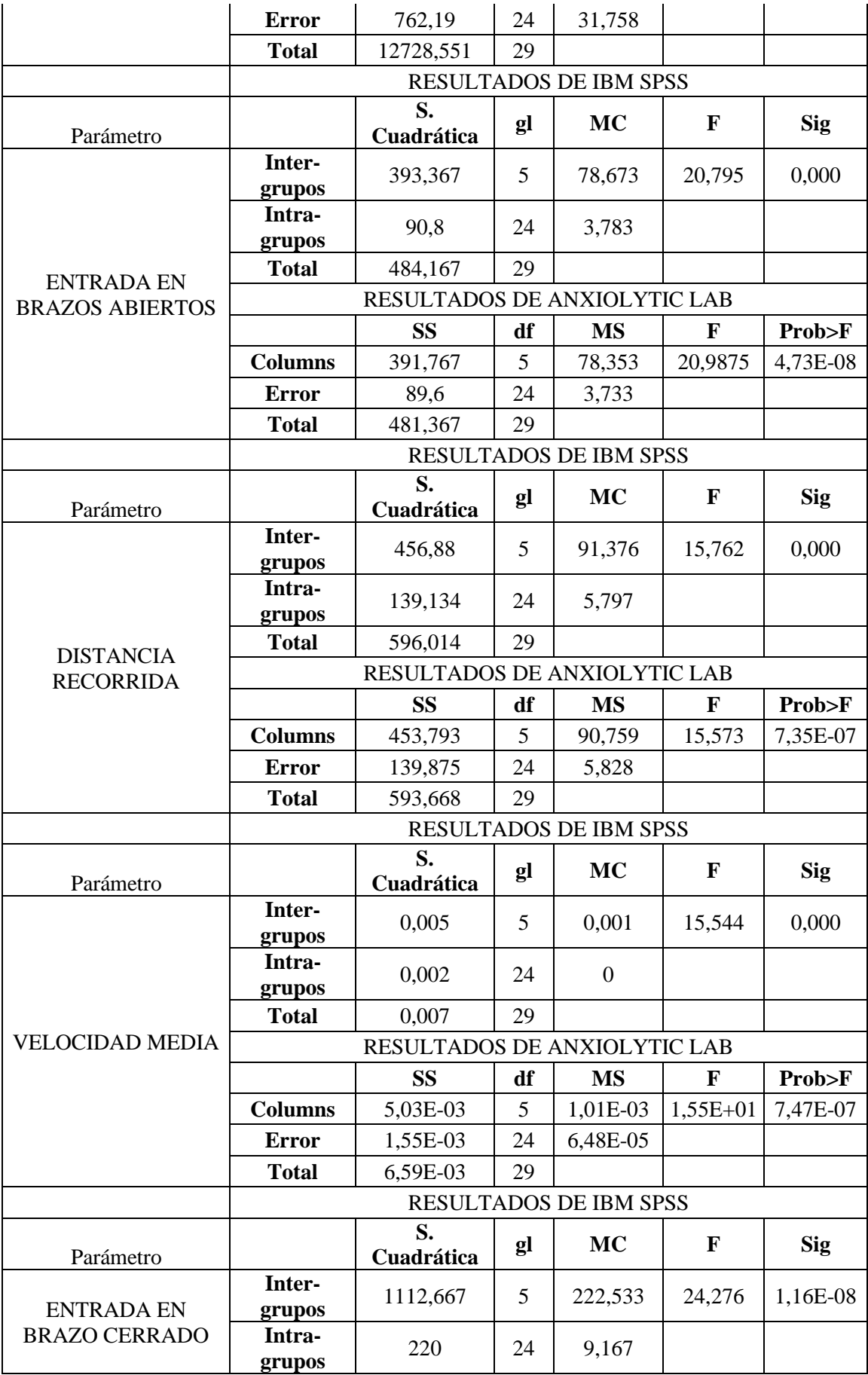

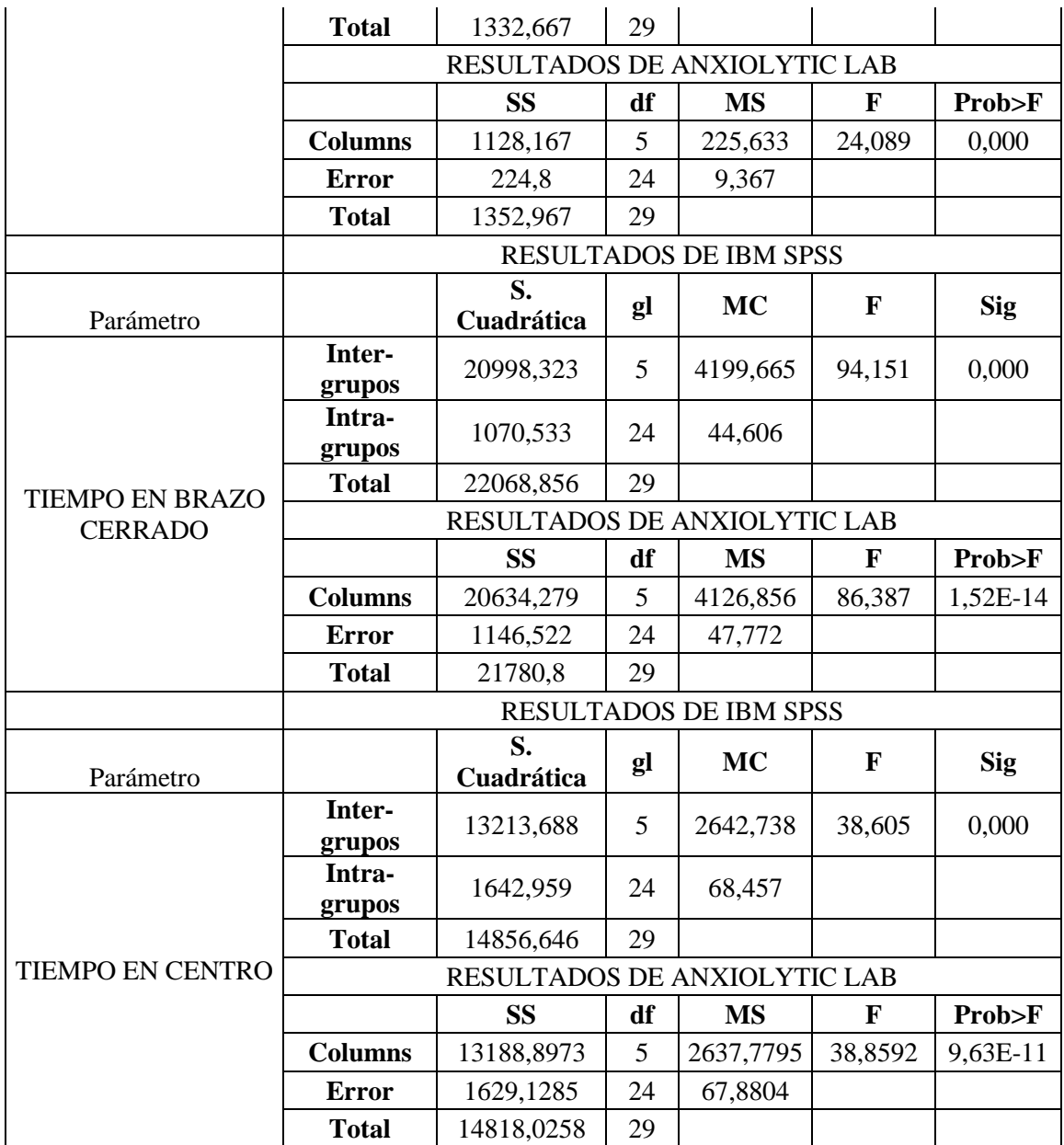

En la tabla 12-3 se muestra los resultados analizados por el programa estadístico SPSS en la prueba ANOVA de un factor para cada parámetro del equipo laberinto cruz elevada, el mismo que expresó un valor de significancia (Sig) menor a 0,05 indicando que existe diferencia en los tratamientos, mientras que, en el software Anxiolytic Lab, los valores de Prob>F fueron inferiores a 0,05 es decir, los tratamientos aplicados en los parámetros del equipo son diferentes, expresando el resultado de forma infinitesimal.

Del análisis estadístico, se puede concluir que los resultados analizados por los dispositivos electrónicos SPSS y Anxiolytic Lab muestran que la base de datos presenta diferencia entre los tratamientos en cada parámetro del equipo, indicando que los resultados emitidos por ambos equipos son estadísticamente similares.

Para la valoración de la siguiente prueba estadística Comparaciones Múltiples método Tukey en el equipo laberinto cruz elevada, se observa los resultados expresados por el programa estadístico SPSS y software Anxiolytic Lab.

**Tabla 13-3:** Comparación de resultados analizados en el programa SPSS y software Anxiolytic Lab en la prueba de comparaciones múltiples método Tukey para el equipo laberinto cruz elevada. Parámetro ansiolítico tiempo en brazos abiertos.

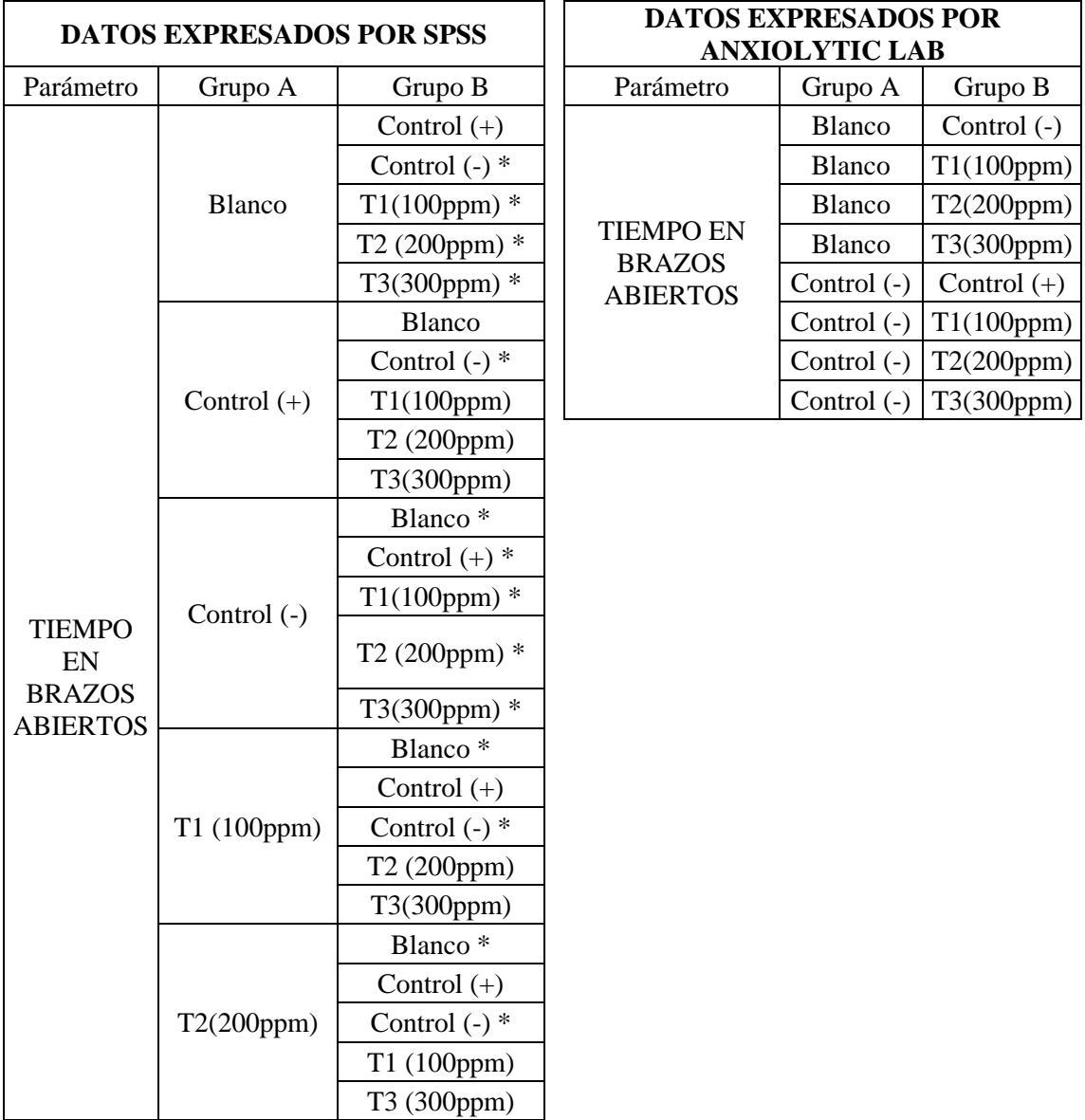

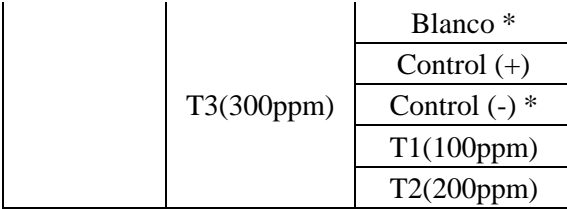

La tabla 13-3 presenta el análisis de datos en la prueba Comparaciones Múltiple Método Tukey. El programa SPSS llevó a cabo el test, comparando individualmente cada tratamiento con todos los tratamientos que conforman el experimento, obteniendo los tratamientos estadísticamente diferentes al tratamiento comparado e identificándolos con el signo asterisco.

Por otra parte, el software Anxiolytic Lab comparó entre los tratamientos aplicados en la investigación y presentó únicamente los pares de tratamientos diferentes al tratamiento comparado.

Analizando ambas columnas de resultados, se puede concluir que los pares de tratamientos diferentes que presentan ambos sistemas electrónicos son estadísticamente similares, siendo el diseño de presentación de resultados del software Anxiolytic Lab más sencillo y fácil para el análisis del investigador ya que, la variedad de datos que emite SPSS podría dificultar el estudio.

## *3.1.2.4.1 Discusión de resultados de la actividad ansiolítica*

Se puede observar en la Tabla 13-3, los pares de tratamientos que se presentaron estadísticamente diferentes, obtenidos del análisis de la prueba Comparaciones Múltiple método Tukey en el parámetro ansiolítico tiempo en brazos abiertos. El cual analiza la ansiedad a través del tiempo de estancia del ratón en esta zona, entre más tiempo permanezca el roedor en el área, indica que el ratón se siente tranquilo explorando el lugar.

Los tratamientos T1 (100ppm), T2 (200ppm), T3 (300ppm) son los grupos de ratones a los cuales se les administró el extracto vegetal a concentraciones de 100ppm, 200ppm, 300ppm. Los resultados del tiempo en brazos abiertos presentaron diferencias estadísticamente relevantes con el Control (-) (ratones sometidos a estrés por medio de la administración de propilenglicol).

Respecto al análisis estadístico, se puede concluir que los ratones administrados con extracto vegetal a concentraciones de 100ppm, 200ppm y 300ppm presentaron tiempo de permanencia en brazos abiertos distinto al grupo de animales experimentales Control (-), indicando que los extractos vegetales a estas concentraciones posiblemente presentan efecto ansiolítico provocando un comportamiento diferente a un roedor ansioso.

**Tabla 14-3:** Comparación de resultados analizados en el programa SPSS y software ANXIOLYTIC LAB en la prueba de comparaciones múltiples Tukey para el equipo laberinto cruz elevada. Parámetro locomotor entrada en brazos abiertos.

| <b>DATOS EXPRESADOS POR IBM SPSS</b> |               | <b>DATOS EXPRESADOS POR</b><br><b>ANXIOLYTIC LAB</b> |                  |               |               |
|--------------------------------------|---------------|------------------------------------------------------|------------------|---------------|---------------|
| Parámetro                            | Grupo A       | Grupo B                                              | Parámetro        | Grupo A       | Grupo B       |
|                                      |               | Control $(+)$ *                                      |                  | Blanco        | Control $(+)$ |
|                                      |               | Control (-)                                          |                  | Blanco        | T2(200ppm)    |
|                                      | Blanco        | T1(100ppm)                                           | <b>ENTRADA</b>   | Blanco        | T3(300ppm)    |
|                                      |               | T2 (200ppm) *                                        | <b>EN BRAZOS</b> | Control $(+)$ | Control (-)   |
|                                      |               | T3(300ppm) *                                         | <b>ABIERTOS</b>  | Control $(+)$ | T1(100ppm)    |
|                                      |               | Blanco <sup>*</sup>                                  |                  | Control $(+)$ | T2(200ppm)    |
|                                      |               | Control $(-)$ *                                      |                  | Control (-)   | T3(300ppm)    |
|                                      | Control $(+)$ | $T1(100ppm)$ *                                       |                  |               |               |
|                                      |               | T2 (200ppm) *                                        |                  |               |               |
|                                      |               | T3(300ppm)                                           |                  |               |               |
|                                      |               | Blanco                                               |                  |               |               |
|                                      |               | Control $(+)$ *                                      |                  |               |               |
|                                      | Control $(-)$ | T1(100ppm)                                           |                  |               |               |
| <b>ENTRADA</b>                       |               | T2 (200ppm)                                          |                  |               |               |
| EN                                   |               | $T3(300ppm)$ *                                       |                  |               |               |
| <b>BRAZOS</b><br><b>ABIERTOS</b>     |               | Blanco                                               |                  |               |               |
|                                      | T1 (100ppm)   | Control $(+)$ *                                      |                  |               |               |
|                                      |               | Control $(-)$                                        |                  |               |               |
|                                      |               | T2 (200ppm)                                          |                  |               |               |
|                                      |               | T3(300ppm)                                           |                  |               |               |
|                                      |               | Blanco <sup>*</sup>                                  |                  |               |               |
|                                      |               | Control $(+)$ *                                      |                  |               |               |
|                                      | T2(200ppm)    | Control (-)                                          |                  |               |               |
|                                      |               | T1 (100ppm)                                          |                  |               |               |
|                                      |               | T3 (300ppm)                                          |                  |               |               |
|                                      |               | Blanco <sup>*</sup>                                  |                  |               |               |
|                                      |               | Control $(+)$                                        |                  |               |               |
|                                      | T3(300ppm)    | Control $(-)$ *                                      |                  |               |               |
|                                      |               | T1(100ppm)                                           |                  |               |               |
|                                      |               | T2(200ppm)                                           |                  |               |               |

En la tabla 14-3 se observa la comparación de resultados procesados por el programa estadístico SPSS y el software Anxiolytic Lab.

El programa estadístico SPSS comparó cada tratamiento con todos los tratamientos pertinentes al experimento, identificando con el signo asterisco los tratamientos diferentes al tratamiento comparado.

Por otro lado, el software Anxiolytic Lab, realizó el test Comparaciones Múltiple por Método Tukey, comparando cada tratamiento con todos los tratamientos que pertenecen al estudio, presentando exclusivamente los tratamientos que presentan diferencia al tratamiento comparado.

Comparando ambos resultados, se puede concluir que ambas aplicaciones tecnológicas presentan los mismos pares de tratamientos estadísticamente diferentes, siendo el estilo de presentación de resultados del software Anxiolytic Lab más sencillo y rápido para la evaluación del investigador ya que, los datos que emite SPSS son muy extensos y podría complicar el análisis al observador.

## *3.1.2.4.2 Discusión de resultados de la actividad ansiolítica*

Se registra en la Tabla 14-3, los grupos estadísticamente diferentes obtenidos del análisis de la prueba Comparaciones Múltiple método Tukey en el parámetro de locomoción entradas en brazos abiertos. El número de entradas en brazos abiertos evalúa el estado de motricidad cuantificando el número de veces que el roedor entra a esta zona, entre más ingrese el roedor al área indicada mejor locomoción tendrá.

Los tratamientos T1(100ppm), T2(200ppm), T3(300ppm) son los grupos de ratones a los cuales se les administró el extracto vegetal a concentraciones de 100ppm, 200ppm, 300ppm observando que el grupo T3(300ppm) presenta diferencia estadística en su resultado respecto al grupo Control (-) (animales de investigación sometidos a estrés con la administración del propilenglicol).

Por lo que, se puede concluir que el número de entradas de los ratones con el tratamiento de 300ppm es estadísticamente diferente al número de ingresos de los roedores con propilenglicol, indicando que el extracto vegetal a concentración de 300ppm posiblemente afectan a la actividad locomotora del roedor.

**Tabla 15-3:** Comparación de resultados analizados en el programa SPSS y software Anxiolytic Lab en la prueba de comparaciones múltiples Tukey para el equipo laberinto cruz elevada. Parámetro locomotor distancia recorrida.

| DATOS EXPRESADOS POR IBM SPSS        |               | <b>DATOS EXPRESADOS POR</b> |                                      |                       |               |
|--------------------------------------|---------------|-----------------------------|--------------------------------------|-----------------------|---------------|
|                                      |               |                             |                                      | <b>ANXIOLYTIC LAB</b> |               |
| Parámetro                            | Grupo A       | Grupo B                     | Parámetro                            | Grupo A               | Grupo B       |
|                                      |               | Control $(+)$ *             |                                      | Blanco                | Control $(+)$ |
|                                      |               | Control (-)                 |                                      | Blanco                | T3(300ppm)    |
|                                      | Blanco        | T1(100ppm)                  |                                      | Control $(+)$         | Control (-)   |
|                                      |               | T2 (200ppm)                 | <b>DISTANCIA</b><br><b>RECORRIDA</b> | Control $(+)$         | T1(100ppm)    |
|                                      |               | T3(300ppm) *                |                                      | Control $(+)$         | T2(200ppm)    |
|                                      |               | Blanco <sup>*</sup>         |                                      | Control (-)           | T3(300ppm)    |
|                                      |               | Control $(-)$ *             |                                      | T1(100ppm)            | T3(300ppm)    |
|                                      | Control $(+)$ | $T1(100ppm)$ *              |                                      |                       |               |
|                                      |               | T2 $(200ppm)$ *             |                                      |                       |               |
|                                      |               | T3(300ppm)                  |                                      |                       |               |
|                                      |               | Blanco                      |                                      |                       |               |
|                                      |               | Control $(+)$ *             |                                      |                       |               |
|                                      | Control (-)   | T1(100ppm)                  |                                      |                       |               |
|                                      |               | T2 (200ppm)                 |                                      |                       |               |
| <b>DISTANCIA</b><br><b>RECORRIDA</b> |               | $T3(300ppm)$ *              |                                      |                       |               |
|                                      |               | Blanco                      |                                      |                       |               |
|                                      | T1 (100ppm)   | Control $(+)$ *             |                                      |                       |               |
|                                      |               | Control (-)                 |                                      |                       |               |
|                                      |               | T2 (200ppm)                 |                                      |                       |               |
|                                      |               | T3(300ppm) *                |                                      |                       |               |
|                                      |               | <b>Blanco</b>               |                                      |                       |               |
|                                      |               | Control $(+)$ *             |                                      |                       |               |
|                                      | T2(200ppm)    | Control (-)                 |                                      |                       |               |
|                                      |               | T1 (100ppm)                 |                                      |                       |               |
|                                      |               | T3 (300ppm)                 |                                      |                       |               |
|                                      |               | Blanco <sup>*</sup>         |                                      |                       |               |
|                                      |               | Control $(+)$               |                                      |                       |               |
|                                      | T3(300ppm)    | Control $(-)$ *             |                                      |                       |               |
|                                      |               | $T1(100ppm)$ *              |                                      |                       |               |
|                                      |               | T2(200ppm)                  |                                      |                       |               |

La tabla 15-3 Muestra los resultados procesados por el programa estadístico SPSS y el software Anxiolytic Lab.

El programa estadístico SPSS comparó individualmente cada tratamiento con los demás tratamientos involucrados en el experimento, marcando con el signo asterisco los tratamientos estadísticamente diferentes al tratamiento comparado.

Por otro lado, el software Anxiolytic Lab llevó a cabo el test Comparaciones Múltiple por Método Tukey, desarrollando una comparación entre todos los tratamientos y presentando únicamente los pares de grupos diferentes.

De la comparación de resultados, se puede concluir que tales aplicaciones tecnológicas utilizadas en la investigación presentan los mismos pares de tratamientos estadísticamente diferentes, mostrando el software Anxiolytic Lab los datos de forma más sencillo y fácil para la evaluación del investigador ya que, los datos que emite SPSS son extensos y podría causar confusión al observador.

### *3.1.2.4.3 Discusión de resultados de la actividad ansiolítica*

En la Tabla 15-3, se evidencia los pares de tratamientos que presentaron diferencias estadísticamente relevantes como resultado del análisis de la prueba Comparaciones Múltiple método Tukey en el parámetro: distancia recorrida, el cual determina el estado de motricidad del sujeto, midiendo la distancia que recorre el roedor en el equipo, entre más distancia haya recorrido indica mejor capacidad para trasladarse.

Los tratamientos T1 (100ppm), T2 (200ppm), T3 (300ppm) son los grupos de ratones a los cuales se les administró el extracto vegetal a concentraciones de 100ppm, 200ppm, 300ppm observando que el grupo T3(300ppm) es estadísticamente diferente al grupo Control (-) (animales de investigación sometidos al estrés por la administración del propilenglicol).

Considerando el análisis estadístico, se puede concluir que la distancia que recorrió el grupo de ratones administrados con extracto vegetal a concentración de 300ppm es estadísticamente diferente al espacio recorrido por el grupo de roedores Control (-), indicando que tal concentración posiblemente altera la actividad locomotora innata del roedor.

Por otro lado, los grupos T1 (100ppm) y T3 (300ppm), muestran ser estadísticamente diferentes entre ellos, indicando que recorrieron distancias diferentes, es decir la concentración a 300ppm probablemente presenta mayor influencia sobre la locomoción.

**Tabla 16-3:** Comparación de resultados analizados en el programa SPSS y software Anxiolytic Lab en la prueba de comparaciones múltiples Tukey para el equipo laberinto cruz elevada. Parámetro locomotor velocidad media.

| DATOS EXPRESADOS POR IBM SPSS |               | <b>DATOS EXPRESADOS POR</b> |                  |                       |               |
|-------------------------------|---------------|-----------------------------|------------------|-----------------------|---------------|
|                               |               |                             |                  | <b>ANXIOLYTIC LAB</b> |               |
| Parámetro                     | Grupo A       | Grupo B                     | Parámetro        | Grupo A               | Grupo B       |
|                               |               | Control $(+)$ *             |                  | Blanco                | Control $(+)$ |
|                               |               | Control (-)                 |                  | Blanco                | T3(300ppm)    |
|                               | Blanco        | T1(100ppm)                  | <b>VELOCIDAD</b> | Control $(+)$         | Control (-)   |
|                               |               | T2 (200ppm)                 | <b>MEDIA</b>     | Control $(+)$         | T1(100ppm)    |
|                               |               | T3(300ppm) *                |                  | Control $(+)$         | T2(200ppm)    |
|                               |               | Blanco*                     |                  | Control (-)           | T3(300ppm)    |
|                               |               | Control $(-)$ *             |                  | T1(100ppm)            | T3(300ppm)    |
|                               | Control $(+)$ | $T1(100ppm)$ *              |                  |                       |               |
|                               |               | T2 (200ppm) *               |                  |                       |               |
|                               |               | T3(300ppm)                  |                  |                       |               |
|                               |               | <b>Blanco</b>               |                  |                       |               |
|                               |               | Control $(+)$ *             |                  |                       |               |
|                               | Control (-)   | T1(100ppm)                  |                  |                       |               |
|                               |               | T2 (200ppm)                 |                  |                       |               |
| <b>VELOCIDAD</b>              |               | $T3(300ppm)$ *              |                  |                       |               |
| <b>MEDIA</b>                  | T1 (100ppm)   | Blanco                      |                  |                       |               |
|                               |               | Control $(+)$ *             |                  |                       |               |
|                               |               | Control (-)                 |                  |                       |               |
|                               |               | T2 (200ppm)                 |                  |                       |               |
|                               |               | T3(300ppm) *                |                  |                       |               |
|                               |               | Blanco                      |                  |                       |               |
|                               |               | Control $(+)$ *             |                  |                       |               |
|                               | T2(200ppm)    | Control (-)                 |                  |                       |               |
|                               |               | T1 (100ppm)                 |                  |                       |               |
|                               |               | T3 (300ppm)                 |                  |                       |               |
|                               |               | Blanco <sup>*</sup>         |                  |                       |               |
|                               |               | Control $(+)$               |                  |                       |               |
|                               | T3(300ppm)    | Control $(-)$ *             |                  |                       |               |
|                               |               | $T1(100ppm)$ *              |                  |                       |               |
|                               |               | T2(200ppm)                  |                  |                       |               |

En la tabla 16-3 Se observa el resultado del análisis por el programa estadístico SPSS y el software Anxiolytic Lab en la prueba Comparaciones Múltiple Método Tukey.

El programa SPSS comparó cada tratamiento con todos los tratamientos conforme a la investigación, delimitando con un asterisco los tratamientos estadísticamente diferentes al tratamiento comparado.

Por su parte, el software Anxiolytic Lab llevó a cabo el test Comparaciones Múltiple por Método Tukey, desarrollando una comparación entre los tratamientos que integran el estudio, presentando selectivamente los pares de tratamientos estadísticamente diferentes.

En conclusión, a lo mencionado anteriormente, los sistemas de tecnología utilizados en la investigación muestran los mismos pares de tratamientos que son estadísticamente diferentes, presentando el software Anxiolytic Lab, resultados más sencillo y fácil para el análisis ya que, el programa SPSS genera una lista extensa de valores, lo que podría complicar el análisis al observador.

### *3.1.2.4.4 Discusión de resultados de la actividad ansiolítica*

Se identifica en la Tabla 16-3, los tratamientos que presentaron diferencia estadística como resultado del análisis de la prueba Comparaciones Múltiple método Tukey en el parámetro velocidad media, el mismo que evalúa la rapidez con la que se desplaza el ratón dentro del equipo, entre más veloz sea el roedor, indica mejor condición de motricidad.

Los tratamientos T1 (100ppm), T2 (200ppm), T3 (300ppm) son los grupos de ratones a los cuales se les administró el extracto vegetal a concentraciones de 100ppm, 200ppm, 3000ppm respectivamente, observando que el resultado con 300ppm es estadísticamente diferente al resultado del grupo Control (-) (animales de investigación sometidos a estrés por la administración del propilenglicol).

Del análisis estadístico, se puede concluir, que las velocidades medias de los animales de experimentación a 300ppm, son estadísticamente diferentes a la velocidad media con la que recorrió el grupo de roedores Control (-), indicando que posiblemente la concentración de 300ppm influye en la actividad locomotora innata del animal experimental.

Con respecto al par de tratamientos diferentes T1 (100ppm), T3 (300ppm) a pesar de que ambas concentraciones demuestran efecto ansiolítico también presentan diferencias de velocidad con la que recorrieron los ratones en el equipo, indicando que la concentración de 300ppm podría presentar mayor efecto sobre la motricidad del ratón.

**Tabla 17-3:** Comparación de resultados analizados en el programa SPSS y software Anxiolytic Lab en la prueba de comparaciones múltiples Tukey para el equipo laberinto cruz elevada. Parámetro ansiolítico entrada en brazos cerrados.

| <b>DATOS EXPRESADOS POR IBM SPSS</b> |               | <b>DATOS EXPRESADOS POR</b> |                  |                       |               |
|--------------------------------------|---------------|-----------------------------|------------------|-----------------------|---------------|
|                                      |               |                             |                  | <b>ANXIOLYTIC LAB</b> |               |
| Parámetro                            | Grupo A       | Grupo B                     | Parámetro        | Grupo A               | Grupo B       |
|                                      |               | Control $(+)$ *             |                  | Blanco                | Control $(+)$ |
|                                      |               | Control (-)                 |                  | Blanco                | T3(300ppm)    |
|                                      | Blanco        | T1(100ppm)                  | <b>ENTRADA</b>   | Control $(+)$         | Control (-)   |
|                                      |               | T2 (200ppm)                 | <b>EN BRAZOS</b> | Control $(+)$         | T1(100ppm)    |
|                                      |               | T3(300ppm) *                | <b>CERRADOS</b>  | Control $(+)$         | T2(200ppm)    |
|                                      |               | Blanco <sup>*</sup>         |                  | Control (-)           | T3(300ppm)    |
|                                      |               | Control $(-)$ *             |                  | T1(100ppm)            | T3(300ppm)    |
|                                      | Control $(+)$ | $T1(100ppm)$ *              |                  |                       |               |
|                                      |               | T2 $(200ppm)$ *             |                  |                       |               |
|                                      |               | T3(300ppm)                  |                  |                       |               |
|                                      |               | Blanco                      |                  |                       |               |
|                                      |               | Control $(+)$ *             |                  |                       |               |
|                                      | Control (-)   | T1(100ppm)                  |                  |                       |               |
| <b>ENTRADA EN</b>                    |               | T2 (200ppm)                 |                  |                       |               |
| <b>BRAZOS</b>                        |               | $T3(300ppm)$ *              |                  |                       |               |
| <b>CERRADOS</b>                      | T1(100ppm)    | Blanco                      |                  |                       |               |
|                                      |               | Control $(+)$ *             |                  |                       |               |
|                                      |               | Control (-)                 |                  |                       |               |
|                                      |               | T2 (200ppm)                 |                  |                       |               |
|                                      |               | T3(300ppm) *                |                  |                       |               |
|                                      |               | Blanco                      |                  |                       |               |
|                                      |               | Control $(+)$ *             |                  |                       |               |
|                                      | T2(200ppm)    | Control (-)                 |                  |                       |               |
|                                      |               | T1 (100ppm)                 |                  |                       |               |
|                                      |               | T3 (300ppm)                 |                  |                       |               |
|                                      |               | Blanco <sup>*</sup>         |                  |                       |               |
|                                      |               | Control $(+)$               |                  |                       |               |
|                                      | T3(300ppm)    | Control $(-)$ *             |                  |                       |               |
|                                      |               | $T1(100ppm)$ *              |                  |                       |               |
|                                      |               | T2(200ppm)                  |                  |                       |               |

En la tabla 17-3 se observan los resultados procesados por el programa estadístico SPSS y el software Anxiolytic Lab en la prueba Comparaciones Múltiple Método Tukey.

El programa estadístico SPSS, llevó a cabo la prueba comparando cada tratamiento con los demás tratamientos pertinentes al estudio, indicando con el signo asterisco el tratamiento

estadísticamente diferente al tratamiento comparado. El software Anxiolytic Lab ejecutó el test, realizando la comparación de cada tratamiento con todos los tratamientos que constituyeron el experimento, exponiendo únicamente los pares de grupos diferentes al tratamiento comparado.

Respecto a lo expuesto anteriormente, se puede concluir, que los dispositivos electrónicos aplicados en la investigación presentan los mismos pares de tratamientos estadísticamente diferentes, mostrando el software Anxiolytic Lab resultados más sencillo y fácil para evaluar los comportamientos ya que, el programa SPSS produce una extensa comparación de tratamientos lo que podría confundir el análisis.

#### *3.1.2.4.5 Discusión de resultados de la actividad ansiolítica*

En la Tabla 17-3, se identifica los grupos estadísticamente diferentes obtenidos en la prueba Comparaciones Múltiple método Tukey en el parámetro entrada en brazos cerrados, que analiza la condición locomotora contabilizando el número de veces que el roedor entra a esta zona, entre mayor sea la cantidad de ingresos, indica mejor motricidad.

Los tratamientos T1 (100ppm), T2 (200ppm), T3 (300ppm) son los grupos de ratones a los cuales se les administró el extracto vegetal a concentraciones de 100ppm, 200ppm, 300ppm observando que el grupo T3(300ppm) es estadísticamente diferente con el grupo Control (-) (grupo de animales de investigación sometidos a estrés por la administración del propilenglicol).

Del análisis estadístico, se puede concluir que la cantidad de entradas del grupo T3 (300ppm) a los brazos cerrados del equipo es estadísticamente diferente a las veces de ingreso del grupo Control (-), indicando que los ratones tratados con 300 ppm presentaron diferente locomoción al grupo de ratones Control (-), es decir, el extracto vegetal a concentración de 300ppm, posiblemente cause alteración en la motricidad innata del roedor.

En cuanto al par de tratamientos T1 (100ppm) y T3(300ppm) se presentan estadísticamente diferentes, a pesar de presentar ambos efectos ansiolíticos. La diferencia podría indicar que existe variación en el número de entradas a brazos cerrados en el equipo, es decir, la concentración de 300ppm probablemente presentaría mayor influencia sobre la actividad locomotora.

**Tabla 18-3:** Comparación de resultados analizados en el programa SPSS y software Anxiolytic Lab en la prueba de comparaciones múltiples Tukey para el equipo laberinto cruz elevada. Parámetro ansiolítico tiempo en brazos cerrados.

| DATOS EXPRESADOS POR IBM SPSS |               |                     |                  | <b>DATOS EXPRESADOS POR</b><br><b>ANXIOLYTIC LAB</b> |             |
|-------------------------------|---------------|---------------------|------------------|------------------------------------------------------|-------------|
| Parámetro                     | Grupo A       | Grupo B             | Parámetro        | Grupo A                                              | Grupo B     |
|                               |               | Control $(+)$       |                  | Blanco                                               | Control (-) |
|                               |               | Control $(-)$ *     | <b>TIEMPO EN</b> | Control $(+)$                                        | Control (-) |
|                               | Blanco        | T1(100ppm)          | <b>BRAZOS</b>    | Control (-)                                          | T1(100ppm)  |
|                               |               | T2 (200ppm)         | <b>CERRADOS</b>  | Control (-)                                          | T2(200ppm)  |
|                               |               | T3(300ppm)          |                  | Control (-)                                          | T3(300ppm)  |
|                               |               | Blanco              |                  |                                                      |             |
|                               |               | Control $(-)$ *     |                  |                                                      |             |
|                               | Control $(+)$ | T1(100ppm)          |                  |                                                      |             |
|                               |               | T2 (200ppm)         |                  |                                                      |             |
|                               |               | T3(300ppm)          |                  |                                                      |             |
|                               |               | Blanco <sup>*</sup> |                  |                                                      |             |
|                               | Control (-)   | Control $(+)$ *     |                  |                                                      |             |
|                               |               | $T1(100ppm)$ *      |                  |                                                      |             |
| <b>TIEMPO EN</b>              |               | T2 $(200ppm)$ *     |                  |                                                      |             |
| <b>BRAZOS</b>                 |               | $T3(300ppm)$ *      |                  |                                                      |             |
| <b>CERRADOS</b>               | T1(100ppm)    | Blanco              |                  |                                                      |             |
|                               |               | Control $(+)$       |                  |                                                      |             |
|                               |               | Control $(-)$ *     |                  |                                                      |             |
|                               |               | T2 (200ppm)         |                  |                                                      |             |
|                               |               | T3(300ppm)          |                  |                                                      |             |
|                               |               | <b>Blanco</b>       |                  |                                                      |             |
|                               |               | Control $(+)$       |                  |                                                      |             |
|                               | T2(200ppm)    | Control $(-)$ *     |                  |                                                      |             |
|                               |               | T1 (100ppm)         |                  |                                                      |             |
|                               |               | T3 (300ppm)         |                  |                                                      |             |
|                               |               | <b>Blanco</b>       |                  |                                                      |             |
|                               |               | Control $(+)$       |                  |                                                      |             |
|                               | T3(300ppm)    | Control $(-)$ *     |                  |                                                      |             |
|                               |               | T1(100ppm)          |                  |                                                      |             |
|                               |               | T2(200ppm)          |                  |                                                      |             |

**Realizado por:** Zambrano C, 2021

En la tabla 18-3 se observa la comparación de resultados procesados por el programa estadístico SPSS y el software Anxiolytic Lab. El programa SPSS, comparó cada tratamiento con todos los tratamientos pertinentes al experimento, identificando con un asterisco los tratamientos estadísticamente diferentes al tratamiento comparado.

Por otro lado, el software Anxiolytic Lab, realizó la comparación entre los tratamientos que pertenecen al estudio, y muestra únicamente los tratamientos diferentes al tratamiento comparado.

Comparando los resultados, se puede concluir que ambos sistemas presentan los mismos pares de tratamientos estadísticamente diferentes, siendo la forma de presentación de resultados del software Anxiolytic Lab más sencillo y rápido para la evaluación del investigador ya que, los datos que emite SPSS son extensos y podría complicar el análisis al observador.

### *3.1.2.4.6 Discusión de resultados de la actividad ansiolítica*

En la Tabla 18-3, se observa los resultados estadísticamente diferentes obtenidos en la prueba de Comparaciones Múltiples método Tukey en el parámetro tiempo en brazos cerrados, el cual analiza el estado de ansiedad, determinando el tiempo de permanencia del ratón en los brazos cerrados del equipo, entre más tiempo se encuentre en esta área, indica que el roedor se siente ansioso, tratando de ocultarse.

Los tratamientos T1 (100ppm), T2 (200ppm), T3 (300ppm) son los grupos de ratones a los cuales se les administró el extracto vegetal a concentraciones de 100ppm, 2000ppm, 300ppm. Los tiempos de los 3 extractos presentaron diferencias estadísticamente importantes con el grupo Control (-) que es el conjunto de ratones estresados con la administración con propilenglicol.

Por lo que, se puede concluir, los grupos T1 (100ppm), T2 (200ppm), T3 (300ppm) presentan tiempo de permanencia en brazos cerrados distintos al grupo de ratones estresados, indicando que las concentraciones de extracto vegetal a 100ppm, 200ppm, 300ppm posiblemente presentan actividad ansiolítica provocando un comportamiento distinto a un ratón ansioso.

**Tabla 19-3:** Comparación de resultados analizados en el programa SPSS y software Anxiolytic Lab en la prueba de comparaciones múltiples Tukey para el equipo laberinto cruz elevada. Parámetro ansiolítico tiempo en centro.

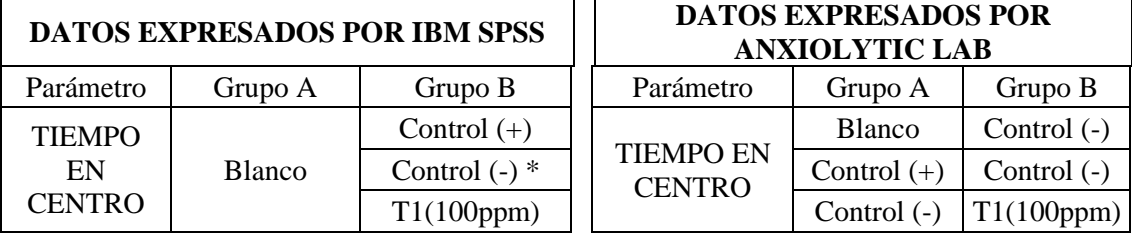

|               | T2 (200ppm)            | Control $(\text{-})$ |
|---------------|------------------------|----------------------|
|               | T3(300ppm)             | Control $(-)$        |
|               | Blanco                 |                      |
|               | Control $(\text{-})$ * |                      |
| Control $(+)$ | T1(100ppm)             |                      |
|               | T2 (200ppm)            |                      |
|               | T3(300ppm)             |                      |
|               | Blanco <sup>*</sup>    |                      |
|               | Control $(+)$ *        |                      |
| Control (-)   | $T1(100ppm)$ *         |                      |
|               | T2 (200ppm) *          |                      |
|               | T3(300ppm) *           |                      |
|               | Blanco                 |                      |
|               | Control $(+)$          |                      |
| T1 (100ppm)   | Control $(\text{-})$ * |                      |
|               | T2 (200ppm)            |                      |
|               | T3(300ppm)             |                      |
|               | Blanco                 |                      |
|               | Control (+)            |                      |
| T2(200ppm)    | Control $(-)$ *        |                      |
|               | T1 (100ppm)            |                      |
|               | T3 (300ppm)            |                      |
|               | Blanco                 |                      |
|               | Control $(+)$          |                      |
| T3(300ppm)    | Control $(-)$ *        |                      |
|               | T1(100ppm)             |                      |
|               | T2(200ppm)             |                      |

**Realizado por:** Zambrano C, 2021.

En la tabla 19-3 se observa el análisis de datos en la prueba Comparaciones Múltiple Método Tukey. El programa SPSS, llevó a cabo la prueba comparando individualmente cada tratamiento con todos los tratamientos que conforman el experimento, obteniendo los tratamientos estadísticamente diferentes al tratamiento comparado, los cuales se identificaron con el signo asterisco.

Por otra parte, el software Anxiolytic Lab, comparó cada tratamiento con los demás tratamientos aplicados en la investigación y presentó únicamente los pares de tratamientos estadísticamente diferentes.

Comparando ambas columnas de resultados, se puede concluir, que los pares de tratamientos reconocidos como diferentes fueron expresados en ambos sistemas electrónicos, siendo el diseño

de presentación de resultados del software Anxiolytic Lab más sencillo y rápido para el análisis del investigador ya que, la variedad de datos que emite SPSS puede dificultar el estudio.

## *3.1.2.4.7 Discusión de resultados de la actividad ansiolítica*

Se observa en la Tabla 19-3, los pares de tratamientos que presentaron diferencia estadística en la prueba Comparaciones Múltiple método Tukey en el parámetro tiempo en centro. El tiempo que permanece un sujeto en esta zona es un indicador de ansiedad, entre más tiempo permanezca el roedor en el área, significa que se siente relajado, exploratorio.

Los tratamientos T1 (100ppm), T2(200ppm), T3(300ppm) son los grupos de ratones a los cuales se les administró el extracto vegetal a concentraciones de 100ppm, 200ppm, 300ppm. Los tiempos de los 3 extractos presentaron diferencias estadísticamente importantes con el grupo Control (-) (grupo de ratones estresados por la administración de propilenglicol).

Respecto al análisis estadístico, se puede concluir que los grupos de ratones T1 (100ppm), T2(200ppm), T3(300ppm) presentaron distinto tiempo de permanencia en el centro del equipo en comparación con los ratones Control (-), indicando que las concentraciones del extracto vegetal a 100ppm, 200ppm y 300ppm posiblemente presentan actividad ansiolítica provocando un tiempo de estancia en el centro diferente a los ratones ansiosos.

#### $3.1.3$ *Equipo ansiolítico campo abierto*

## *3.1.3.1 Prueba de normalidad*

Análisis de la prueba de normalidad en el equipo ansiolítico campo abierto, mediante la comparación de test estadísticos: Shapiro-Wilk y Lilliefors, que se observa a continuación:

**Tabla 20-3:** Comparación de resultados analizados en el programa SPSS y el software Anxiolytic Lab en la prueba de normalidad para el equipo campo abierto.

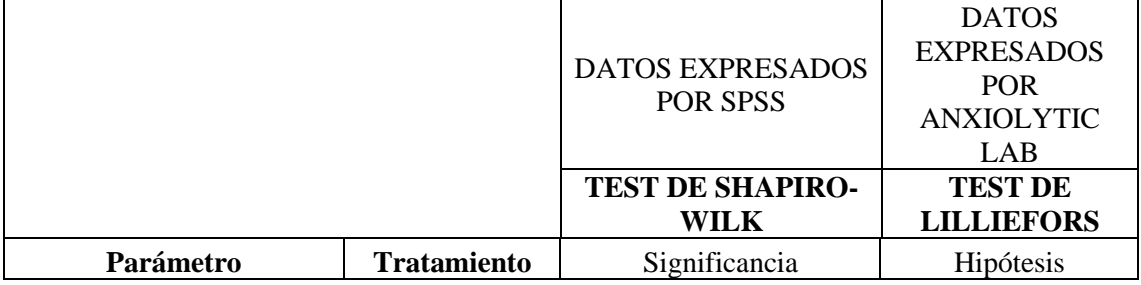

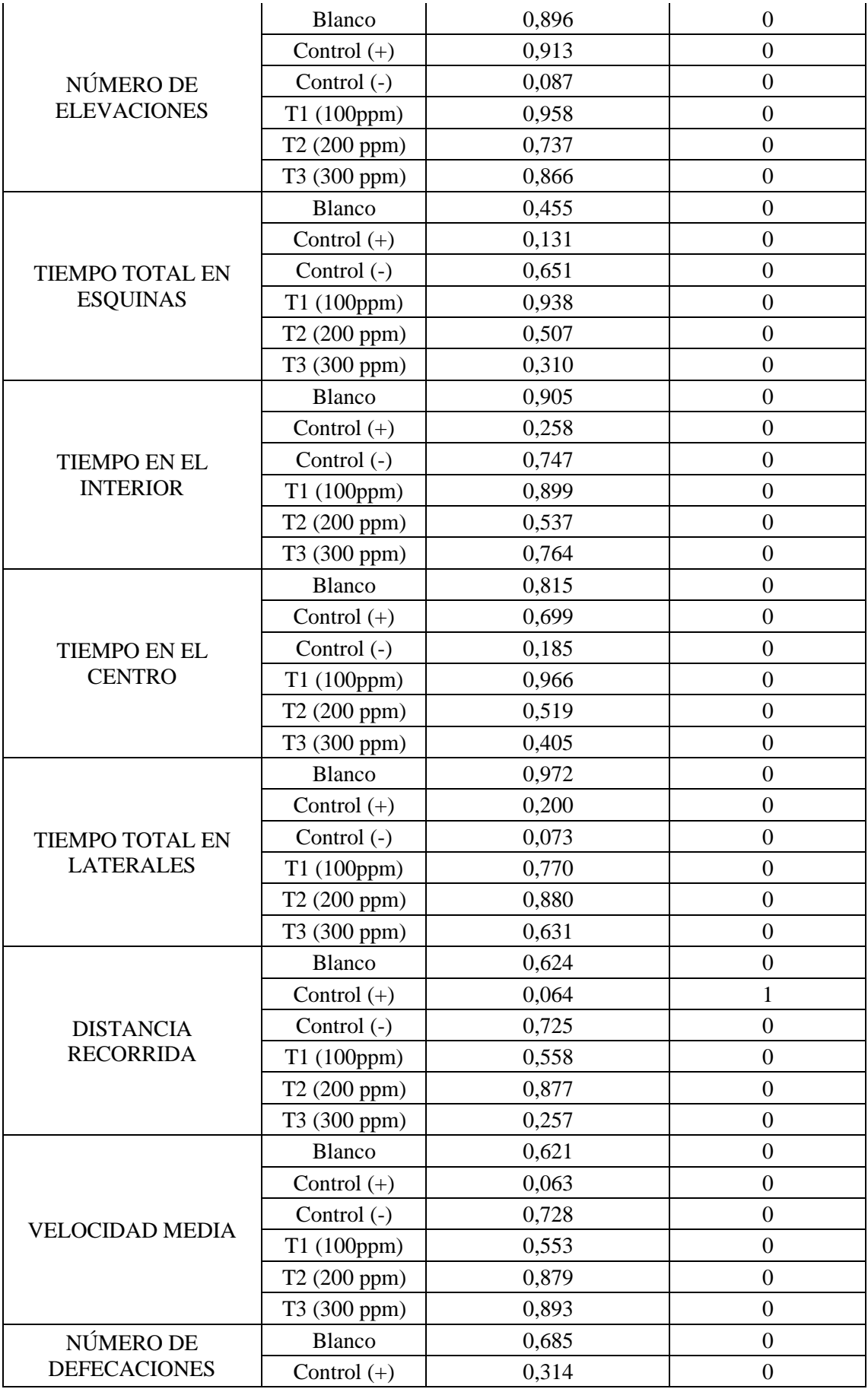

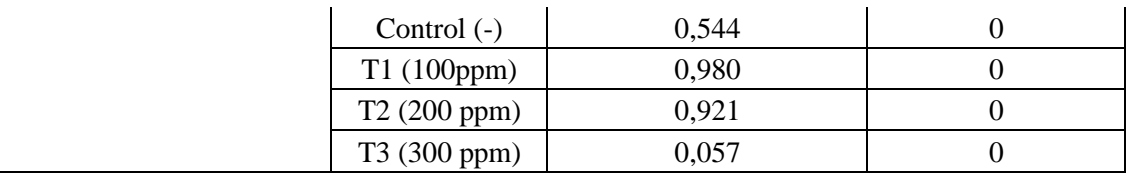

En la tabla 20-3 se presentan los resultados de la prueba de normalidad obtenidos por el programa SPSS y el dispositivo electrónico Anxiolytic Lab, con el objetivo de determinar la normal o anormal distribución.

La prueba de Shapiro-Wilk se aplica en el programa SPSS, si existen valores superiores al nivel de significancia (0,05) indica la existencia de una distribución normal de datos. Por otro lado, el test de Lilliefors es la modificación de Kolmogórov-Smirnov, prueba que evalúa la distribución normal, desviación estándar y la media lo que en la práctica no es posible, convirtiéndose en poco confiable, es por ello, que aparece la versión mejorada denominada Lilliefors aplicada por Anxiolytic Lab, la cual, acepta o rechaza la Ho (Romero, 2016).

En el análisis de datos por Lilliefors, se muestra una aceptación de Ho demostrando normalidad de distribución en casi todos los parámetros, excepto en el parámetro de distancia recorrida en el tratamiento de control (+) en donde se observa la aceptación de H1, lo que significa una distribución no normal. Esto se debe a que el valor se encuentra muy aproximado al nivel de significancia 0,05 juzgando como un dato fuera del límite de aceptabilidad, poniendo en duda la hipótesis nula.

Del análisis estadístico, se puede concluir, que los resultados evaluados por los sistemas tecnológicos SPSS y Anxiolytic Lab son estadísticamente similares, determinando que la base de datos analizada sigue una distribución normal, siendo el test de Lilliefors más estricto ante valores cercanos al límite de aceptabilidad de error.

#### *3.1.3.2 Prueba de Homogeneidad de varianzas*

Para la valoración de la prueba homogeneidad de varianzas en el equipo campo abierto, se observa los resultados analizados por el programa estadístico SPSS y software Anxiolytic Lab por medio de la prueba de Levene, que se ilustra a continuación:

NÚMERO DE ELEVACIONES **DATOS EXPRESADOS SPSS DATOS EXPRESADOS ANXIOLYTIC LAB Sig**  $\begin{array}{|c|c|c|c|c|} \hline 0.518 & \text{Valor } P & \text{0.462} \hline \end{array}$ **gl1** 5 **Df1** 5 **gl2** 24 **Df2** 24 **Stat.Levene** 0,865 **Stat. Levene** 0,96 TIEMPO TOTAL EN ESQUINAS **Sig** 0,794 **Valor P** 0,798 **gl1** 5 **Df1** 5 **gl2** 24 **Df2** 24 **Stat. Levene 1** 0,471 **Stat. Levene** 1 0,466 NÚMERO DE DEFECACIONES **Sig** 1 0,253 **Valor P** 1 0,168 **gl1** 5 **Df1** 5 **gl2** 24 **Df2** 24 **Stat. Levene** 1,421 **Stat. Levene** 1,722 TIEMPO EN EL INTERIOR **Sig** 1 0,278 **Valor P** 1 0,278 **gl1** 5 **Df1** 5 **gl2** 24 **Df2** 24 **Stat. Levene** 1,349 **Stat. Levene** 1,349 TIEMPO EN EL CENTRO **Sig** 1 0,985 **Valor P** 1 0,985 **gl1** 5 **Df1** 5 **gl2** 24 **Df2** 24 **Stat. Levene** 1 0,125 **Stat. Levene** 1 0,125 TIEMPO TOTAL EN LATERALES **Sig** 1 0,188 **Valor P** 1 0,29 **gl1** 5 **Df1** 5 **gl2** 24 **Df2** 24 **Stat. Levene** 1,637 **Stat. Levene** 1,318 DISTANCIA RECORRIDA **Sig** 1 0,562 **Valor P** 1 0,562 **gl1** 5 **Df1** 5 **gl2** 24 **Df2** 24 **Stat.Levene** 1 0,797 **Stat. Levene** 1 0,797 VELOCIDAD MEDIA **Sig. 1** 0,253 **Valor P** 1 0,22 **gl1** 5 **Df1** 5

**Tabla 21-3:** Comparación de resultados analizados en el programa SPSS y el software Anxiolytic Lab en la prueba de homogeneidad de varianza para el equipo campo abierto.

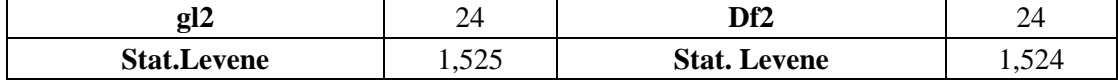

En la tabla 21-3 se observa el análisis de homogeneidad de varianza realizado por ambos programas SPSS y Anxiolytic Lab. Esta prueba estadística permite conocer la igualad o diferencia de tamaños entre grupos en cada parámetro del equipo campo abierto, a través de la estimación del valor de P o nivel de significancia (Sig).

Análisis de estimación del valor P o Significancia (Sig)

Si valor P o Sig > 0,05 existe igualdad de tamaños de grupos. Si valor P o Sig < 0,05 existe diferencia de tamaños de grupos.

De la comparación de resultados, se puede concluir, que tanto los programas SPSS y Anxiolytic Lab muestran valor P y Sig mayor a 0,05 indicando que la base de datos analizada presenta igualdad de tamaño entre grupos, es decir, los resultados emitidos por ambos dispositivos electrónicos son estadísticamente similares.

## *3.1.3.3 Prueba de ANOVA de un Factor*

Para la valoración de la prueba estadística ANOVA de un factor en el equipo campo abierto, se observa los resultados expresados por el programa estadístico SPSS y software Anxiolytic Lab, que se ilustra a continuación:

**Tabla 22-3:** Comparación de resultados analizados en el programa SPSS y el software Anxiolytic Lab en la prueba de ANOVA de un factor para el equipo campo abierto.

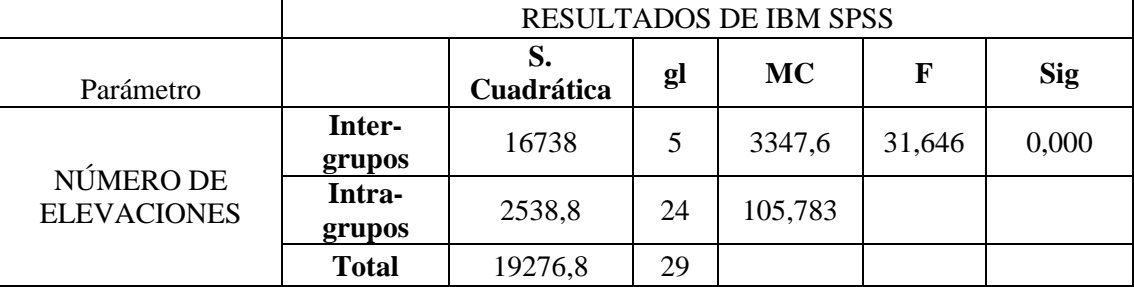

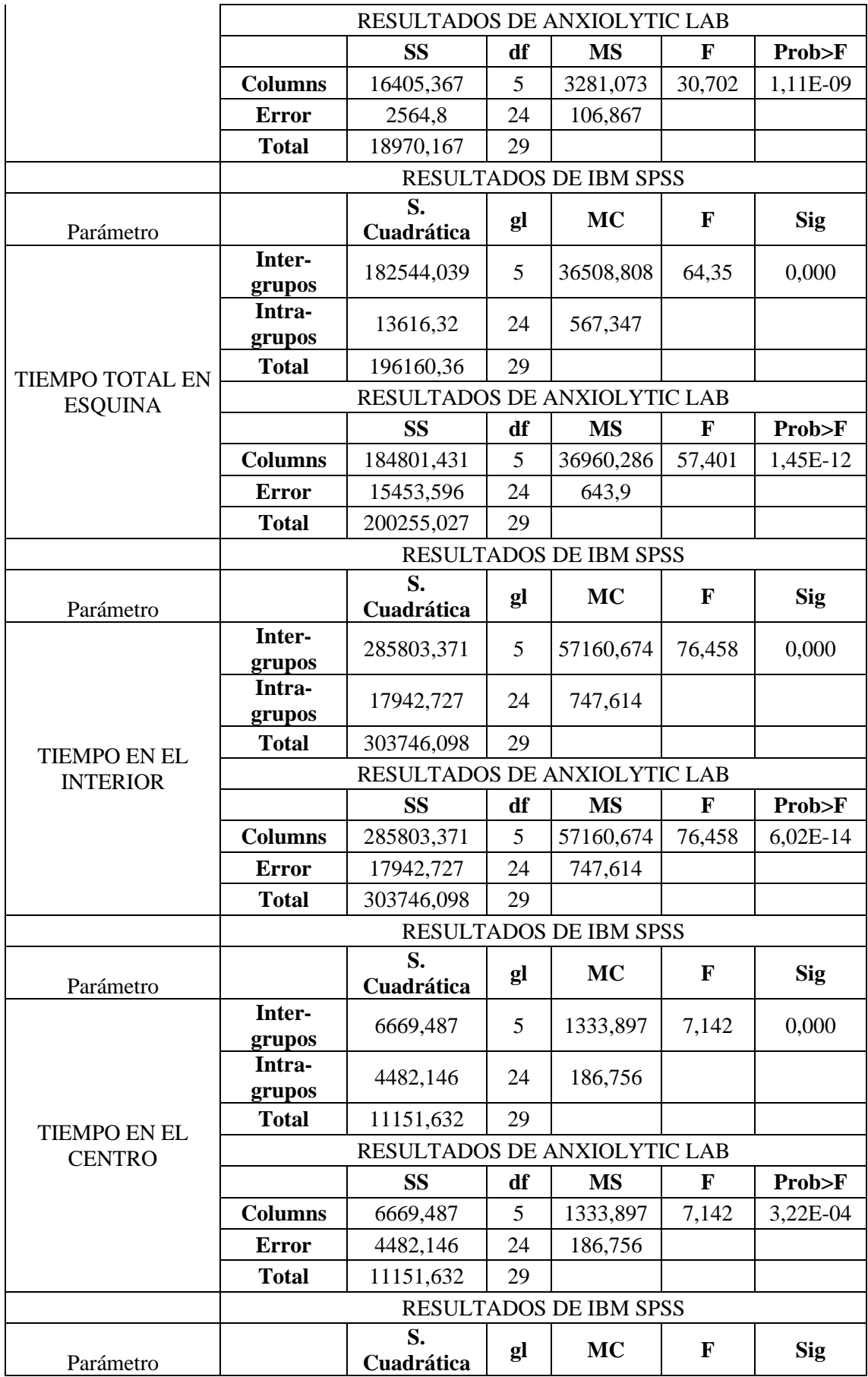

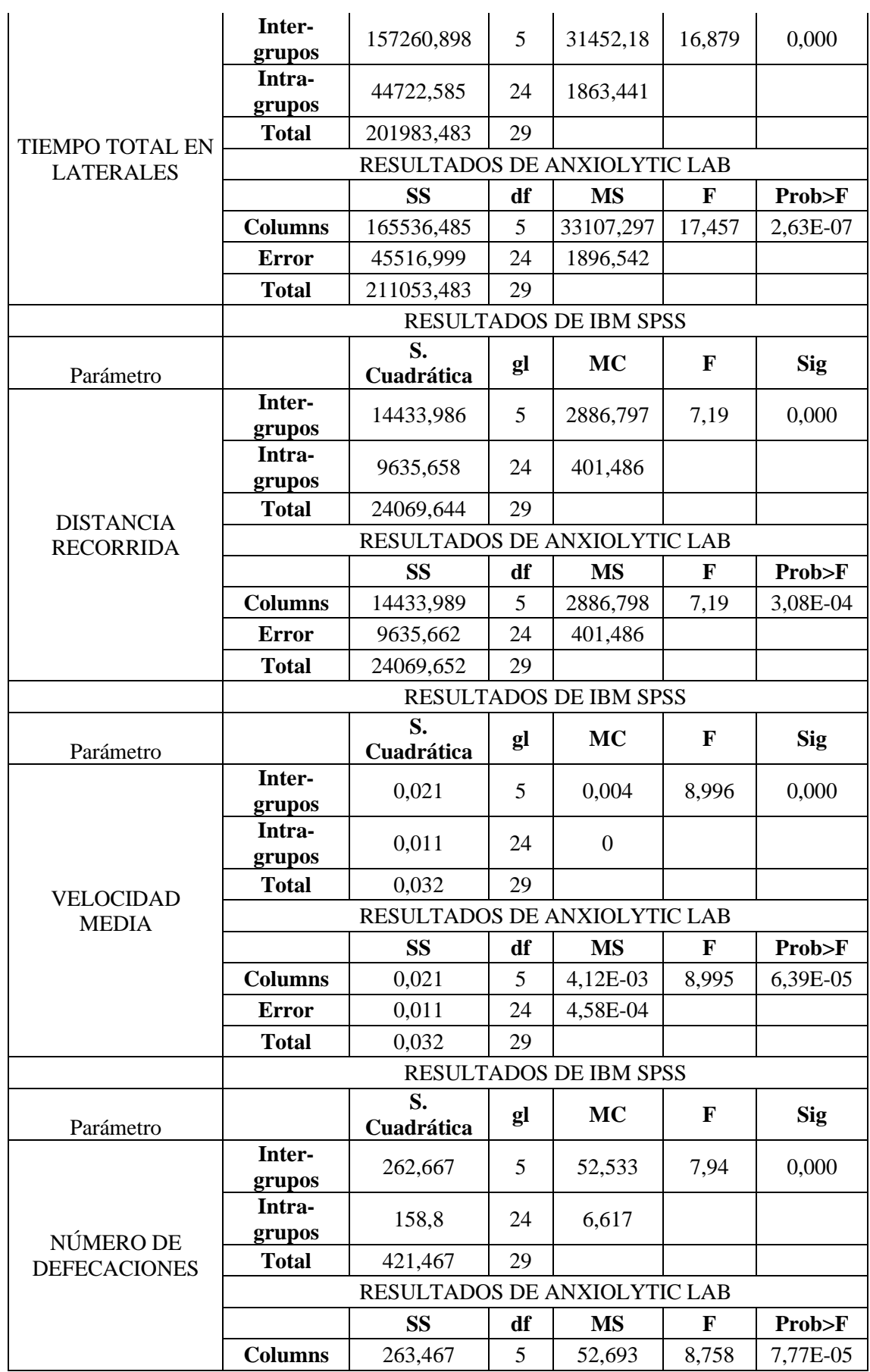

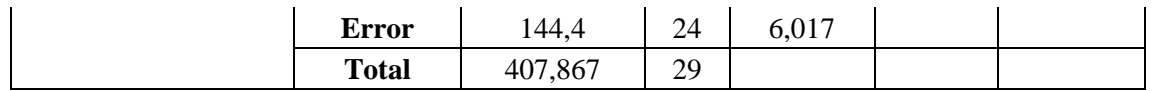

En la tabla 22-3 se observa los resultados analizados por el programa SPSS y el software Anxiolytic Lab en la prueba ANOVA de un factor para cada parámetro del equipo campo abierto.

En la comparación de resultados, el programa SPSS presentó datos inferiores a 0,05 indicando que existe diferencia entre los tratamientos, mientras el software Anxiolytic Lab expuso valores de Prob>F por debajo del nivel de significancia 0,05 indicando que existe diferencia estadística entre los tratamientos. De igual forma este dispositivo presenta cifras exponenciales cuando los datos son cantidades demasiado pequeñas como es el caso de los datos.

En base a lo mencionado, se puede concluir, los sistemas tecnológicos SPSS y Anxiolytic Lab aplicados en la investigación, indican que la base de datos analizada presenta tratamientos diferentes en la prueba ANOVA de un factor.

# *3.1.3.4 Prueba de Comparaciones Múltiples método Tukey*

Para la valoración de la prueba Comparaciones Múltiples método Tukey en el equipo campo abierto, se observa los resultados evidenciados por el programa estadístico SPSS y software Anxiolytic Lab, que se ilustra a continuación:

**Tabla 23-3:** Comparación de resultados analizados en el programa SPSS y software Anxiolytic Lab en la prueba de comparaciones múltiples Tukey para el equipo campo abierto. Parámetro número de elevaciones.

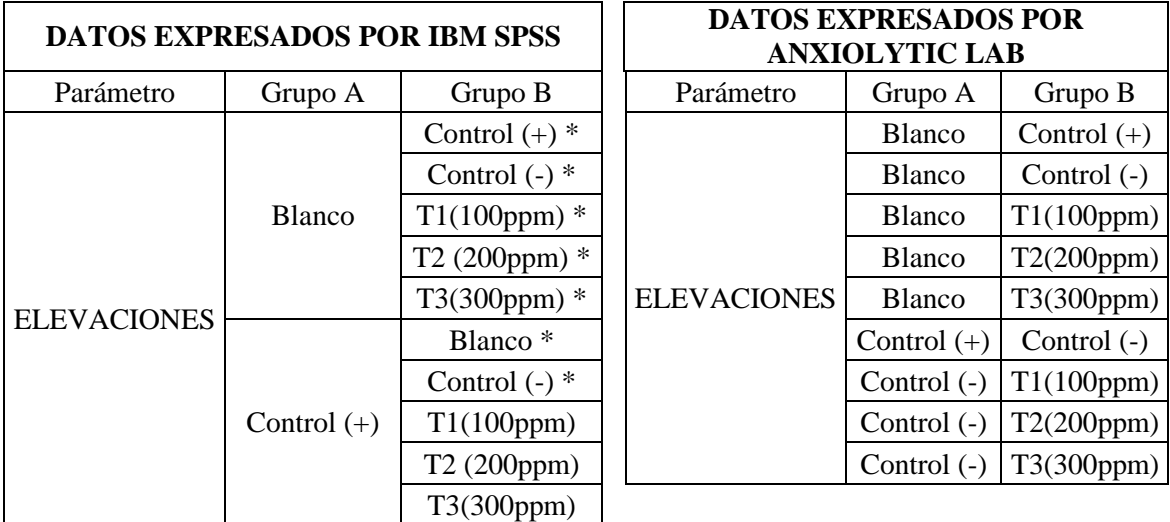

|  |             | Blanco <sup>*</sup> |
|--|-------------|---------------------|
|  |             | Control $(+)$ *     |
|  | Control (-) | $T1(100ppm)$ *      |
|  |             | T2 (200ppm) *       |
|  |             | T3(300ppm) *        |
|  |             | Blanco <sup>*</sup> |
|  | T1 (100ppm) | Control $(+)$       |
|  |             | Control $(-)$ *     |
|  |             | T2 (200ppm)         |
|  |             | T3(300ppm)          |
|  |             | Blanco*             |
|  |             | Control $(+)$       |
|  | T2(200ppm)  | Control $(-)$ *     |
|  |             | T1 (100ppm)         |
|  |             | T3 (300ppm)         |
|  |             | Blanco <sup>*</sup> |
|  | T3(300ppm)  | Control $(+)$       |
|  |             | Control $(-)$ *     |
|  |             | T1(100ppm)          |
|  |             | T2(200ppm)          |

**Realizado por:** Zambrano C, 2021.

En la tabla 23-3 se observa los resultados procesados por el programa estadístico SPSS y el software Anxiolytic Lab. El programa estadístico SPSS, ejecutó un análisis comparando cada tratamiento con todos los tratamientos que conforman la investigación, etiquetando con un asterisco los tratamientos diferentes al tratamiento comparado.

Respecto al software Anxiolytic Lab, desarrolló el test Comparaciones múltiples de Tukey, comparó cada tratamiento con los demás tratamientos que pertenecen al estudio presentando exclusivamente los pares de grupos diferentes.

Del análisis estadístico, se puede concluir, los resultados emitidos por ambos equipos tecnológicos SPSS y Anxiolytic Lab, presentan los mismos resultados sobre los pares estadísticamente diferentes, mostrando el software Anxiolytic Lab datos de una manera más sencilla y fácil para la evaluación del investigador ya que, los datos que emite SPSS son extensos y podrían causar confusión al observador.

### *3.1.3.4.1 Discusión de resultados de la actividad ansiolítica*

Se observa en la Tabla 23-3, los grupos estadísticamente diferentes obtenidos de la prueba de Comparaciones Tukey en el parámetro número de elevaciones, el cual analiza la ansiedad cuantificando el número de veces que eleva el cuerpo el roedor, entre más elevaciones haga indica mayor ansiedad, exagerando las expresiones.

Los grupos T1 (100ppm), T2(200ppm), T3(300ppm) son los grupos de ratones a los que se administró el extracto vegetal a concentraciones de 100ppm, 200ppm, 300ppm. Los grupos con los 3 tratamientos presentaron una diferencia significativa con el grupo Control (-) (grupo de roedores sometidos a estrés por administración del propilenglicol).

Mediante el análisis se puede concluir que los ratones administrados con el extracto natural a concentraciones de 100ppm, 200ppm y 300ppm mostraron diferente número de elevaciones respecto al Control (-), indicando que el extracto vegetal a concentraciones de 100ppm, 200ppm, 300ppm posiblemente presentarían actividad ansiolítica.

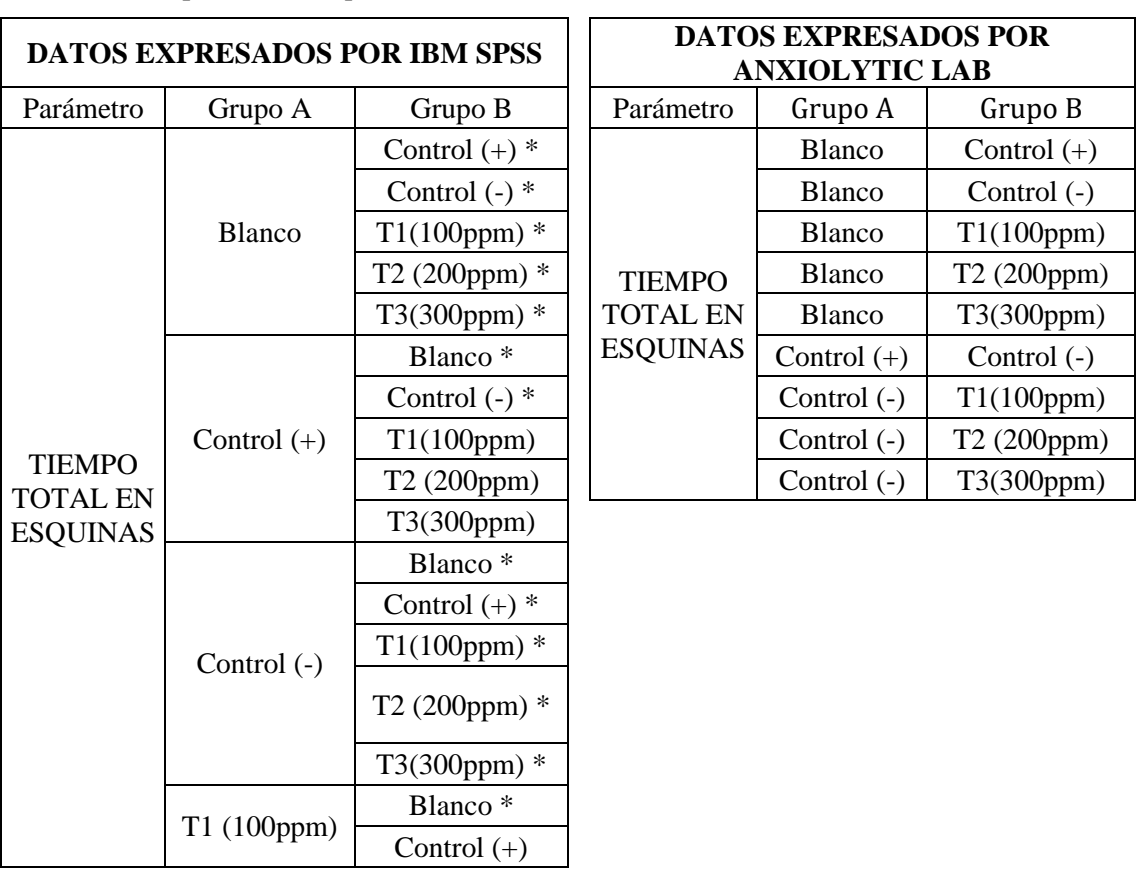

**Tabla 24-3:** Comparación de resultados analizados en el programa SPSS y software Anxiolytic Lab en la prueba de comparaciones múltiples Tukey para el equipo campo abierto. Parámetro ansiolítico tiempo total en esquina.

|  |            | Control $(-)$ *     |
|--|------------|---------------------|
|  |            | T2 (200ppm)         |
|  |            | T3(300ppm)          |
|  |            | Blanco <sup>*</sup> |
|  | T2(200ppm) | Control $(+)$       |
|  |            | Control $(-)$ *     |
|  |            | T1 (100ppm)         |
|  |            | T3 (300ppm)         |
|  |            | Blanco <sup>*</sup> |
|  |            | Control $(+)$       |
|  | T3(300ppm) | Control $(-)$ *     |
|  |            | T1(100ppm)          |
|  |            | T2(200ppm)          |

**Realizado por:** Zambrano C, 2021.

En la tabla 24-3 se observa el análisis por el programa SPSS y el software Anxiolytic Lab en la prueba Comparaciones Múltiple Método Tukey. SPSS desarrolló una comparación de cada tratamiento con todos los tratamientos conforme a la investigación, delimitando con un asterisco los tratamientos diferentes al tratamiento comparado.

El software Anxiolytic Lab, llevó a cabo el test Comparaciones Tukey, realizando una comparación entre los tratamientos que integran el estudio y presentó exclusivamente los pares de tratamientos estadísticamente diferentes.

En conclusión, los sistemas de tecnología utilizados en la investigación muestran los mismos pares de tratamientos diferentes, presentando el software Anxiolytic Lab resultados de forma más sencilla y fácil para el análisis ya que, el programa SPSS genera una lista extensa de comparaciones que podría causar confusión al analista.

### *3.1.3.4.2 Discusión de resultados de la actividad ansiolítica*

Se observa en la Tabla 24-3, los grupos estadísticamente diferentes obtenidos de la prueba de Comparaciones Múltiple método Tukey en el parámetro tiempo total en esquinas, el cual evalúa la ansiedad a través del tiempo de permanencia del roedor en esta zona, entre más tiempo permanezca indicaría que el animal experimental se siente ansioso, por lo cual, busca un lugar seguro y poco expuesto.

Los grupos T1(100ppm), T2(200ppm), T3(300ppm) presentaron diferencia en el análisis estadístico con el tiempo del grupo Control (-) (grupo de roedores sometidos a estrés mediante la administración de propilenglicol).

Respecto a lo mencionado, se puede concluir que los ratones administrados con el extracto natural a concentraciones de 100ppm, 200ppm y 300ppm expresaron tiempo de estancia en las esquinas diferente al tiempo de permanencia del Control (-), indicando que las concentraciones de extracto a 100ppm, 200ppm, 300ppm posiblemente presentarían actividad ansiolítica.

De comportamiento de los grupos T1 (100ppm) y T3 (300ppm) a pesar de coincidir en los parámetros que demuestran efecto ansiolítico, presentan diferencias estadísticas en el tiempo de estancia en esquinas, lo que indicaría que probablemente la concentración más alta de 300ppm presente mayor efecto ansiolítico.

**Tabla 25-3:** Comparación de resultados analizados en el programa SPSS y software Anxiolytic Lab en la prueba de comparaciones múltiples Tukey para el equipo campo abierto. Parámetro ansiolítico tiempo en el interior.

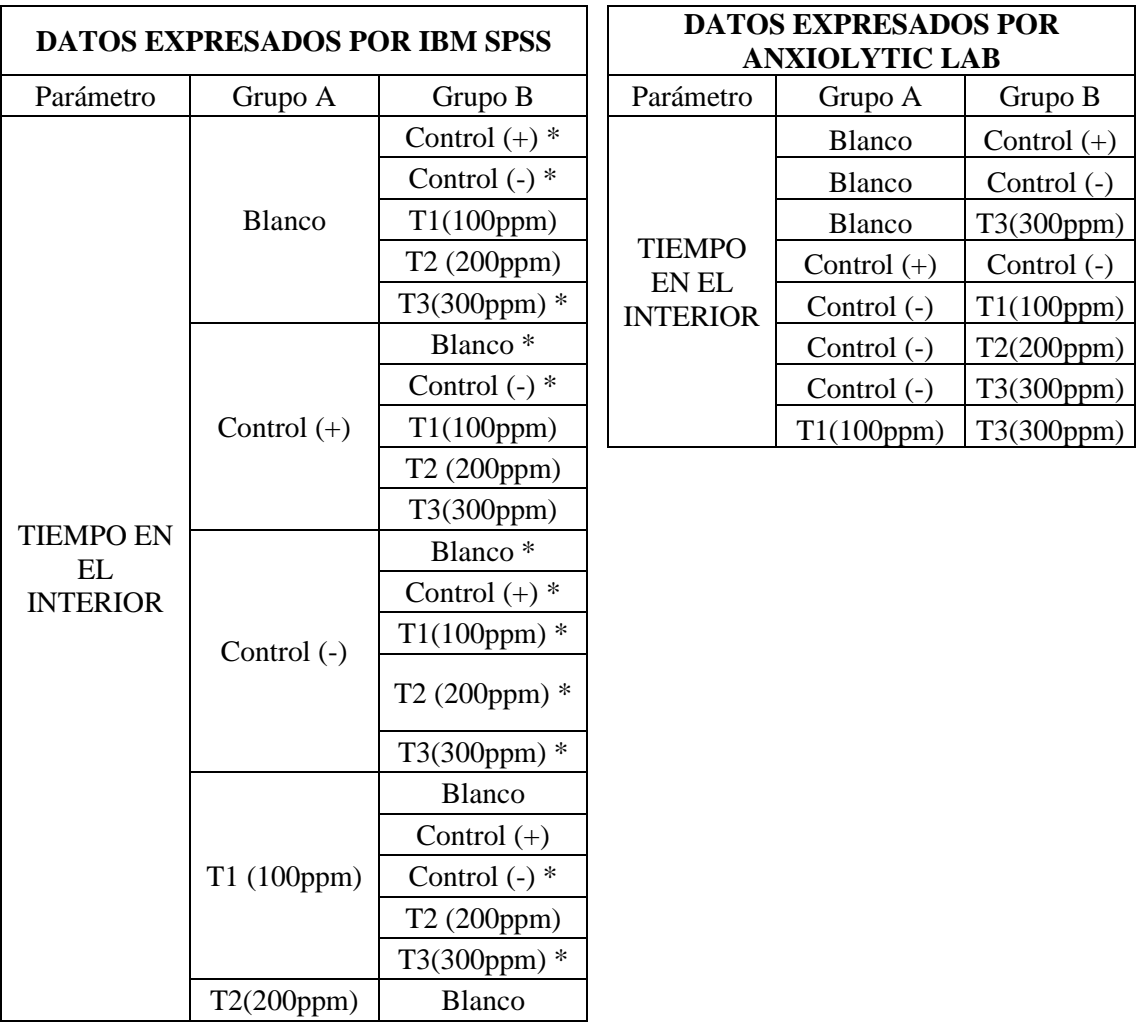

|  |            | Control $(+)$       |
|--|------------|---------------------|
|  |            | Control $(-)$ *     |
|  |            | T1(100ppm)          |
|  |            | T3 (300ppm)         |
|  |            | Blanco <sup>*</sup> |
|  | T3(300ppm) | Control $(+)$       |
|  |            | Control $(-)$ *     |
|  |            | $T1(100ppm)$ *      |
|  |            | T2(200ppm)          |

**Realizado por:** Zambrano C, 2021.

En la tabla 25-3 Se observa la comparación de resultados procesados por el programa estadístico SPSS y el software Anxiolytic Lab en la prueba Comparaciones Múltiple Método Tukey.

El programa estadístico SPSS, comparó cada tratamiento con los demás tratamientos que pertenecen al estudio, señalando con el signo asterisco los tratamientos diferentes al tratamiento comparado.

Por otro lado, el software Anxiolytic Lab ejecutó el test Comparaciones Múltiples de Tukey, por medio de la comparación entre los tratamientos que conforman la investigación, exponiendo únicamente los pares de tratamientos estadísticamente diferentes.

Del análisis estadístico, se puede concluir que ambos programas en la investigación presentan los mismos pares de tratamientos diferentes, mostrando el software Anxiolytic Lab un esquema de resultados más sencillo y fácil para analizar los resultados ya que, el programa SPSS produce una extensa comparación de tratamientos lo que podría dificultar el análisis.

### *3.1.3.4.3 Discusión de resultados de la actividad ansiolítica*

Se puede observar en la Tabla 25-3, los grupos estadísticamente diferentes obtenidos de la prueba de Comparaciones Múltiple método Tukey en el parámetro tiempo en el interior, el cual evalúa la ansiedad midiendo el tiempo de permanencia del roedor en esta área, entre más tiempo permanezca en esta parte del equipo, indica que el animal experimental se siente relajado, explorando lugares cerca del centro.
Los grupos T1 (100ppm), T2(200ppm), T3(300ppm) presentan en el análisis estadístico, diferencia con el grupo Control (-) (grupo de roedores sometidos a estrés mediante la administración del propilenglicol).

Mediante el análisis, se puede concluir, que los ratones administrados con el extracto natural a concentraciones de 100ppm, 200ppm y 300ppm reflejaron tiempo de permanencia en el interior del equipo diferente al grupo de ratones Control (-), demostrando que posiblemente las concentraciones de 100ppm,200ppm,300ppm de extracto vegetal presentan actividad ansiolítica.

En cuanto al comportamiento entre los grupos T1 (100ppm) y T3 (300ppm) a pesar de presentar efecto ansiolítico, los tiempos de permanencia diferentes en el interior del equipo indicarían que probablemente la concentración más alta 300ppm presenta mayor efecto ansiolítico.

**Tabla 26-3:** Comparación de resultados analizados en el programa IBM SPSS y software ANXIOLYTIC LAB en la prueba de comparaciones múltiples Tukey para el equipo campo abierto. Parámetro ansiolítico tiempo en centro.

| DATOS EXPRESADOS POR IBM SPSS        |               |                 | <b>DATOS EXPRESADOS POR</b> |                                      |               |            |
|--------------------------------------|---------------|-----------------|-----------------------------|--------------------------------------|---------------|------------|
|                                      |               |                 |                             | <b>ANXIOLYTIC LAB</b>                |               |            |
| Parámetro                            | Grupo A       | Grupo B         |                             | Parámetro                            | Grupo A       | Grupo B    |
|                                      | Blanco        | Control $(+)$   |                             | <b>TIEMPO</b><br>EN<br><b>CENTRO</b> | Control $(+)$ | Control (- |
|                                      |               | Control (-)     |                             |                                      | Control (-)   | T1(100ppn  |
|                                      |               | T1(100ppm)      |                             |                                      | Control (-)   | T2(200ppr  |
|                                      |               | T2 (200ppm)     |                             |                                      | Control (-)   | T3(300ppr  |
|                                      |               | T3(300ppm)      |                             |                                      |               |            |
|                                      |               | Blanco          |                             |                                      |               |            |
|                                      |               | Control $(-)$ * |                             |                                      |               |            |
| <b>TIEMPO</b><br>EN<br><b>CENTRO</b> | Control $(+)$ | T1(100ppm)      |                             |                                      |               |            |
|                                      |               | T2 (200ppm)     |                             |                                      |               |            |
|                                      |               | T3(300ppm)      |                             |                                      |               |            |
|                                      | Control (-)   | <b>Blanco</b>   |                             |                                      |               |            |
|                                      |               | Control $(+)$ * |                             |                                      |               |            |
|                                      |               | $T1(100ppm)$ *  |                             |                                      |               |            |
|                                      |               | $T2(200ppm)$ *  |                             |                                      |               |            |
|                                      |               | T3(300ppm) *    |                             |                                      |               |            |
|                                      | T1 (100ppm)   | Blanco          |                             |                                      |               |            |
|                                      |               | Control $(+)$   |                             |                                      |               |            |
|                                      |               | Control $(-)$ * |                             |                                      |               |            |
|                                      |               | T2 (200ppm)     |                             |                                      |               |            |
|                                      |               | T3(300ppm)      |                             |                                      |               |            |
|                                      |               | Blanco          |                             |                                      |               |            |
|                                      | T2(200ppm)    | Control $(+)$   |                             |                                      |               |            |

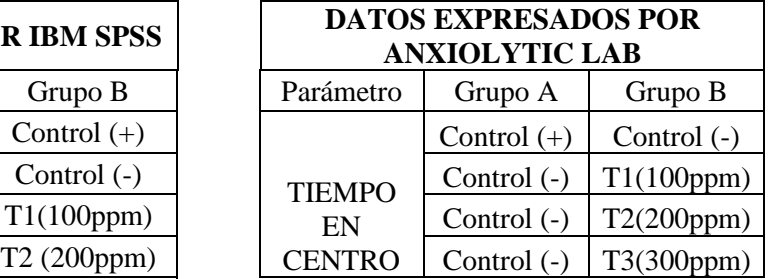

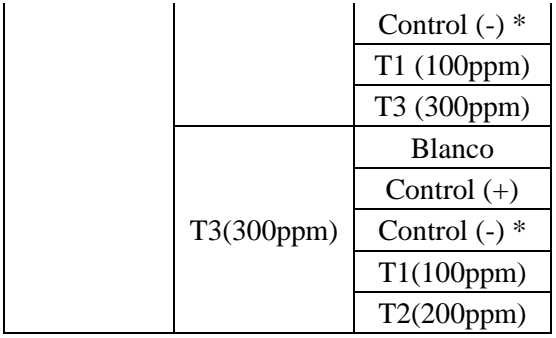

**Realizado por:** Zambrano C, 2021.

En la tabla 26-3 Se observa la comparación de resultados procesados por el programa estadístico SPSS y el software Anxiolytic Lab en la prueba Comparaciones Múltiple Método Tukey.

El programa estadístico SPSS, elaboró la prueba comparando cada tratamiento con los demás tratamientos que forman parte de la investigación, delimitando con un asterisco los tratamientos diferentes al tratamiento comparado.

Respecto al software Anxiolytic Lab en el test Comparaciones Tukey, comparó entre los tratamientos que constituyen la investigación, exhibiendo únicamente los pares de grupos diferentes.

Por lo tanto, se puede concluir que los sistemas tecnológicos utilizados en la investigación presentan iguales pares con diferencias estadísticas, mostrando el software Anxiolytic Lab el modelo de resultados más sencillo y fácil para evaluar los resultados ya que, el programa SPSS genera una amplia comparación de tratamientos, lo que podría ocasionar confusión al investigador.

#### *3.1.3.4.4 Discusión de resultados de la actividad ansiolítica*

Se observa en la Tabla 26-3, los grupos estadísticamente diferentes obtenidos de la prueba de Comparaciones Múltiple método Tukey en el parámetro tiempo en el centro, el objetivo de esta prueba es medir el tiempo de permanencia del roedor en esta área, entre mayor sea el tiempo de estancia, indica que el ratón se siente relajado, explorando el lugar.

Los grupos T1 (100ppm), T2(200ppm), T3(300ppm) presentaron tiempos en el centro diferentes estadísticamente con el grupo Control (-) (grupo de roedores sometidos a estrés mediante la administración de propilenglicol).

De la presente prueba, se puede concluir que los ratones tratados con el extracto natural a concentraciones de 100ppm, 200ppm y 300ppm presentaron tiempos de permanencia en el centro

del equipo diferentes al Control (-), indicando que posiblemente las concentraciones de 100ppm,200ppm,300ppm de extracto vegetal presentarían actividad ansiolítica.

**Tabla 27-3:** Comparación de resultados analizados en el programa SPSS y software ANXIOLYTIC LAB en la prueba de comparaciones múltiples Tukey para el equipo campo abierto. Parámetro ansiolítico tiempo total en laterales.

| <b>DATOS EXPRESADOS POR IMB SPSS</b> |               |                     |  | <b>DATOS EXPRESADOS POR</b><br><b>ANXIOLYTIC LAB</b> |               |               |  |
|--------------------------------------|---------------|---------------------|--|------------------------------------------------------|---------------|---------------|--|
|                                      |               |                     |  |                                                      |               |               |  |
| Parámetro                            | <b>TAC</b>    | TD                  |  | Parámetro                                            | <b>TAC</b>    | <b>TD</b>     |  |
|                                      | Blanco        | Control $(+)$ *     |  | <b>TIEMPO</b><br><b>TOTAL EN</b><br><b>LATERALES</b> | Blanco        | Control $(+)$ |  |
|                                      |               | Control $(-)$ *     |  |                                                      | Blanco        | Control (-)   |  |
|                                      |               | $T1(100ppm)$ *      |  |                                                      | Blanco        | T1(100ppm)    |  |
|                                      |               | $T2(200ppm)$ *      |  |                                                      | Blanco        | T2(200ppm)    |  |
|                                      |               | T3(300ppm) *        |  |                                                      | Blanco        | T3(300ppm)    |  |
|                                      |               | Blanco <sup>*</sup> |  |                                                      | Control $(+)$ | Control (-)   |  |
|                                      | Control $(+)$ | Control $(-)$ *     |  |                                                      | Control (-)   | T1(100ppm)    |  |
|                                      |               | T1(100ppm)          |  |                                                      | Control (-)   | T2(200ppm)    |  |
|                                      |               | T2(200ppm)          |  |                                                      | Control (-)   | T3(300ppm)    |  |
|                                      |               | T3(300ppm)          |  |                                                      | T1(100ppm)    | T3(300ppm)    |  |
|                                      |               | Blanco*             |  |                                                      |               |               |  |
|                                      |               | Control $(+)$ *     |  |                                                      |               |               |  |
|                                      | Control (-)   | $T1(100ppm)$ *      |  |                                                      |               |               |  |
|                                      |               | $T2(200ppm)$ *      |  |                                                      |               |               |  |
| <b>TIEMPO</b>                        |               | $T3(100ppm)$ *      |  |                                                      |               |               |  |
| <b>TOTAL EN</b><br><b>LATERALES</b>  | T1(100ppm)    | Blanco*             |  |                                                      |               |               |  |
|                                      |               | Control $(+)$       |  |                                                      |               |               |  |
|                                      |               | Control $(-)$ *     |  |                                                      |               |               |  |
|                                      |               | T2(200ppm)          |  |                                                      |               |               |  |
|                                      |               | $T3(300ppm)$ *      |  |                                                      |               |               |  |
|                                      | T2 (200ppm)   | Blanco*             |  |                                                      |               |               |  |
|                                      |               | Control $(+)$       |  |                                                      |               |               |  |
|                                      |               | Control $(-)$ *     |  |                                                      |               |               |  |
|                                      |               | T1(100ppm)          |  |                                                      |               |               |  |
|                                      |               | T3(300ppm)          |  |                                                      |               |               |  |
|                                      | T3(300ppm)    | Blanco*             |  |                                                      |               |               |  |
|                                      |               | Control $(+)$       |  |                                                      |               |               |  |
|                                      |               | Control $(-)$ *     |  |                                                      |               |               |  |
|                                      |               | $T1(100ppm)$ *      |  |                                                      |               |               |  |
|                                      |               | T2(200ppm)          |  |                                                      |               |               |  |

**Realizado por:** Zambrano C, 2021.

En la tabla 27-3 se observa la comparación de resultados obtenidos por el programa estadístico SPSS y el software Anxiolytic Lab en la prueba Comparaciones Múltiples Método Tukey.

El programa estadístico SPSS, realizó la comparación de cada tratamiento con todos los tratamientos que integran al experimento, codificando con el signo asterisco los tratamientos diferentes al tratamiento comparado.

Por otro lado, el software Anxiolytic Lab desarrolló el test Comparaciones Tukey, comparando cada tratamiento con todos los tratamientos que pertenecen al estudio y expresó exclusivamente los tratamientos diferentes al tratamiento comparado.

Comparando los resultados, se puede concluir que ambos equipos tecnológicos presentan similares pares de tratamientos estadísticamente diferentes, destacando el modelo de presentación de resultados del software Anxiolytic Lab.

## *3.1.3.4.5 Discusión de resultados en la actividad ansiolítica*

Se observa en la Tabla 27-3, los grupos estadísticamente diferentes obtenidos de la prueba de Comparaciones Múltiple método Tukey en el parámetro tiempo en laterales; este parámetro, evalúa la ansiedad del sujeto de experimentación, midiendo el tiempo de permanencia del roedor en esta área, entre más tiempo se encuentre en esta zona indicaría ansiedad.

Los grupos T1 (100ppm), T2(200ppm), T3(300ppm) presentaron diferencias estadísticamente importantes con el grupo Control (-) (grupo de roedores sometidos a estrés mediante la administración de propilenglicol).

Del análisis estadístico, se puede concluir que los ratones administrados con el extracto natural a concentraciones de 100ppm, 200ppm y 300ppm reflejaron tiempo de permanencia en laterales del equipo diferente al grupo de ratones Control (-), demostrando que posiblemente las concentraciones de 100ppm,200ppm,300ppm de extracto vegetal presentarían actividad ansiolítica.

En cuanto al comportamiento entre los grupos T1 (100ppm), T3 (300ppm) a pesar de que presentan efecto ansiolítico, la diferencia en los tiempos de permanencia indicaría probablemente que el T3 de 300 ppm presentaría mayor efecto ansiolítico

**Tabla 28-3:** Comparación de resultados analizados en el programa SPSS y software Anxiolytic Lab en la prueba de comparaciones múltiples Tukey para el equipo campo abierto. Parámetro locomotor distancia recorrida.

| DATOS EXPRESADOS POR IBM SPSS |               |                     | <b>DATOS EXPRESADOS POR</b><br><b>ANXIOLYTIC LAB</b> |               |               |
|-------------------------------|---------------|---------------------|------------------------------------------------------|---------------|---------------|
| Parámetro                     | Grupo A       | Grupo B             | Parámetro                                            | Grupo A       | Grupo B       |
|                               |               | Control $(+)$ *     |                                                      | Blanco        | Control $(+)$ |
|                               |               | Control (-)         |                                                      | Control $(+)$ | Control (-)   |
|                               | Blanco        | T1(100ppm)          |                                                      | Control $(+)$ | T1(100ppm)    |
|                               |               | T2 (200ppm)         | <b>DISTANCIA</b><br><b>RECORRIDA</b>                 | Control $(+)$ | T2(200ppm)    |
|                               |               | T3(300ppm)          |                                                      | Control (-)   | T3(300ppm)    |
|                               |               | Blanco <sup>*</sup> |                                                      | T1(100ppm)    | T3(300ppm)    |
|                               |               | Control $(-)$ *     |                                                      | T2(200ppm)    | T3(300ppm)    |
|                               | Control $(+)$ | $T1(100ppm)$ *      |                                                      |               |               |
|                               |               | T2 (200ppm) *       |                                                      |               |               |
|                               |               | T3(300ppm)          |                                                      |               |               |
|                               |               | <b>Blanco</b>       |                                                      |               |               |
|                               | Control (-)   | Control $(+)$ *     |                                                      |               |               |
|                               |               | T1(100ppm)          |                                                      |               |               |
|                               |               | T2 (200ppm)         |                                                      |               |               |
| <b>DISTANCIA</b>              |               | $T3(300ppm)$ *      |                                                      |               |               |
| <b>RECORRIDA</b>              | T1 (100ppm)   | Blanco              |                                                      |               |               |
|                               |               | Control $(+)$ *     |                                                      |               |               |
|                               |               | Control (-)         |                                                      |               |               |
|                               |               | T2 (200ppm)         |                                                      |               |               |
|                               |               | T3(300ppm) *        |                                                      |               |               |
|                               | T2(200ppm)    | <b>Blanco</b>       |                                                      |               |               |
|                               |               | Control $(+)$ *     |                                                      |               |               |
|                               |               | Control (-)         |                                                      |               |               |
|                               |               | T1 (100ppm)         |                                                      |               |               |
|                               |               | T3 (300ppm) *       |                                                      |               |               |
|                               | T3(300ppm)    | <b>Blanco</b>       |                                                      |               |               |
|                               |               | Control $(+)$       |                                                      |               |               |
|                               |               | Control $(-)$ *     |                                                      |               |               |
|                               |               | $T1(100ppm)$ *      |                                                      |               |               |
|                               |               | $T2(200ppm)$ *      |                                                      |               |               |

**Realizado por:** Zambrano C, 2021.

En la tabla 28-3 se visualiza el análisis de datos por los programas SPSS y Anxiolytic Lab en la prueba Comparaciones Múltiple Método Tukey.

El programa SPSS, llevó a cabo la prueba comparando individualmente cada tratamiento con los demás tratamientos que forman parte del experimento, señalando los tratamientos diferentes al tratamiento comparado con el signo asterisco. El software Anxiolytic Lab analizó cada tratamiento, comparándolos con los demás tratamientos aplicados en la investigación exhibiendo únicamente los pares de tratamientos diferentes.

Comparando ambas columnas de resultados, se puede concluir que los pares de tratamientos diferentes fueron identificados por ambos dispositivos electrónicos, siendo el diseño de presentación de resultados del software Anxiolytic Lab más sencillo y fácil para el análisis del investigador ya que, la presentación de datos que emite SPSS es extensa y podría dificultar el estudio.

#### *3.1.3.4.6 Discusión de resultados en la actividad ansiolítica*

Se observa en la Tabla 28-3, los grupos estadísticamente diferentes obtenidos de la prueba de Comparaciones Múltiple método Tukey en el parámetro distancia recorrida. Este parámetro evalúa la condición locomotora, midiendo el espacio que recorre el roedor, entre más distancia recorra en el equipo, indica mejor motricidad.

De los resultados obtenidos se evidencia que el resultado del grupo T3 (300ppm) fue estadísticamente diferente respecto a la distancia del grupo Control (-) (grupo de roedores sometidos a estrés por administración de propilenglicol.)

De las diferencias estadísticas de grupos, se puede concluir que los ratones administrados con el extracto vegetal a concentración de 300ppm expresaron diferente velocidad media al grupo Control (-) indicando distinta locomoción, es decir posiblemente la concentración de 300ppm afecta la actividad locomotora.

De las diferencias estadísticas entre los grupos T1 (100ppm)- T3(300) y T2(200ppm)- T3(300ppm) indicaría posiblemente que la concentración de extracto más alta 300ppm presenta una mayor influencia sobre la locomoción, la dosis de 200ppm y 100ppm no presentan influencia sobre la motricidad es por ello que se muestran diferente ante la dosis de 300ppm reflejando distintas distancias recorrida en el equipo.

**Tabla 29-3:** Comparación de resultados analizados en el programa SPSS y software ANXIOLYTIC LAB en la prueba de comparaciones múltiples Tukey para el equipo campo abierto. Parámetro locomotor velocidad media.

| <b>DATOS EXPRESADOS POR IBM SPSS</b> |               |                     | <b>DATOS EXPRESADOS POR</b><br><b>ANXIOLYTIC LAB</b> |               |               |  |
|--------------------------------------|---------------|---------------------|------------------------------------------------------|---------------|---------------|--|
| Parámetro                            | Grupo A       | Grupo B             | Parámetro                                            | Grupo A       | Grupo B       |  |
|                                      | Blanco        | Control $(+)$ *     | <b>VELOCIDAD</b><br><b>MEDIA</b>                     | Blanco        | Control $(+)$ |  |
|                                      |               | Control $(-)$       |                                                      | Control $(+)$ | Control (-)   |  |
|                                      |               | T1(100ppm)          |                                                      | Control $(+)$ | T1(100ppm)    |  |
|                                      |               | T2 (200ppm)         |                                                      | Control $(+)$ | T2 (200ppm)   |  |
|                                      |               | T3(300ppm)          |                                                      | Control $(-)$ | T3(300ppm)    |  |
|                                      |               | Blanco <sup>*</sup> |                                                      | T1(100ppm)    | T3(300ppm)    |  |
|                                      |               | Control $(-)$ *     |                                                      | T2(200ppm)    | T3(300ppm)    |  |
|                                      | Control $(+)$ | $T1(100ppm)$ *      |                                                      |               |               |  |
|                                      |               | T2 (200ppm) *       |                                                      |               |               |  |
|                                      |               | T3(300ppm)          |                                                      |               |               |  |
|                                      | Control (-)   | Blanco              |                                                      |               |               |  |
|                                      |               | Control $(+)$ *     |                                                      |               |               |  |
|                                      |               | T1(100ppm)          |                                                      |               |               |  |
|                                      |               | T2 (200ppm)         |                                                      |               |               |  |
| <b>VELOCIDAD</b>                     |               | $T3(300ppm)$ *      |                                                      |               |               |  |
| <b>MEDIA</b>                         | T1 (100ppm)   | <b>Blanco</b>       |                                                      |               |               |  |
|                                      |               | Control $(+)$ *     |                                                      |               |               |  |
|                                      |               | Control $(-)$       |                                                      |               |               |  |
|                                      |               | T2 (200ppm)         |                                                      |               |               |  |
|                                      |               | $T3(300ppm)$ *      |                                                      |               |               |  |
|                                      | T2(200ppm)    | Blanco              |                                                      |               |               |  |
|                                      |               | Control $(+)$ *     |                                                      |               |               |  |
|                                      |               | Control (-)         |                                                      |               |               |  |
|                                      |               | T1 (100ppm)         |                                                      |               |               |  |
|                                      |               | T3 (300ppm) *       |                                                      |               |               |  |
|                                      | T3(300ppm)    | Blanco              |                                                      |               |               |  |
|                                      |               | Control $(+)$       |                                                      |               |               |  |
|                                      |               | Control $(-)$ *     |                                                      |               |               |  |
|                                      |               | $T1(100ppm)$ *      |                                                      |               |               |  |
|                                      |               | $T2(200ppm)$ *      |                                                      |               |               |  |

**Realizado por:** Zambrano C, 2021.

En la tabla 29-3 se observa la comparación de resultados procesados por el programa estadístico SPSS y el software Anxiolytic Lab.

El programa estadístico SPSS, comparó cada tratamiento con todos los tratamientos que pertenecen al experimento, señalando con el signo asterisco los tratamientos distintos al tratamiento comparado.

Por otra parte, el software Anxiolytic Lab, realizó el test Comparaciones múltiples de Tukey, comparando cada tratamiento con todos los tratamientos de la investigación, presentando únicamente los tratamientos diferentes al tratamiento comparado.

Comparando ambos resultados, se puede concluir, que las aplicaciones tecnológicas identifican estadísticamente los mismos pares de tratamientos diferentes, siendo el formato de presentación de resultados del software Anxiolytic Lab más sencillo y rápido para la evaluación del investigador ya que, los datos que emite SPSS son numerosos y podría causar confusión en el análisis de resultados.

## *3.1.3.4.7 Discusión de resultados de la actividad ansiolítica*

Se observa en la Tabla 29-3, los grupos estadísticamente diferentes obtenidos de la prueba de Comparaciones Múltiple método Tukey en el parámetro velocidad media; el cual valora el estado locomotor del sujeto de experimentación, el objetivo es medir la rapidez con la que recorre el equipo, entre más veloz recorra el espacio, indica mejor motricidad.

Los resultados del grupo T3 (300ppm) fue estadísticamente diferente respecto al grupo Control (- ) (grupo de roedores sometidos a estrés por administración de propilenglicol).

Del análisis estadístico, se puede concluir que los ratones administrados con el extracto vegetal a concentración de 300ppm presentaron diferente velocidad media en comparación con los ratones de Control (-) demostrando que posiblemente el extracto vegetal a concentración de 300ppm afecta la actividad locomotora.

De los pares de tratamientos diferentes T1 (100ppm)-T3 (300ppm), T2 (200ppm)-T3 (300ppm) indicaría que la dosis de 300ppm influye sobre la motricidad del ratón, mientras que las dosis de 100ppm y 200ppm no afectan a la locomoción provocando variabilidad en la distancia recorrida y velocidad.

**Tabla 30-3:** Comparación de resultados analizados en el programa SPSS y software Anxiolytic Lab en la prueba de comparaciones múltiples Tukey para el equipo campo abierto. Parámetro ansiolítico defecaciones.

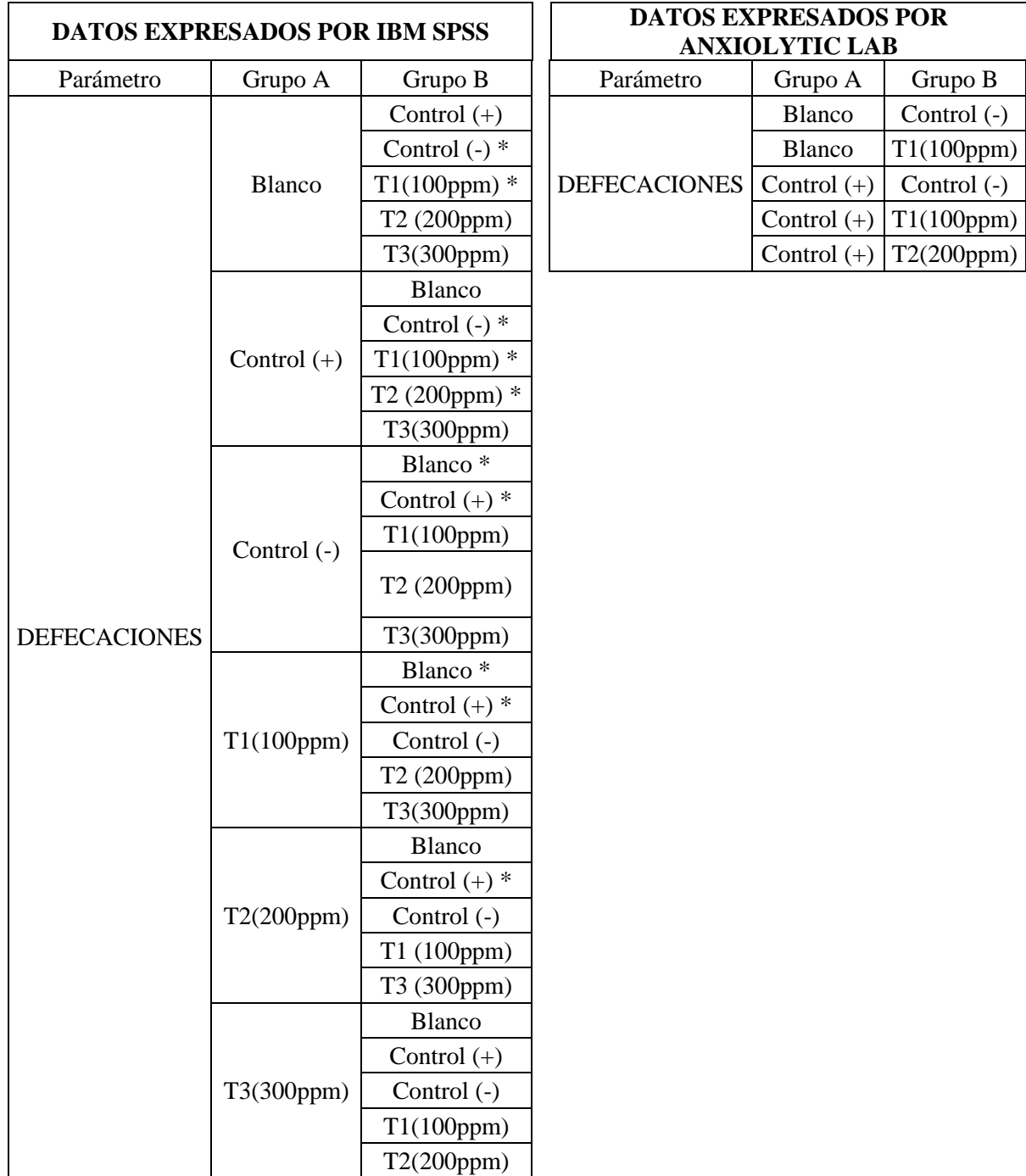

**Realizado por:** Zambrano C, 2021.

En la tabla 30-3 Se observa los resultados procesados por el programa estadístico SPSS y el software Anxiolytic Lab.

El programa estadístico SPSS, comparó cada tratamiento con los demás tratamientos de la investigación, señalando con el signo asterisco los tratamientos diferentes al tratamiento comparado.

Con respecto al software Anxiolytic Lab, desarrolló el test Comparaciones Tukey, por medio de una comparación de cada tratamiento con los demás tratamientos que conforman el estudio presentando exclusivamente los pares de grupos estadísticamente diferentes.

Finalmente, se puede concluir que los resultados emitidos por ambos dispositivos electrónicos presentan iguales pares de tratamientos estadísticamente diferentes, siendo el formato de presentación de resultados del software Anxiolytic Lab más sencillo y rápido para la evaluación del investigador ya que, los datos que analiza SPSS son amplios y podría causar confusión al sujeto evaluador.

#### *3.1.3.4.8 Discusión de resultados de la actividad ansiolítica*

Se identifica en la Tabla 30-3, los grupos estadísticamente diferentes obtenidos de prueba de Comparaciones Múltiple método Tukey en el parámetro número de defecaciones, el cual evalúa la ansiedad cuantificando el número de excreciones del roedor en el equipo, entre mayor sea el número de defecaciones, mayor ansiedad debido a la aceleración del metabolismo.

Se observa una variabilidad en el número de defecaciones, por lo que no es confiable analizar los datos. El problema radica en que el roedor tiende a ingerir sus propias heces, por lo que no se pudo obtener con éxito los datos exactos para realizar el análisis.

#### *3.1.3.4.9 Discusión general de los resultados de la actividad ansiolítica*

Se realizó un análisis general de los resultados obtenidos en la prueba Comparaciones Múltiples de Tukey para cada parámetro evaluador de la ansiedad y condición locomotora. Es así, que para conocer el efecto ansiolítico de cada una de las concentraciones aplicadas en la investigación, se comparó el comportamiento de los extractos frente al Control negativo y se evidenció que las concentraciones de 100ppm, 200ppm, 300ppm del extracto vegetal muestran ser estadísticamente diferentes al control (-), lo que indicaría que se asemejan al control (+)(clonazepam), es decir,

probablemente presentarían actividad ansiolítica, sin embargo, se observó que la dosis más alta afecta a la locomoción.

Otros estudio sobre el efecto ansiolítico en extractos hidroalcohólicos de *Melissa officinalis* coinciden en que las concentraciones de 100ppm y 200ppm presentan actividad ansiolítica y éstas no afectan a la motricidad el roedor, de acuerdo a las pruebas ansiolíticas Cuarto claro-oscuro, Laberinto cruz elevada, Campo abierto.

Por otro lado, una investigación sobre la planta *Passiflora incarnata* administrada en ratones a concentraciones de 100, 125, 200, 300 mg/kg evaluados en el equipo Laberinto Cruz elevado, exhiben que la planta presenta actividad ansiolítica en todas las concentraciones evaluadas (Rea, 2014).

## **CONCLUSIONES**

- Se realizó la validación de un dispositivo electrónico automatizado con el nombre Anxiolytic Lab. Para lo cual, se trabajó de forma multidisciplinaria con estudiantes y Docentes de la Facultad de Ingeniería Electrónica y la Facultad de Ciencias. El equipo evaluado es el resultado de la optimización de dos versiones anteriores Emis e Itopi.
- Para aprobar el funcionamiento del software se evaluó de forma individual cada prueba de tipo no condicionada, lo que a su vez permitió determinar la actividad ansiolítica del extracto usado. El software analizó y procesó los resultados obtenidos en el modelo cuarto clarooscuro, laberinto en cruz elevado, campo abierto, en función de los resultados y en comparación con el control positivo y control negativo se determinó la actividad ansiolítica y locomotora de los extractos empleados en la investigación.
- Todas las concentraciones (100 ppm, 200 ppm, 300 ppm) del extracto hidroalcohólico de Toronjil presentaron efecto ansiolítico ya que mostraron diferencias estadísticamente importantes con el grupo control (-). Estos resultados fueron idénticos en el programa SPSS y en Anxiolytic Lab. Sin embargo, la concentración de 300 ppm no presentó diferencia significativa con el control positivo en los parámetros que evalúan locomoción (distancia recorrida, velocidad media), indicando que la dosis más alta presenta efecto ansiolítico, pero afecta la locomoción, por lo que no reflejaría una ventaja importante frente a los medicamentos comerciales.
- Al finalizar el proceso de validación del nuevo software, se puede decir que el reciente modelo electrónico aporta más beneficios al investigador, ya que es más rápido al procesar los datos, no requiere de umbrales de contraste de luz, genera automáticamente la base de datos, presenta la diferencia entre grupos de manera más sencilla, facilitando al analista la interpretación de resultados. De esta forma se concluye que el equipo entrega resultados fiables y estadísticamente similares, por lo que ha sido validado con éxito.

## **RECOMENDACIONES**

- Es importante equilibrar la dieta de los roedores a utilizar en la investigación, ya que el sobrepeso aumenta la agresividad provocando que el ratón más grande le cause la muerte al ratón pequeño.
- Para evitar errores y daño en el programa electrónico a utilizar, es recomendable que se busque la información pertinente en el documento dirigido al usuario.
- Se recomienda que se incluya en el dispositivo electrónico a validar, opciones de información sobre los test estadísticos que se utilizan, ya que la interpretación de los test estadísticos es complicada.
- Mantener las mismas condiciones de tiempo, lugar, temperatura, ambiente, debido a que son puntos críticos que se deben cuidar todo el tiempo mientras dure el proceso de investigación. La variación de estas condiciones puede afectar a los resultados.
- Mejorar el equipo ansiolítico laberinto cruz elevada, ya que por su constante uso se ha deteriorado.

## **BIBLIOGRAFÍA**

**ACEVEDO, D; et al.** "Composición química del aceite esencial de las hojas de toronjil (melissa officinalis L.)". Información Tecnológica [en línea], 2013, (Chile) 24(4), pp. 49–54. [Consulta: 20 octubre 2020]. Disponible en: https://doi.org/10.4067/S0718-07642013000400006

**ALDAVE, K.** "Efecto del extracto etanólico de Melissa officinalis (toronjil) en la modificación de la conducta del niño ansioso en la consulta dental". Revista Estomatológica Herediana [en línea], 2009, (Perú) 19(2). [Consulta: 27 octubre 2020]. ISSN: 1019-4355.Disponible en: https://www.redalyc.org/pdf/4215/421539352004.pdf

**ANMM**. *El trastorno de ansiedad generalizada:1-2*. 2012.

**AREVELLE**. *Toronjil (Melissa officinalis)* [blog]. 2017. [Consulta: 27 octubre 2020]. Disponible en: https://colombia.inaturalist.org/taxa/59901-Melissa-officinalis

**BOTÁNICA.** *Taxonomía* [blog]. 2020. [Consulta: 26 octubre 2020]. Disponible en: https://www.studocu.com/ec/document/universidad-de-guayaquil/botanica-sistematicai/otros/taxonomia/3446754/view

**CÁCERES, R.** "Efectos neurobiológicos del estrés prenatal sobre el nuevo ser". SCielo [en línea], 2017. [Consulta: 22 octubre 2020]. Disponible en: https://scielo.conicyt.cl/scielo.php?script=sci\_arttext&pid=S0717-92272017000200005

**CEDILLO, B.** "Generalidades de la neurobiología de la ansiedad the neurobiology of anxiety generalities". Revista Electrónica de Psicología Iztacala [en línea], 2017, (México) 20(2). [Consulta: 27 octubre 2020]. Disponible en: www.revistas.unam.mx/index.php/repiwww.iztacala.unam.mx/carreras/psicologia/psiclin

**CONTRERAS, C.** "El estudio experimental de la ansiedad y la depresión". Revista Ciencia [en línea], 2003, (México). [Consulta: 24 octubre 2020]. Disponible en: http://revistaciencia.amc.edu.mx/images/revista/54\_2/estudio\_experimental.pdf

**EL ECUADOR.** *Sistema de salud mental*. 2008.

**ELIZONDO, R.** *Estudio sobre ansiedad* [blog]. 2005. [Consulta: 25 octubre 2020]. Disponible en: https://www.psicologiacientifica.com/ansiedad-estudio/

**ESPARZA, D.** *Los trastornos de ansiedad: la epidemia silenciosa del siglo XXI* [blog]. 2003.

[Consulta: 22 octubre 2020]. Disponible en: https://www.psicologiacientifica.com/trastornos-deansiedad-epidemia/

**GÓMEZ, C.** *Modelos animales para el estudio de la ansiedad: Una aproximación crítica* [blog]. 2005. [Consulta: 24 octubre 2020]. Disponible en: https://www.academia.edu/18424796/Modelos\_animales\_para\_el\_estudio\_de\_la\_ansiedad\_Una \_aproximación\_crítica

**GONÇALVES, I.** "Efectos Sobre el Comportamiento de Ratas Wistar Tratadas con el Compuesto Fenólico DM1". SCielo [en línea], 2015. [Consulta: 20 octubre 2020]. Disponible en: https://scielo.conicyt.cl/pdf/ijmorphol/v33n4/art53.pdf

**HEINZE, G; et al.** *Guía clínica para el manejo de la ansiedad*. 2010.

**IGARZA, T.** "Conocimientos sobre Fitoterapia en estudiantes de quinto año de la carrera de Medicina". SCielo [en línea], 2019. [Consulta: 20 octubre 2020]. Disponible en: http://scielo.sld.cu/scielo.php?script=sci\_arttext&pid=S1028-48182020000400727

**LÁZARO, J.** "Dilemas contemporáneos de la nosología psiquiátrica: El caso de las neurosis". Revista de Neuro-Psiquiatria [en línea], 2015, (México) 76(2). [Consulta: 27 octubre 2020]. Disponible en: https://doi.org/10.20453/rnp.v76i2.1190

**LEIVA, M.** "Efecto ansiolítico in vivo del extracto etanólico de Passiflora salpoense S. Leiva & Tantalean (Passifloraceae) en "ratones albinos" Balb/c". Revista Arnaldoa [en línea], 2019, (Perú) 26(1), pp. 391–408. [Consulta: 21 octubre 2020]. Disponible en: https://doi.org/10.22497/arnaldoa.261.26120

**LOAIZA, Y.** *Las cifras muestran por qué es importante la salud mental* [blog]. 2019. [Consulta: 24 octubre 2020]. Disponible en: https://gk.city/2019/09/02/depresion-ansiedad-salud-mental/

**LÓPEZ, O.** Manual para diagnóstico y tratamiento de trastornos ansiosos. SCielo [en línea], 2012. [Consulta: 20 octubre 2020]. Disponible en: http://scielo.sld.cu/scielo.php?script=sci\_arttext&pid=S1727-897X2012000500019

**MACÍAS, M.** *Trastornos de ansiedad: revisión bibliográfica de la perspectiva actual* [blog]. 2019. [Consulta: 24 octubre 2020]. Disponible en: https://www.uv.mx/eneurobiologia/vols/2019/24/Macías/HTML.html

**MALDONADO, C.** La importancia de las plantas medicinales, su taxonomía y la búsqueda de la cura a la enfermedad que causa el coronavirus (COVID-19). SCielo [en línea], 2012. [Consulta: 24 octubre 2020]. Disponible en: http://www.scielo.org.bo/scielo.php?script=sci\_arttext&pid=S1605-25282020000100001

**MEDINA CAIMINAGUA, Mariuxi Lissette**. Determinación del contenido total de hongos en DOCE. (Trabajo de titulación) (Pregrado), Universidad Técnica de Machala, Carrera de Bioquímica y Farmacia, Machala, Ecuador. 2015.

**MEDINA M.** Vista de Ansiedad e insatisfacción corporal en universitarios. Acta Colombiana de Psicología [en línea], 2012. [Consulta: 24 octubre 2020]. ISSN: 1909-9711-E .Disponible en: https://actacolombianapsicologia.ucatolica.edu.co/article/view/1390/pdf1

**MORA ANDREA; et al**. Modelos animales de miedo y ansiedad: descripciones neuroconductuales. Centro de Investigación en Neurociencias, Universidad de Costa Rica [en línea], 2014. [Consulta: 24 octubre 2020]. Disponible en: http://dx.doi.org/10.15517/ap.v28i117.14595

**MORADKHANI H; et al.** Melissa officinalis L., a valuable medicine plant: A review. Journal of Medicinal Plants Research [en línea], 2019, pp. 2753–2759. [Consulta: 24 octubre 2020]. Disponible en: http://www.academicjournals.org/JMPR

**MORENO AVILÉS, D; et al.** (2018). Implementación de sistemas evaluadores de conducta ansiolítica en ratones de laboratorio utilizando procesamiento digital de imágenes. MASKAY [en línea], 2018. Disponible en: https://doi.org/10.24133/maskay.v8i1.773

**OMS.** *La inversión en el tratamiento de la depresión y la ansiedad tiene un rendimiento del 400%* [blog]. 2016. [Consulta: 26 octubre 2020]. Disponible en: http://www.who.int/mediacentre/news/releases/2016/depression-anxiety-treatement/es/

**OMS.** *Salud mental* [blog]. 2017. [Consulta: 26 octubre 2020]. Disponible en: http://www.who.int/mental\_health/es/

**ONU.** *Ante un posible aumento de los suicidios por el coronavirus, la ONU pide tomar medidas para cuidar la salud mental* [blog]. 2020. [Consulta: 21 octubre 2020]. Disponible en: https://news.un.org/es/story/2020/05/1474312

**OPS.** *Tratamiento farmacológico de los trastornos mentales en la atención primaria de salud Organización Mundial de la Salud*. 2010.

**OROZCO, W.** *Trastornos de ansiedad: revisión dirigida para atención primaria*. 2012

**OZAMIZ N; et al.** "Stress, anxiety, and depression levels in the initial stage of the COVID-19

outbreak in a population sample in the northern Spain". *Cadernos de Saude Pública* [en línea], 2013, (España) 36(4). [Consulta: 22 octubre 2020]. Disponible en: https://doi.org/10.1590/0102- 311X00054020

**PADILLA DÍAZ, C Y PADILLA, C.** "Tratamiento cognitivo-conductual de un adolescente con trastorno de ansiedad generalizada". In Revista de Psicología Clínica con Niños y Adolescentes [en línea], 2013, (España) 1(4). [Consulta: 24 octubre 2020]. Disponible en: www.revistapcna.com

**PAZMIÑO, J; et al.** *Diseño e Implementación de un Prototipo que Permita Evaluar la Actividad Ansiolítica en Ratones de Laboratorio (Mus musculus) Mediante la Prueba de Campo Abierto Usando Procesamiento de Imágenes*. 2020

**POLANCO, L.** *Modelos animales: Una revisión desde tres pruebas utilizadas en ansiedad*. SCielo [en línea], 2020. [Consulta: 24 octubre 2020]. Disponible en: http://www.scielo.org.co/pdf/sumps/v18n2/v18n2a11.pdf

**PORTALFHARMA**. *Introduccion a la fitoterapia* [blog]. 2016. [Consulta: 26 octubre 2020]. Disponible en: https://www.portalfarma.com/Profesionales/campanaspf/categorias/Paginas/introduccionalafitot erapia.aspx

**Ramirez**, L. *Tratamientos con apoyo empírico para los trastornos de ansiedad* [blog]. 2015. [Consulta: 24 octubre 2020]. Disponible en: https://www.researchgate.net/publication/295852418 Tratamientos con apoyo empirico para \_los\_trastornos\_de\_ansiedad

**REA LARA, Viviana Elizabeth.** Evaluación del efecto ansiolítico del extracto Hidroalcohólico de flor de Badea (Passiflora Quadrangularis) En Ratones (Mus Musculus). (Trabajo de titulación) (Pregrado), Escuela Superior Politécnica de Chimborazo, Facultad de Ciencias, Riobamba, Ecuador. 2015.

**REJÓN J; et al.** *Pruebas no condicionadas en ratones para evaluar la actividad*. 2011.

**ROJAS, E.** *Cómo superar la ansiedad* [blog]. 2014. [Consulta: 24 octubre 2020]. Disponible en: www.conlicencia.com

**ROMERO, M.** *Pruebas de bondad de ajuste a una distribución normal.* 2016

**OMS**. *Los servicios de salud mental se están viendo perturbados por la COVID-19 en la mayoría* 

*de los países, según un estudio de la OMS* [blog]. 2020. [Consulta: 27 octubre 2020]. Disponible en: https://www.who.int/es/news/item/05-10-2020-covid-19-disrupting-mental-health-servicesin-most-countries-who-survey

**SIERRA, J. Y ORTEGA, V.** *Ansiedad, angustia y estrés: tres conceptos a diferenciar Ihab Zubeidat*. 2003.

**[SILVA MIÑACA, Fabián Ernesto.](http://dspace.espoch.edu.ec/browse?type=author&value=Silva+Mi%C3%B1aca%2C+Fabi%C3%A1n+Ernesto)** Determinación de la dosis efectiva para actividad ansiolítica del extracto etanólico de hojas de Passiflora manicata y Passiflora tripartita en ratones Mus musculus mediante administración oral. (Trabajo de titulación) (Pregrado), Escuela Superior Politécnica de Chimborazo, Facultad de Ciencias, Riobamba, Ecuador. 2017.

## **ANEXOS**

# **ANEXO A:** REGISTRO FOTOGRÁFICO

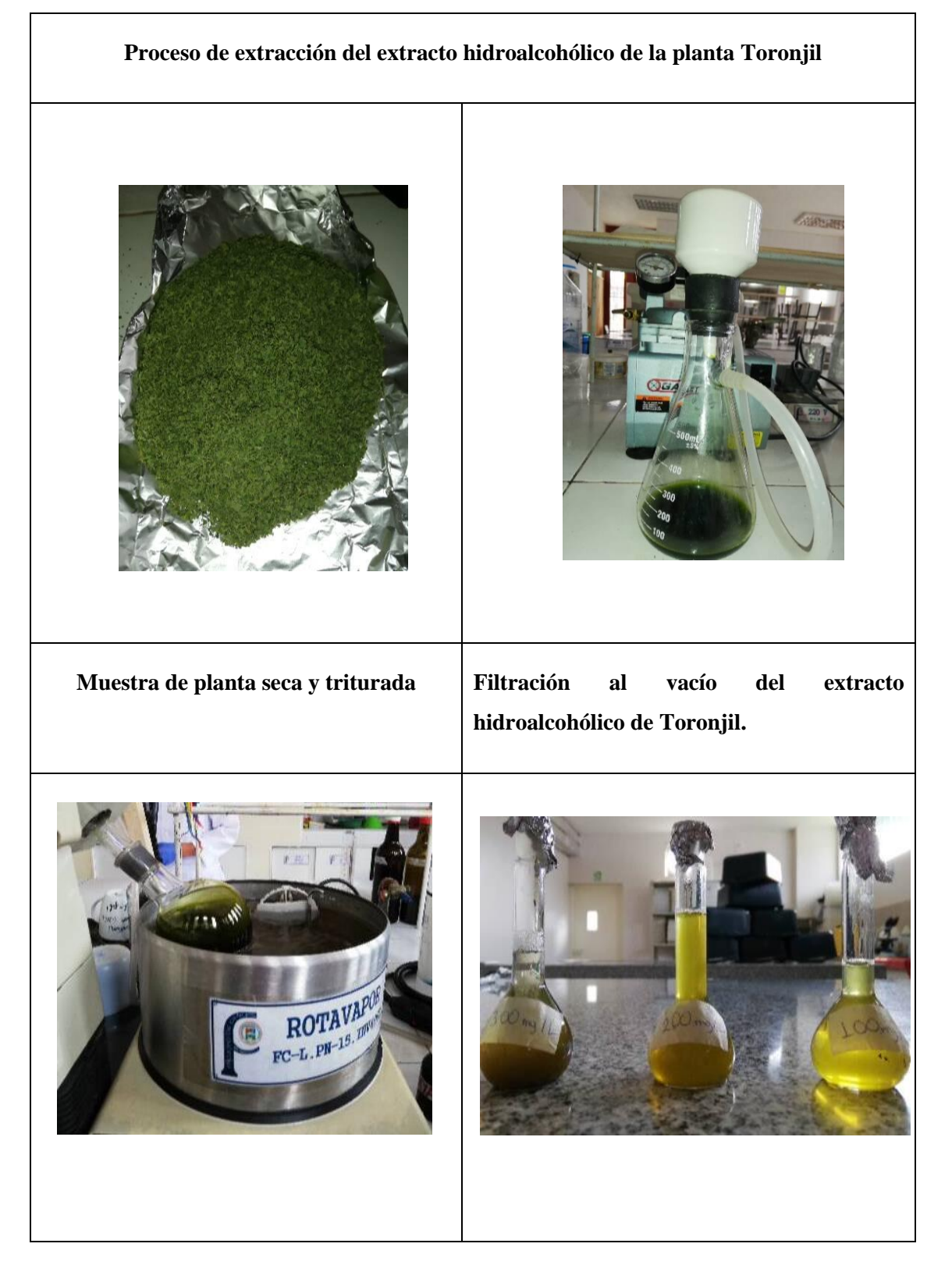

**Extracto hidroalcohólico de Toronjil a concentraciones 100ppm, 200ppm, 300ppm.**

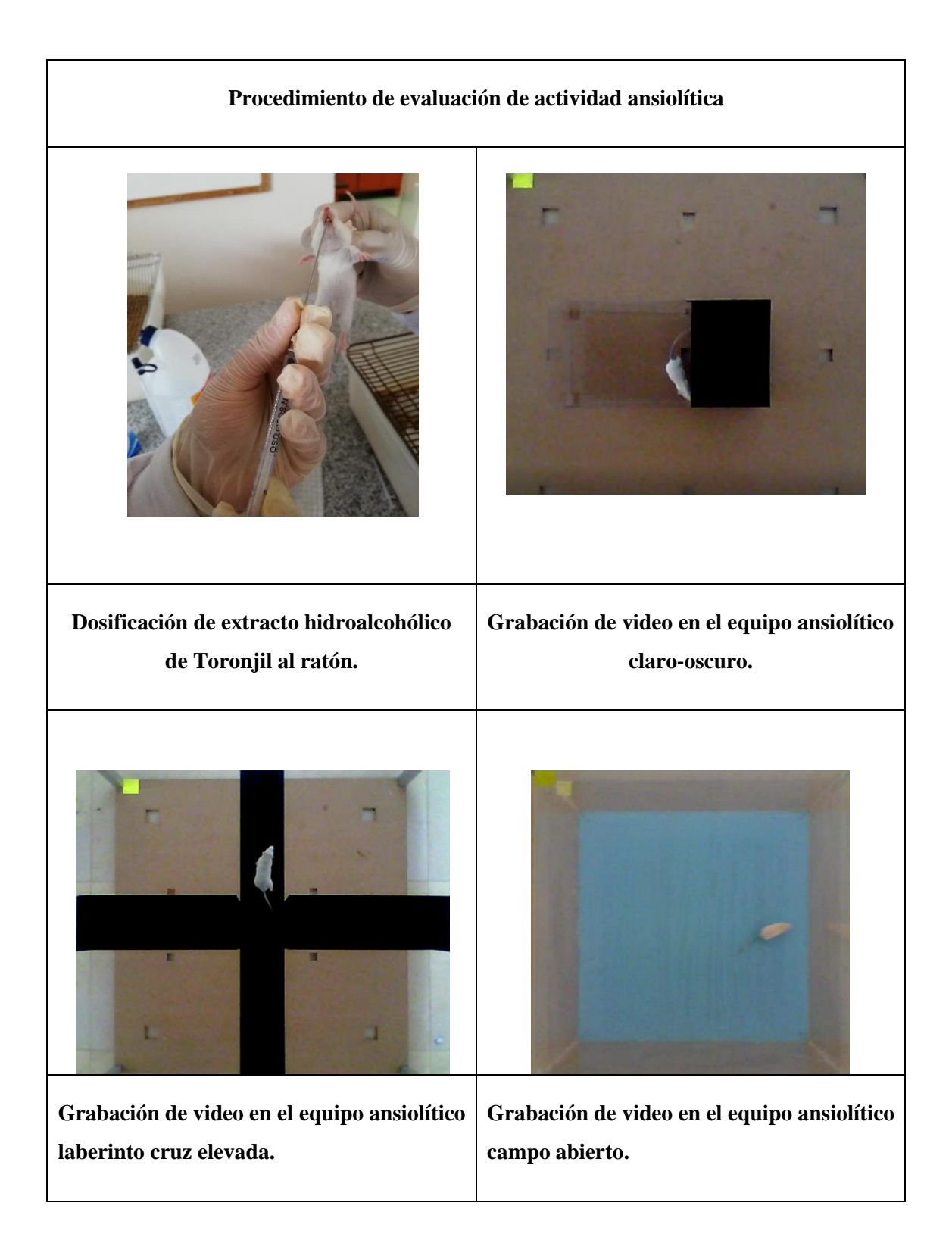

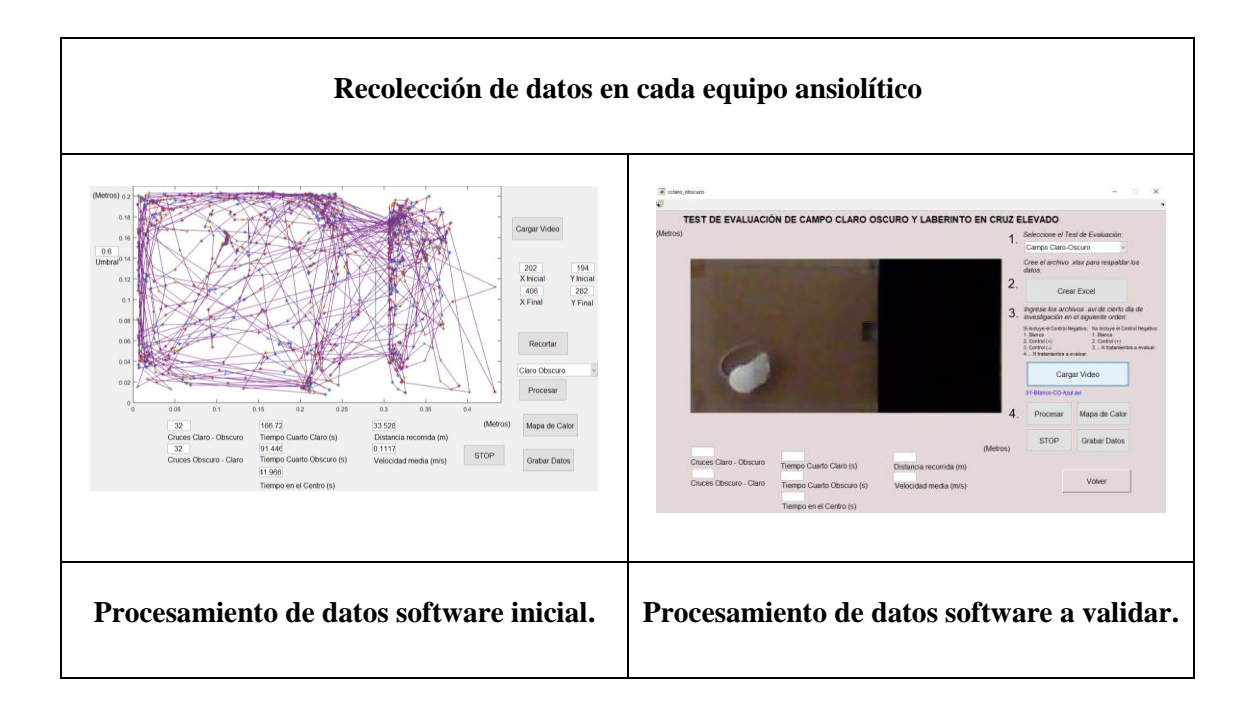

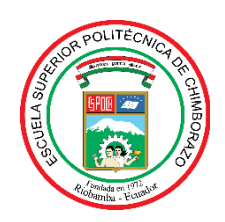

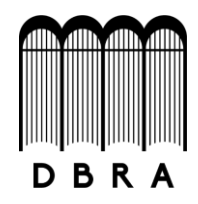

# *ESCUELA SUPERIOR POLITÉCNICA DE CHIMBORAZO*

# *DIRECCIÓN DE BIBLIOTECAS Y RECURSOS DEL APRENDIZAJE UNIDAD DE PROCESOS TÉCNICOS Y ANÁLISIS BIBLIOGRÁFICO Y DOCUMENTAL*

*REVISIÓN DE NORMAS TÉCNICAS, RESUMEN Y BIBLIOGRAFÍA*

*Fecha de entrega: 29/04/2021*

**INFORMACIÓN DEL AUTOR/A (S)**

**Nombres – Apellidos:** Carmen Stefania Zambrano Marcillo

**INFORMACIÓN INSTITUCIONAL**

**Facultad:** Ciencias

**Carrera:** Bioquímica y Farmacia

**Título a optar:** Bioquímica Farmacéutica

**f. Analista de Biblioteca responsable:** Lic. Luis Caminos Vargas Mgs.

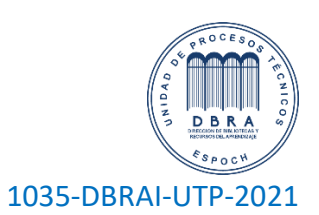